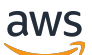

Guida per l'utente

# EventBridge Pianificatore

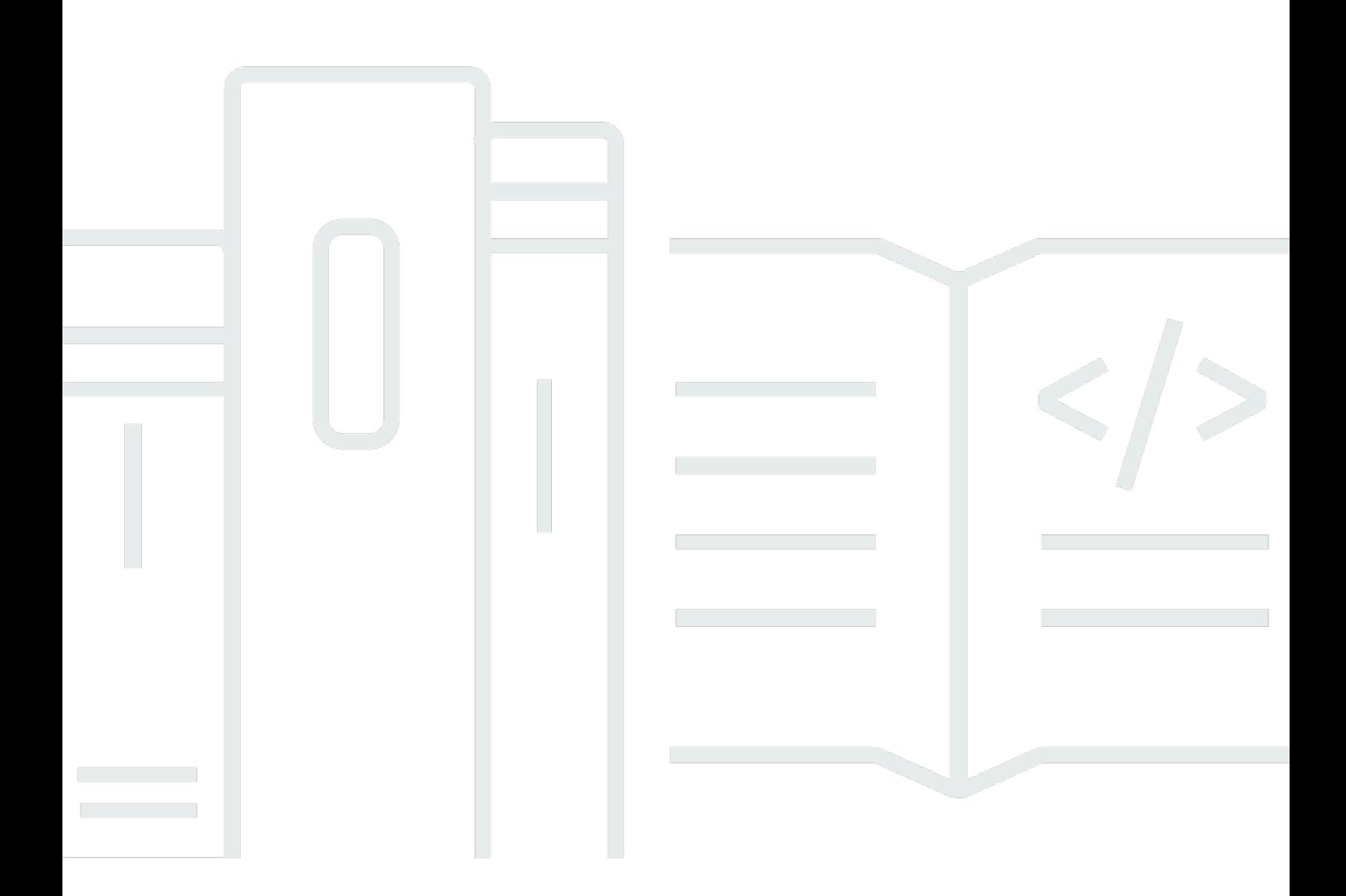

Copyright © 2024 Amazon Web Services, Inc. and/or its affiliates. All rights reserved.

### EventBridge Pianificatore: Guida per l'utente

Copyright © 2024 Amazon Web Services, Inc. and/or its affiliates. All rights reserved.

I marchi e l'immagine commerciale di Amazon non possono essere utilizzati in relazione a prodotti o servizi che non siano di Amazon, in una qualsiasi modalità che possa causare confusione tra i clienti o in una qualsiasi modalità che denigri o discrediti Amazon. Tutti gli altri marchi non di proprietà di Amazon sono di proprietà delle rispettive aziende, che possono o meno essere associate, collegate o sponsorizzate da Amazon.

## **Table of Contents**

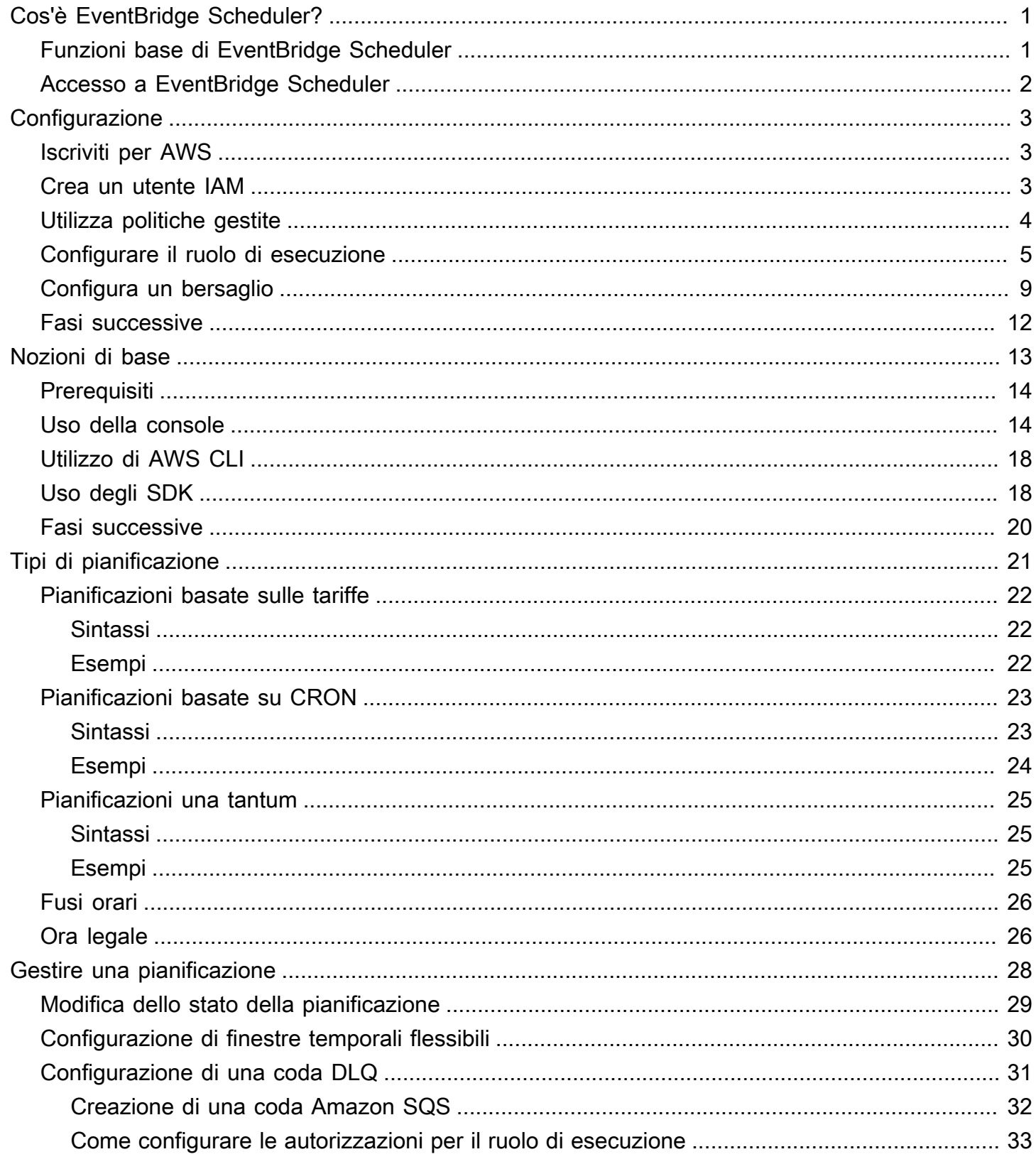

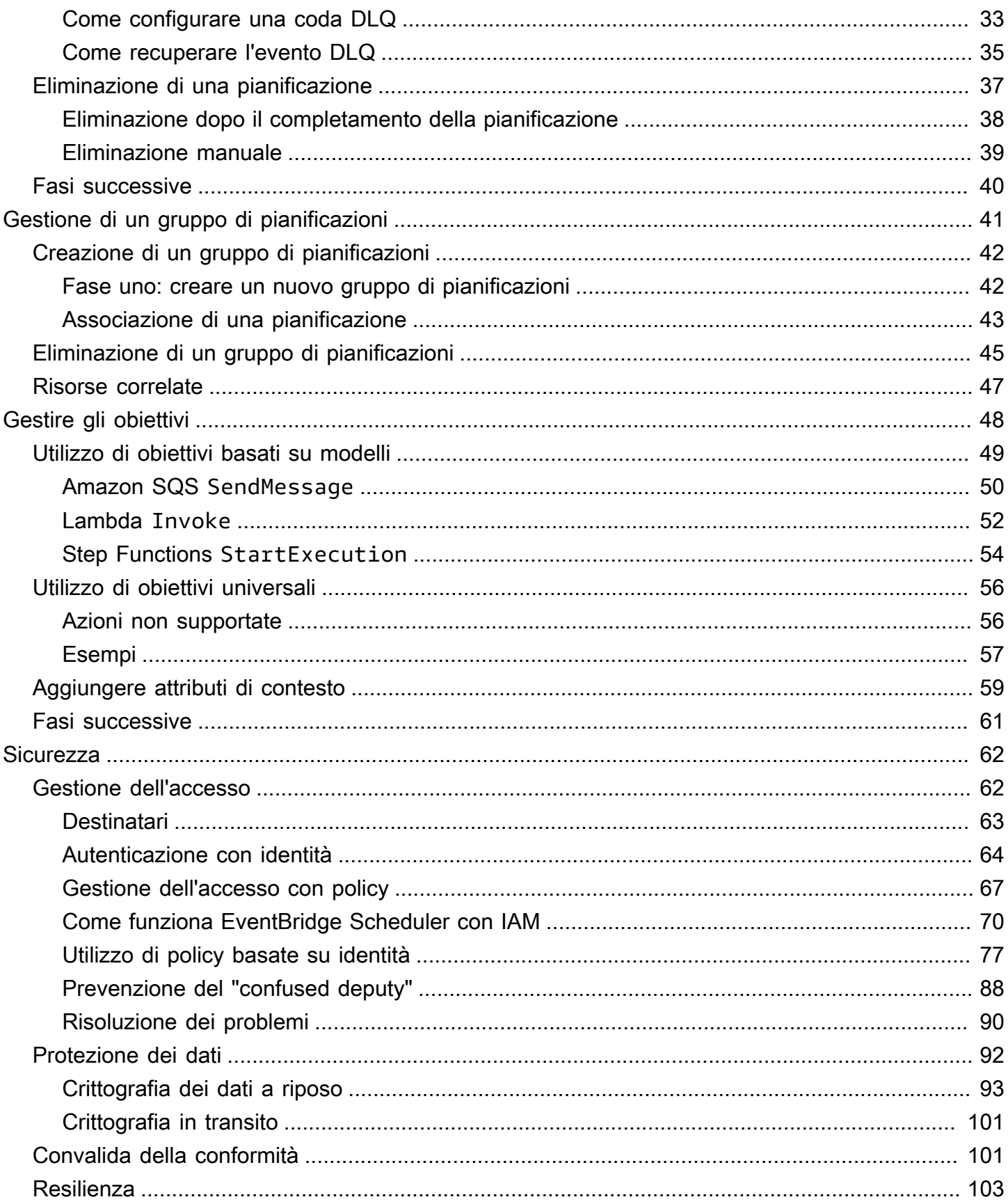

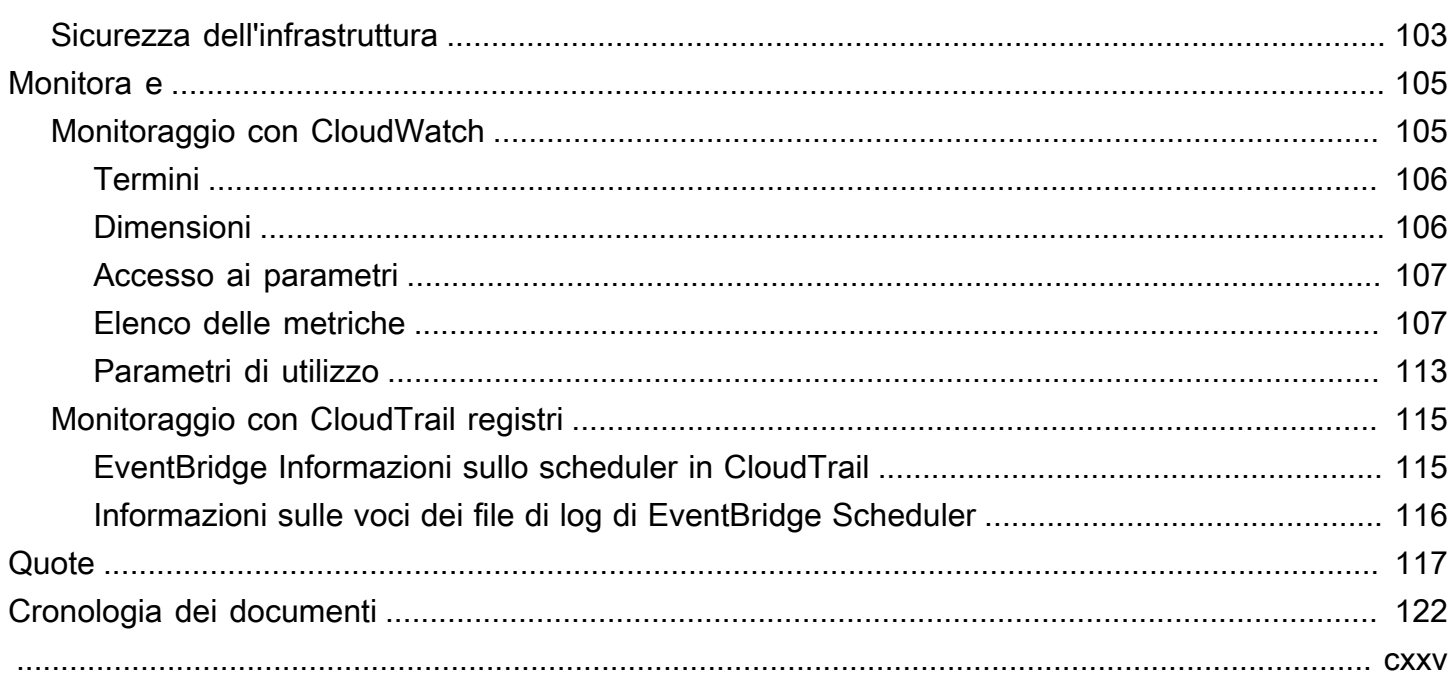

# <span id="page-5-0"></span>Cos'è Amazon EventBridge Scheduler?

Amazon EventBridge Scheduler è uno scheduler serverless che consente di creare, eseguire e gestire attività da un unico servizio gestito centralizzato. Altamente scalabile, EventBridge Scheduler consente di pianificare milioni di attività che possono richiamare più di 270AWS servizi e oltre 6.000 operazioni API. Senza la necessità di fornire e gestire l'infrastruttura o di integrarla con più servizi, EventBridge Scheduler offre la possibilità di fornire pianificazioni su larga scala e ridurre i costi di manutenzione.

EventBridge Scheduler esegue le tue attività in modo affidabile, con meccanismi integrati che regolano le pianificazioni in base alla disponibilità degli obiettivi a valle. Con EventBridge Scheduler, puoi creare pianificazioni utilizzando espressioni cron e rate per schemi ricorrenti o configurare chiamate una tantum. È possibile impostare finestre temporali flessibili per la consegna, definire limiti per i tentativi e impostare il tempo massimo di conservazione per i trigger non riusciti.

Argomenti

- [Funzioni base di EventBridge Scheduler](#page-5-1)
- [Accesso a EventBridge Scheduler](#page-6-0)

### <span id="page-5-1"></span>Funzioni base di EventBridge Scheduler

EventBridge Scheduler offre le seguenti funzionalità chiave che è possibile utilizzare per configurare gli obiettivi e scalare le pianificazioni.

- Obiettivi basati su modelli: EventBridge Scheduler supporta obiettivi basati su modelli per eseguire operazioni API comuni utilizzando Amazon SQS, Amazon SNS, Lambda e EventBridge. Con obiettivi predefiniti, puoi configurare rapidamente le tue pianificazioni utilizzando la console EventBridge Scheduler, lo EventBridge Scheduler SDK o ilAWS CLI.
- Obiettivi universali: EventBridge Scheduler fornisce un parametro UTP (Universal Target Parameter) che è possibile utilizzare per creare trigger personalizzati destinati a più di 270AWS servizi e oltre 6.000 operazioni API in base a una pianificazione. Con UTP, puoi configurare i tuoi trigger personalizzati utilizzando la console EventBridge Scheduler, lo EventBridge Scheduler SDK o ilAWS CLI.
- Finestre temporali flessibili: EventBridge Scheduler supporta finestre temporali flessibili, che consentono di distribuire le pianificazioni e migliorare l'affidabilità dei trigger per casi d'uso che non richiedono l'invocazione programmata precisa degli obiettivi.

• Ritentativi: lo EventBridge Scheduler fornisce la consegna degli at-least-once eventi agli obiettivi, il che significa che almeno una consegna ha esito positivo con una risposta dall'obiettivo. EventBridge L'utilità di pianificazione consente di impostare il numero di nuovi tentativi per un'operazione non riuscita. EventBridge Scheduler riprova le attività non riuscite con tentativi ritardati per migliorare l'affidabilità della pianificazione e garantire la disponibilità degli obiettivi.

### <span id="page-6-0"></span>Accesso a EventBridge Scheduler

Puoi utilizzare EventBridge Scheduler tramite la console EventBridge EventBridge Scheduler, lo Scheduler SDK o direttamente utilizzando l'API EventBridge Scheduler.AWS CLI

# <span id="page-7-0"></span>Configurazione di Amazon EventBridge Scheduler

Prima di poter utilizzare EventBridge Scheduler, devi completare i seguenti passaggi.

#### Argomenti

- [Iscriviti per AWS](#page-7-1)
- [Crea un utente IAM](#page-7-2)
- [Utilizza politiche gestite](#page-8-0)
- [Configurare il ruolo di esecuzione](#page-9-0)
- [Configura un bersaglio](#page-13-0)
- **[Fasi successive](#page-16-0)**

## <span id="page-7-1"></span>Iscriviti per AWS

Se non ne hai uno Account AWS, completa i seguenti passaggi per crearne uno.

Per iscriverti a un Account AWS

- 1. Apri la pagina all'indirizzo [https://portal.aws.amazon.com/billing/signup.](https://portal.aws.amazon.com/billing/signup)
- 2. Segui le istruzioni online.

Nel corso della procedura di registrazione riceverai una telefonata, durante la quale sarà necessario inserire un codice di verifica attraverso la tastiera del telefono.

Quando ti iscrivi a un Account AWS, Utente root dell'account AWSviene creato un. L'utente root dispone dell'accesso a tutte le risorse e tutti i Servizi AWS nell'account. Come procedura consigliata in materia di sicurezza, assegnate l'accesso amministrativo a un utente e utilizzate solo l'utente root per eseguire [attività che richiedono l'accesso da parte dell'utente root](https://docs.aws.amazon.com/accounts/latest/reference/root-user-tasks.html).

### <span id="page-7-2"></span>Crea un utente IAM

Per creare un utente amministratore, scegli una delle seguenti opzioni.

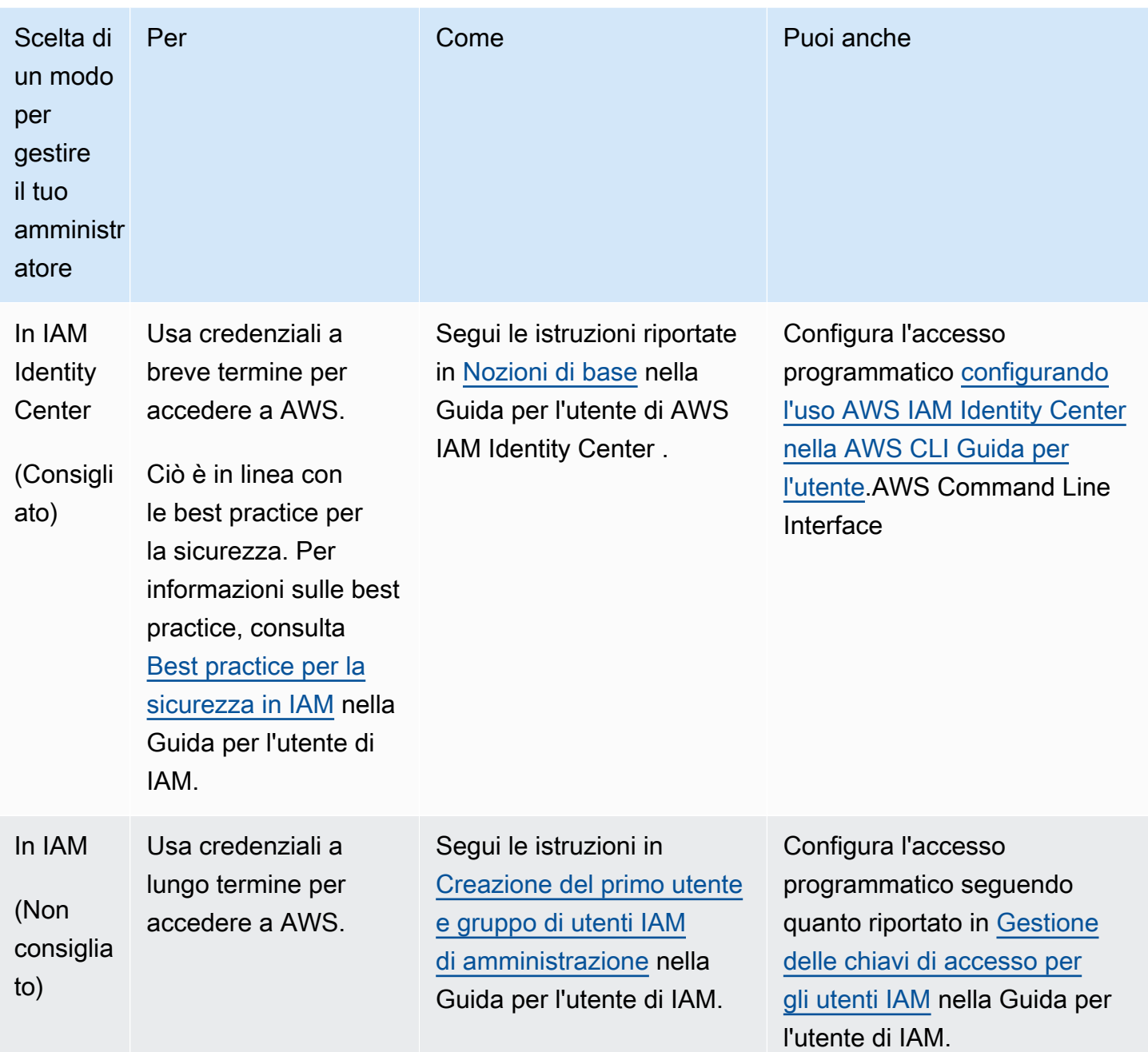

### <span id="page-8-0"></span>Utilizza politiche gestite

Nel passaggio precedente, configuri un utente IAM con le credenziali per accedere alle tue AWS risorse. Nella maggior parte dei casi, per utilizzare EventBridge Scheduler in modo sicuro, ti consigliamo di creare utenti, gruppi o ruoli separati con solo le autorizzazioni necessarie per utilizzare Scheduler. EventBridge EventBridge Scheduler supporta le seguenti politiche gestite per casi d'uso comuni.

- the section called "[AmazonEventBridgeSchedulerFullAccess](#page-84-0)"— Garantisce l'accesso completo a EventBridge Scheduler utilizzando la console e l'API.
- the section called "[AmazonEventBridgeSchedulerReadOnlyAccess](#page-85-0)"— Concede l'accesso in sola lettura a Scheduler. EventBridge

Puoi collegare queste policy gestite ai tuoi presidi IAM nello stesso modo in cui hai collegato la AdministratorAccess policy nel passaggio precedente. Per ulteriori informazioni sulla gestione dell'accesso a EventBridge Scheduler utilizzando policy IAM basate sull'identità, consulta. [the section](#page-81-0) [called "Utilizzo di policy basate su identità"](#page-81-0)

### <span id="page-9-0"></span>Configurare il ruolo di esecuzione

Un ruolo di esecuzione è un ruolo IAM che EventBridge Scheduler assume per interagire con altri per tuo conto. Servizi AWS A questo ruolo si allegano politiche di autorizzazione per concedere a EventBridge Scheduler l'accesso per invocare gli obiettivi.

È inoltre possibile creare un nuovo ruolo di esecuzione quando si utilizza la console per [creare una](#page-18-1)  [nuova pianificazione.](#page-18-1) Se utilizzi la console, EventBridge Scheduler crea un ruolo per tuo conto con autorizzazioni basate sull'obiettivo scelto. Quando EventBridge Scheduler crea un ruolo per te, la politica di fiducia del ruolo include [chiavi di condizione](https://docs.aws.amazon.com/IAM/latest/UserGuide/reference_policies_condition-keys.html) che limitano i responsabili che possono assumere il ruolo per tuo conto. In questo modo si evita la potenziale [confusione del problema della](#page-92-0)  [vice](#page-92-0) sicurezza.

I passaggi seguenti descrivono come creare un nuovo ruolo di esecuzione e come concedere a EventBridge Scheduler l'accesso per richiamare una destinazione. Questo argomento descrive le autorizzazioni per gli obiettivi basati su modelli più diffusi. Per informazioni sull'aggiunta di autorizzazioni per altre destinazioni, consulta. [the section called "Utilizzo di obiettivi basati su modelli"](#page-53-0)

Per creare un ruolo di esecuzione utilizzando il AWS CLI

1. Copia la seguente policy JSON per assumere il ruolo e salvala localmente comeScheduler-Execution-Role.json. Questa politica di fiducia consente a EventBridge Scheduler di assumere il ruolo per tuo conto.

```
{ 
      "Version": "2012-10-17", 
      "Statement": [ 
\overline{\mathcal{L}}
```

```
 "Effect": "Allow", 
               "Principal": { 
                   "Service": "scheduler.amazonaws.com" 
               }, 
               "Action": "sts:AssumeRole" 
          } 
     ]
}
```
#### **A** Important

Per impostare un ruolo di esecuzione in un ambiente di produzione, consigliamo di implementare misure di protezione aggiuntive per evitare problemi confusi tra gli addetti ai lavori. Per ulteriori informazioni e un esempio di politica, veder[ethe section called](#page-92-0)  ["Prevenzione del "confused deputy"".](#page-92-0)

2. Da AWS Command Line Interface (AWS CLI), immettete il seguente comando per creare un nuovo ruolo. Sostituiscilo *SchedulerExecutionRole* con il nome che vuoi assegnare a questo ruolo.

\$ **aws iam create-role --role-name** *SchedulerExecutionRole* **--assume-role-policydocument file://Scheduler-Execution-Role.json**

In caso di successo, vedrai il seguente risultato:

```
{ 
       "Role": { 
              "Path": "/", 
              "RoleName": "Scheduler-Execution-Role", 
              "RoleId": "BR1L2DZK3K4CTL5ZF9EIL", 
              "Arn": "arn:aws:iam::123456789012:role/SchedulerExecutionRole", 
              "CreateDate": "2022-03-10T18:45:01+00:00", 
              "AssumeRolePolicyDocument": { 
                     "Version": "2012-10-17", 
                     "Statement": [ 
\overline{a} "Effect": "Allow", 
                                  "Principal": { 
                                         "Service": "scheduler.amazonaws.com" 
\mathbb{R}, \mathbb{R}, \mathbb{R}, \mathbb{R}, \mathbb{R}, \mathbb{R}, \mathbb{R}, \mathbb{R}, \mathbb{R}, \mathbb{R}, \mathbb{R}, \mathbb{R}, \mathbb{R}, \mathbb{R}, \mathbb{R}, \mathbb{R}, \mathbb{R}, \mathbb{R}, \mathbb{R}, \mathbb{R}, \mathbb{R}, \mathbb{R},  "Action": "sts:AssumeRole"
```

```
 } 
 ] 
    } 
  }
}
```
3. Per creare una nuova politica che consenta a EventBridge Scheduler di richiamare un obiettivo, scegli uno dei seguenti obiettivi comuni. Copia la politica di autorizzazione JSON e salvala localmente come file. . json

Amazon SQS – SendMessage

Quanto segue consente a EventBridge Scheduler di richiamare l'sqs:SendMessageazione su tutte le code Amazon SQS del tuo account.

```
{ 
      "Version": "2012-10-17", 
      "Statement": [ 
          \mathcal{L} "Action": [ 
                      "sqs:SendMessage" 
                ], 
                "Effect": "Allow", 
                 "Resource": "*" 
           } 
      ]
}
```
Amazon SNS – Publish

Quanto segue consente a EventBridge Scheduler di richiedere l'sns:Publishazione su tutti gli argomenti di Amazon SNS del tuo account.

```
{ 
      "Version": "2012-10-17", 
      "Statement": [ 
          { 
               "Action": [ 
                    "sns:Publish" 
               ], 
               "Effect": "Allow", 
               "Resource": "*"
```
 $\mathbf{I}$ }

}

Lambda – Invoke

Quanto segue consente a EventBridge Scheduler di richiamare l'lambda:InvokeFunctionazione su tutte le funzioni Lambda del tuo account.

```
{ 
      "Version": "2012-10-17", 
      "Statement": [ 
          { 
                "Action": [ 
                     "lambda:InvokeFunction" 
               ], 
               "Effect": "Allow", 
               "Resource": "*" 
          } 
     ]
}
```
4. Esegui il comando seguente per creare la nuova politica di autorizzazione. Sostituisci *PolicyName* con il nome che desideri assegnare a questa politica.

```
$ aws iam create-policy --policy-name PolicyName --policy-document file://
PermissionPolicy.json
```
In caso di successo, verrà visualizzato il seguente risultato. Nota la politica ARN. Utilizzerai questo ARN nella fase successiva per associare la politica al nostro ruolo di esecuzione.

```
\{ "Policy": { 
         "PolicyName": "PolicyName", 
         "CreateDate": "2022-03-015T19:31:18.620Z", 
         "AttachmentCount": 0, 
         "IsAttachable": true, 
         "PolicyId": "ZXR6A36LTYANPAI7NJ5UV", 
         "DefaultVersionId": "v1", 
         "Path": "/", 
         "Arn": "arn:aws:iam::123456789012:policy/PolicyName", 
         "UpdateDate": "2022-03-015T19:31:18.620Z"
```
}

}

5. Esegui il comando seguente per allegare la policy al tuo ruolo di esecuzione. Sostituisci *your-policy-arn* con l'ARN della policy creata nel passaggio precedente. *SchedulerExecutionRole*Sostituiscilo con il nome del tuo ruolo di esecuzione.

```
$ aws iam attach-role-policy --policy-arn your-policy-arn --role-
name SchedulerExecutionRole
```
L'attach-role-policyoperazione non restituisce una risposta sulla riga di comando.

### <span id="page-13-0"></span>Configura un bersaglio

Prima di creare una EventBridge pianificazione di Scheduler, è necessario che la pianificazione richiami almeno un obiettivo. È possibile utilizzare una AWS risorsa esistente o crearne una nuova. I passaggi seguenti mostrano come creare una nuova coda Amazon SQS standard con. AWS **CloudFormation** 

Per creare una nuova coda Amazon SQS

1. Copia il seguente AWS CloudFormation modello JSON e salvalo localmente come. SchedulerTargetSQS.json

```
{ 
    "AWSTemplateFormatVersion": "2010-09-09", 
    "Resources": { 
       "MyQueue": { 
           "Type": "AWS::SQS::Queue", 
           "Properties": { 
              "QueueName": "MyQueue" 
 } 
          } 
       }, 
    "Outputs": { 
       "QueueName": { 
           "Description": "The name of the queue", 
           "Value": { 
              "Fn::GetAtt": [ 
                 "MyQueue",
```

```
 "QueueName" 
 ] 
          } 
       }, 
       "QueueURL": { 
           "Description": "The URL of the queue", 
           "Value": { 
              "Ref": "MyQueue" 
           } 
       }, 
       "QueueARN": { 
           "Description": "The ARN of the queue", 
           "Value": { 
              "Fn::GetAtt": [ 
                 "MyQueue", 
                 "Arn" 
 ] 
           } 
       } 
    }
}
```
2. Da AWS CLI, esegui il comando seguente per creare uno AWS CloudFormation stack dal Scheduler-Target-SQS.json modello.

```
$ aws cloudformation create-stack --stack-name Scheduler-Target-SQS --template-body 
 file://Scheduler-Target-SQS.json
```
In caso di successo, verrà visualizzato il seguente risultato:

```
{ 
     "StackId": "arn:aws:cloudformation:us-west-2:123456789012:stack/Scheduler-
Target-SQS/1d2af345-a121-12eb-abc1-012e34567890"
}
```
3. Esegui il comando seguente per visualizzare le informazioni di riepilogo relative al tuo AWS CloudFormation stack. Queste informazioni includono lo stato dello stack e gli output specificati nel modello.

```
$ aws cloudformation describe-stacks --stack-name Scheduler-Target-SQS
```
In caso di successo, il comando crea la coda Amazon SQS e restituisce il seguente output:

```
{ 
     "Stacks": [ 
         { 
             "StackId": "arn:aws:cloudformation:us-west-2:123456789012:stack/
Scheduler-Target-SQS/1d2af345-a121-12eb-abc1-012e34567890", 
             "StackName": "Scheduler-Target-SQS", 
             "CreationTime": "2022-03-17T16:21:29.442000+00:00", 
             "RollbackConfiguration": {}, 
             "StackStatus": "CREATE_COMPLETE", 
             "DisableRollback": false, 
             "NotificationARNs": [], 
             "Outputs": [ 
\overline{a} "OutputKey": "QueueName", 
                      "OutputValue": "MyQueue", 
                      "Description": "The name of the queue" 
                 }, 
\overline{a} "OutputKey": "QueueARN", 
                      "OutputValue": "arn:aws:sqs:us-west-2:123456789012:MyQueue", 
                      "Description": "The ARN of the queue" 
                 }, 
\overline{a} "OutputKey": "QueueURL", 
                      "OutputValue": "https://sqs.us-
west-2.amazonaws.com/123456789012/MyQueue", 
                      "Description": "The URL of the queue" 
 } 
             ], 
             "Tags": [], 
             "EnableTerminationProtection": false, 
             "DriftInformation": { 
                 "StackDriftStatus": "NOT_CHECKED" 
             } 
         } 
     ]
}
```
Più avanti in questa guida, utilizzerai il valore for QueueARN per impostare la coda come destinazione per Scheduler. EventBridge

### <span id="page-16-0"></span>Fasi successive

Dopo aver completato la fase di configurazione, usa la guida [introduttiva](#page-17-0) per creare il tuo primo EventBridge scheduler Scheduler e richiamare un obiettivo.

## <span id="page-17-0"></span>Guida introduttiva a EventBridge Scheduler

Questo argomento descrive la creazione di una nuova pianificazione Scheduler. EventBridge Utilizza la console EventBridge Scheduler, AWS Command Line Interface (AWS CLI) o AWS gli SDK per creare una pianificazione con un target Amazon SQS basato su modelli. Quindi, configurerai la registrazione, configurerai i nuovi tentativi e stabilirai un tempo massimo di conservazione per le attività non riuscite. Dopo aver creato la pianificazione, verificherai che la pianificazione richiami correttamente la destinazione e invii un messaggio alla coda delle destinazioni.

#### **a** Note

Per seguire questa guida, ti consigliamo di configurare gli utenti IAM con le autorizzazioni minime richieste descritte in. [the section called "Utilizzo di policy basate su identità"](#page-81-0) Dopo aver creato e configurato un utente, esegui il comando seguente per impostare le credenziali di accesso. Avrai bisogno dell'ID della chiave di accesso e della chiave di accesso segreta per configurare. AWS CLI

#### \$ **aws configure**

AWS Access Key ID [None]: *AKIAIOSFODNN7EXAMPLE* AWS Secret Access Key [None]: *wJalrXUtnFEMI/K7MDENG/bPxRfiCYEXAMPLEKEY* Default region name [None]: *us-west-2* Default output format [None]: *json*

Per ulteriori informazioni sui diversi modi in cui è possibile impostare le credenziali, vedere [Impostazioni di configurazione e priorità](https://docs.aws.amazon.com/cli/latest/userguide/cli-configure-quickstart.html#cli-configure-quickstart-precedence) nella Guida per l'AWS Command Line Interfaceutente della versione 2.

#### Argomenti

- **[Prerequisiti](#page-18-0)**
- [Crea una pianificazione utilizzando la console EventBridge Scheduler](#page-18-1)
- [Crea una pianificazione utilizzando il AWS CLI](#page-22-0)
- [Crea una pianificazione utilizzando gli SDK EventBridge Scheduler](#page-22-1)
- **[Fasi successive](#page-24-0)**

# <span id="page-18-0"></span>**Prerequisiti**

Prima di eseguire i passaggi descritti in questa sezione, è necessario effettuare le seguenti operazioni:

• Completare le attività descritte in [Configurazione](#page-7-0)

# <span id="page-18-1"></span>Crea una pianificazione utilizzando la console EventBridge **Scheduler**

Per creare una nuova pianificazione utilizzando la console

1. [Accedi aAWS Management Console, quindi scegli il seguente link per aprire la sezione](https://us-west-2.console.aws.amazon.com/scheduler/home?region=us-west-2#home) [EventBridge Scheduler della EventBridge console: https://us-west-2.console.aws.amazon.com/](https://us-west-2.console.aws.amazon.com/scheduler/home?region=us-west-2#home) [scheduler/home?region=us-west-2#home](https://us-west-2.console.aws.amazon.com/scheduler/home?region=us-west-2#home)

#### **a** Note

Puoi cambiare la tua Regione AWS utilizzando il selettore AWS Management Console della regione.

- 2. Nella pagina Pianificazioni, scegli Crea pianificazione.
- 3. Nella pagina Specifica i dettagli della pianificazione, nella sezione Nome e descrizione della pianificazione, effettua le seguenti operazioni:
	- a. Per Nome pianificazione, inserisci un nome per la pianificazione. Ad esempio, **MyTestSchedule**
	- b. Per Descrizione: facoltativo, inserisci una descrizione per il tuo programma. Ad esempio, **My first schedule**.
	- c. Per il gruppo di pianificazione, scegli un gruppo di pianificazione dalle opzioni a discesa. Se in precedenza non hai creato alcun gruppo di pianificazione, puoi scegliere il default gruppo per la tua pianificazione. Per creare un nuovo gruppo di pianificazione, scegli il link Crea la tua pianificazione nella descrizione della console. I gruppi di pianificazione vengono utilizzati per aggiungere tag a gruppi di pianificazioni.
- 4. Nella sezione Schema di pianificazione, procedi come segue:
- a. Per Occorrenza, scegliete una delle seguenti opzioni di pattern. Le opzioni di configurazione cambiano a seconda del pattern selezionato.
	- Pianificazione unica: una pianificazione unica richiama un obiettivo solo una volta alla data e all'ora specificate.

Per Data e ora, inserisci una data valida nel formato. YYYY/MM/DD Quindi, specifica un timestamp in formato 24 orehh:mm. Infine, scegli un fuso orario dalle opzioni a discesa.

• Pianificazione ricorrente: una pianificazione ricorrente richiama un obiettivo a una frequenza specificata utilizzando un'espressione o un'espressione di frequenza. cron

Scegli una pianificazione basata su CRON per configurare una pianificazione utilizzando un'espressionecron. Per utilizzare un'espressione di tasso, scegli Pianificazione basata sulla tariffa e inserisci un numero positivo per Valore, quindi scegli un'unità dalle opzioni a discesa.

Per ulteriori informazioni sull'utilizzo delle espressioni cron e rate, consulta. [Tipi di](#page-25-0)  [pianificazione](#page-25-0)

b. Per Finestra temporale flessibile, scegli Off per disattivare l'opzione o scegli una delle finestre temporali predefinite dall'elenco a discesa. Ad esempio, se scegli 15 minuti e imposti una pianificazione ricorrente per il richiamo della destinazione ogni ora, la pianificazione viene eseguita entro 15 minuti dall'inizio di ogni ora.

5.

#### **a** Note

La funzione Finestra temporale flessibile non è disponibile con pianificazioni una tantum.

Se hai scelto Pianificazione ricorrente nel passaggio precedente, nella sezione Intervallo di tempo, specifica un fuso orario e, facoltativamente, imposta una data e un'ora di inizio e una data e ora di fine per la pianificazione. Una pianificazione ricorrente senza una data di inizio avrà inizio non appena verrà creata e sarà disponibile. Una pianificazione ricorrente senza una data di fine continuerà a richiamare il suo obiettivo a tempo indeterminato.

- 6. Seleziona Successivo.
- 7. Nella pagina Seleziona destinazione, procedi come segue:
- a. Seleziona Target basati su modelli e scegli un'API di destinazione. Per questo esempio, sceglieremo il target basato su SendMessage modelli di Amazon SQS.
- b. SendMessageNella sezione, per la coda SQS, scegli un ARN di coda Amazon SQS esistente, arn:aws:sqs:*us-west-2*:*123456789012*:*TestQueue* ad esempio dall'elenco a discesa. Per creare una nuova coda, scegli Crea nuova coda SQS per accedere alla console Amazon SQS. Dopo aver completato la creazione di una coda, torna alla console EventBridge Scheduler e aggiorna il menu a discesa. Il nuovo ARN della coda viene visualizzato e può essere selezionato.
- c. Per Target, inserisci il payload che desideri che EventBridge Scheduler distribuisca alla destinazione. Per questo esempio, invieremo il seguente messaggio alla coda di destinazione: **Hello, it's EventBridge Scheduler.**
- 8. Scegli Avanti, quindi nella pagina Impostazioni opzionale, procedi come segue:
- 9.
- a. Nella sezione Stato di pianificazione, per Abilita pianificazione, attiva o disattiva la funzione utilizzando l'interruttore. Per impostazione predefinita, lo EventBridge Scheduler abilita la tua pianificazione.
- b. Nella sezione Azione dopo il completamento della pianificazione, configura l'azione intrapresa dallo EventBridge Scheduler dopo il completamento della pianificazione:
	- Scegli ELIMINA se desideri che la pianificazione venga eliminata automaticamente. Per le pianificazioni una tantum, ciò si verifica dopo che la pianificazione ha richiamato l'obiettivo una volta. Per le pianificazioni ricorrenti, ciò si verifica dopo l'ultima chiamata pianificata della pianificazione. Per ulteriori informazioni sull'eliminazione automatica, vedere. [the](#page-42-0) [section called "Eliminazione dopo il completamento della pianificazione"](#page-42-0)
	- Scegliete NESSUNO o non scegliete un valore se non desiderate che EventBridge Scheduler intraprenda alcuna azione dopo il completamento della pianificazione.
- c. Nella sezione Criteri di riprova e coda lettere scadenti (DLQ), per Politica Riprova, attiva Riprova per configurare una politica di ripetizione dei tentativi per la tua pianificazione. Con le politiche di riprova, se una pianificazione non riesce a richiamare il suo obiettivo, Scheduler esegue nuovamente la pianificazione. EventBridge Se configurato, è necessario impostare il tempo di conservazione massimo e i nuovi tentativi per la pianificazione.
- d. Per Età massima dell'evento, facoltativo, inserisci il numero massimo di ore e minuti in cui EventBridge Scheduler deve conservare un evento non elaborato.

#### **a** Note

Il valore massimo è 24 ore.

- e. Per Numero massimo di tentativi, inserisci il numero massimo di volte in cui EventBridge Scheduler riprova la pianificazione se la destinazione restituisce un errore.
	- **a** Note Il valore massimo è 185 tentativi.
- f. Per Dead-letter queue (DLQ), scegliete una delle seguenti opzioni:
	- Nessuna: scegliete questa opzione se non desiderate configurare un DLQ.
	- Seleziona una coda Amazon SQS nel mio AWS account come DLQ: scegli questa opzione, quindi seleziona un ARN di coda dall'elenco a discesa, configura un DLQ Account AWS uguale a quello in cui stai creando la pianificazione.
	- Specificare una coda Amazon SQS in un altro AWS account come DLQ: scegli questa opzione, quindi inserisci l'ARN della coda configurata come DLQ, se la coda si trova in un'altra. Account AWS È necessario inserire l'ARN esatto per la coda per utilizzare questa opzione.
- g. Nella sezione Crittografia, scegli Personalizza le impostazioni di crittografia (avanzate) per utilizzare una chiave KMS gestita dal cliente per crittografare l'input di destinazione. Se scegli questa opzione, inserisci una chiave KMS esistente (ARN) o scegli Crea AWS una chiave KMS per accedere alla console. AWS KMS Per ulteriori informazioni su come EventBridge Scheduler crittografa i dati inattivi, consulta. [the section called "Crittografia dei](#page-97-0) [dati a riposo"](#page-97-0)
- h. Per Autorizzazioni, scegli Usa il ruolo esistente, quindi seleziona il ruolo che hai creato durante la procedura di [configurazione](#page-9-0) dall'elenco a discesa. Puoi anche scegliere Vai alla console IAM per creare un nuovo ruolo.

Se desideri che EventBridge Scheduler crei un nuovo ruolo di esecuzione per te, scegli invece Crea nuovo ruolo per questa pianificazione. Inserisci, quindi, un nome per Nome ruolo. Se scegli questa opzione, EventBridge Scheduler aggiunge al ruolo le autorizzazioni necessarie per la destinazione basata sul modello.

10. Seleziona Successivo.

- 11. Nella pagina Rivedi e crea pianificazione, rivedi i dettagli della pianificazione. In ogni sezione, scegli Modifica per tornare a tale passaggio e modificarne i dettagli.
- 12. Scegli Crea pianificazione per completare la creazione della nuova pianificazione. Puoi visualizzare un elenco delle pianificazioni nuove ed esistenti nella pagina Pianificazioni. Nella colonna Stato, accertati che la nuova pianificazione sia Abilitata.
- 13. Per verificare che la tua pianificazione richiami il target Amazon SQS, apri la console Amazon SQS ed esegui le seguenti operazioni:
	- a. Scegli la coda di destinazione dall'elenco delle code.
	- b. Scegli Invia e ricevi messaggi.
	- c. Nella pagina Invia e ricevi messaggi, in Ricevi messaggi, scegli Esamina messaggi per recuperare i messaggi di test che la tua pianificazione ha inviato alla coda di destinazione.

### <span id="page-22-0"></span>Crea una pianificazione utilizzando il AWS CLI

L'esempio seguente mostra come utilizzare il AWS CLI comando per [create-schedule](https://awscli.amazonaws.com/v2/documentation/api/latest/reference/scheduler/create-schedule.html)creare una EventBridge pianificazione Scheduler con un target Amazon SQS basato su modelli. Sostituisci i valori segnaposto per i seguenti parametri con le tue informazioni:

- --name Inserisci un nome per la pianificazione.
- RoleArn— Inserire l'ARN per il ruolo di esecuzione che si desidera associare alla pianificazione.
- Arn: immettere l'ARN per la destinazione. In questo caso, l'obiettivo è una coda Amazon SQS.
- Input: inserisci un messaggio che EventBridge Scheduler invia alla coda di destinazione.

```
$ aws scheduler create-schedule --name sqs-templated-schedule --schedule-expression 
  'rate(5 minutes)' \
--target '{"RoleArn": "ROLE_ARN", "Arn": "QUEUE_ARN", "Input": "TEST_PAYLOAD" }' \
--flexible-time-window '{ "Mode": "OFF"}'
```
### <span id="page-22-1"></span>Crea una pianificazione utilizzando gli SDK EventBridge Scheduler

Nell'esempio seguente, utilizzi gli SDK EventBridge Scheduler per creare una EventBridge pianificazione Scheduler con un target Amazon SQS basato su modelli.

#### Example SDK Python

```
import boto3
scheduler = boto3.client('scheduler')
flex_window = { "Mode": "OFF" }
sqs_t templated = {
     "RoleArn": "<ROLE_ARN>", 
     "Arn": "<QUEUE_ARN>", 
     "Input": "Message for scheduleArn: '<aws.scheduler.schedule-arn>', scheduledTime: 
  '<aws.scheduler.scheduled-time>'"
}
scheduler.create_schedule( 
     Name="sqs-python-templated", 
     ScheduleExpression="rate(5 minutes)", 
     Target=sqs_templated, 
     FlexibleTimeWindow=flex_window)
```
Example SDK Java

```
package com.example;
import software.amazon.awssdk.regions.Region;
import software.amazon.awssdk.services.scheduler.SchedulerClient;
import software.amazon.awssdk.services.scheduler.model.*;
public class MySchedulerApp { 
     public static void main(String[] args) { 
         final SchedulerClient client = SchedulerClient.builder() 
                 .region(Region.US_WEST_2) 
                .build();
         Target sqsTarget = Target.builder() 
                 .roleArn("<ROLE_ARN>") 
                 .arn("<QUEUE_ARN>") 
                .input("Message for scheduleArn: '<aws.scheduler.schedule-arn>',
 scheduledTime: '<aws.scheduler.scheduled-time>'")
                .build();
```

```
 CreateScheduleRequest createScheduleRequest = CreateScheduleRequest.builder() 
                  .name("<SCHEDULE NAME>") 
                  .scheduleExpression("rate(10 minutes)") 
                  .target(sqsTarget) 
                  .flexibleTimeWindow(FlexibleTimeWindow.builder() 
                           .mode(FlexibleTimeWindowMode.OFF) 
                         .build().build();
         client.createSchedule(createScheduleRequest); 
         System.out.println("Created schedule with rate expression and an Amazon SQS 
  templated target"); 
     }
}
```
## <span id="page-24-0"></span>Fasi successive

- Per ulteriori informazioni sulla gestione della pianificazione tramite la console o EventBridge Scheduler SDKAWS CLI, consulta. [Gestire una pianificazione](#page-32-0)
- Per ulteriori informazioni su come configurare gli obiettivi basati su modelli e sull'utilizzo del parametro universal target, consulta. [Gestire gli obiettivi](#page-52-0)
- Per ulteriori informazioni sui tipi di dati di EventBridge Scheduler e sulle operazioni delle API, consulta lo [EventBridge Scheduler](https://docs.aws.amazon.com/scheduler/latest/APIReference/) API Reference.

# <span id="page-25-0"></span>Tipi di pianificazione su EventBridge Scheduler

L'argomento seguente descrive i diversi tipi di pianificazione supportati da Amazon EventBridge Scheduler, nonché come EventBridge Scheduler gestisce l'ora legale e la pianificazione in diversi fusi orari. Puoi scegliere tra tre tipi di pianificazione durante la configurazione: pianificazioni basate sulla tariffa, basate su cronn e pianificazioni una tantum.

Sia le pianificazioni basate sulla frequenza che quelle basate sul cronometro sono pianificazioni ricorrenti. Ogni tipo di pianificazione ricorrente viene configurato utilizzando un'espressione di pianificazione per il tipo di pianificazione che si desidera configurare e specificando un fuso orario in cui Scheduler valuta l'espressione. EventBridge

Una pianificazione unica è una pianificazione che richiama un obiettivo solo una volta. Si configura una pianificazione unica specificando l'ora, la data e il fuso orario in cui EventBridge Scheduler valuta la pianificazione.

#### **a** Note

Tutti i tipi di EventBridge pianificazione su Scheduler richiamano i propri obiettivi con una precisione di 60 secondi. Ciò significa che se imposti la pianificazione in modo che venga eseguita su1:00, invocherà l'API di destinazione tra e. 1:00:00 1:00:59

Utilizza le seguenti sezioni per scoprire come configurare le espressioni di pianificazione per ogni tipo di pianificazione ricorrente e come impostare una pianificazione una tantum su Scheduler. **EventBridge** 

#### Argomenti

- [Pianificazioni basate sulle tariffe](#page-26-0)
- [Pianificazioni basate su CRON](#page-27-0)
- [Pianificazioni una tantum](#page-29-0)
- [Fusi orari su Scheduler EventBridge](#page-30-0)
- [Ora EventBridge legale su Scheduler](#page-30-1)

### <span id="page-26-0"></span>Pianificazioni basate sulle tariffe

Una pianificazione basata sulle tariffe inizia dopo la data di inizio specificata per la pianificazione e viene eseguita a una frequenza regolare definita dall'utente fino alla data di fine della pianificazione. È possibile impostare i casi d'uso più comuni di pianificazione ricorrente utilizzando una pianificazione basata sulla tariffa. Ad esempio, se desideri una pianificazione che richiami l'obiettivo ogni 15 minuti, una volta ogni due ore o una volta ogni cinque giorni, puoi utilizzare una pianificazione basata sulla frequenza per raggiungere questo obiettivo. È possibile configurare una pianificazione basata sulla tariffa utilizzando un'espressione di frequenza.

Con le pianificazioni basate sulle tariffe, si utilizza la [StartDate](https://docs.aws.amazon.com/scheduler/latest/APIReference/API_CreateSchedule.html#scheduler-CreateSchedule-request-StartDate)proprietà per impostare la prima occorrenza della pianificazione. Se non si fornisce una StartDate pianificazione basata sulla tariffa, la pianificazione inizia a richiamare immediatamente l'obiettivo.

Le espressioni tariffarie hanno due campi obbligatori separati da uno spazio bianco, come illustrato di seguito.

### <span id="page-26-1"></span>Sintassi

rate(**value unit**)

#### value

Un numero positivo.

#### unità

L'unità di tempo in cui desideri che la tua pianificazione richiami è target.

Ingressi validi: | | minutes hours days

### <span id="page-26-2"></span>Esempi

L'esempio seguente mostra come utilizzare le espressioni di frequenza con il AWS CLI createschedule comando per configurare una pianificazione basata sulla tariffa. Questo esempio crea una pianificazione che viene eseguita ogni cinque minuti e invia un messaggio a una coda Amazon SQS, utilizzando il tipo di destinazione basato su modelliSqsParameters.

Poiché questo esempio non imposta un valore per il --start-date parametro, la pianificazione inizia a richiamare la destinazione immediatamente dopo la creazione e l'attivazione.

```
$ aws scheduler create-schedule --schedule-expression 'rate(5 minutes)' --
name schedule-name \
--target '{"RoleArn": "role-arn", "Arn": "QUEUE_ARN", "Input": "TEST_PAYLOAD" }' \
--flexible-time-window '{ "Mode": "OFF"}'
```
### <span id="page-27-0"></span>Pianificazioni basate su CRON

Un'espressione cron crea una pianificazione ricorrente dettagliata che viene eseguita in un momento specifico a tua scelta. EventBridge Scheduler supporta la configurazione di pianificazioni basate su cronn nell'Universal Coordinated Time (UTC) o nel fuso orario specificato al momento della creazione della pianificazione. Con le pianificazioni basate su cronn, hai un maggiore controllo su quando e con che frequenza viene eseguita la pianificazione. Utilizza le pianificazioni basate su cronn quando hai bisogno di una pianificazione di ricorrenza personalizzata che non sia supportata da una delle espressioni di frequenza di EventBridge Scheduler. Ad esempio, è possibile creare una pianificazione basata su cronn che venga eseguita alle 8:00. PST il primo lunedì di ogni mese. Si configura una pianificazione basata su cron utilizzando un'espressione cron.

Un'espressione cron è composta da cinque campi obbligatori separati da spazi bianchi: minuti, ore day-of-month, mese e un campo opzionale day-of-week, anno, come illustrato di seguito.

### <span id="page-27-1"></span>Sintassi

cron(**minutes hours day-of-month month day-of-week year**)

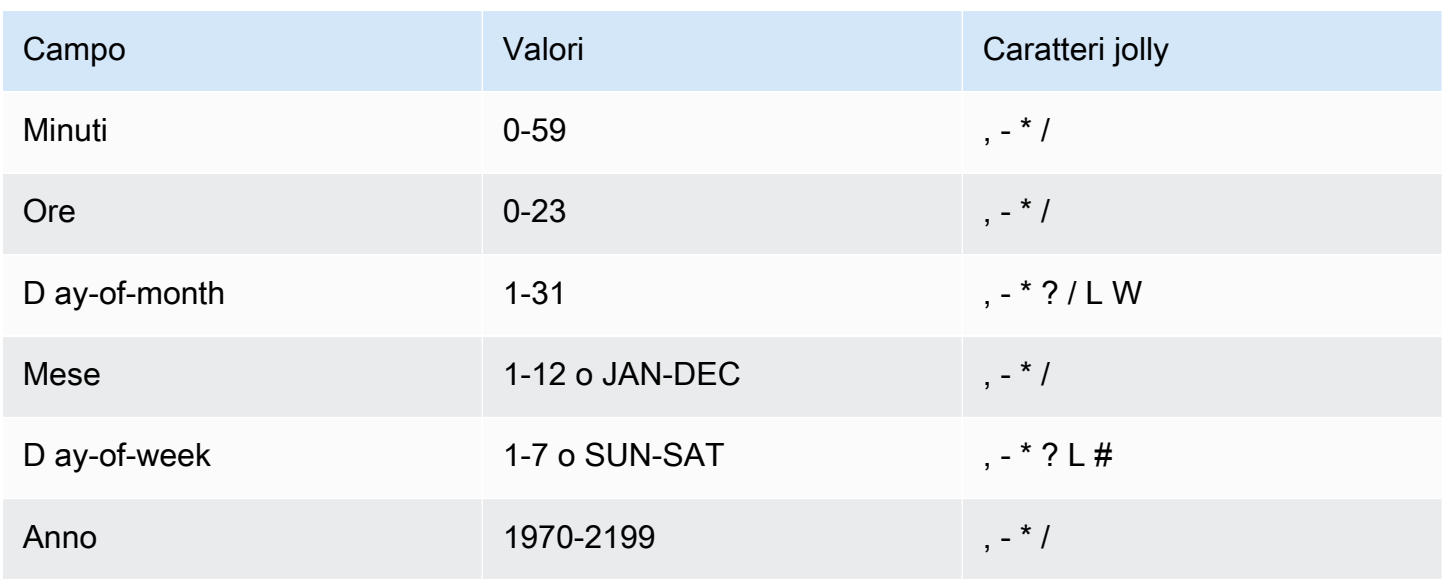

#### Caratteri jolly

- Il carattere jolly , (virgola) include valori aggiuntivi. Nel campo Month (Mese), JAN,FEB,MAR (GEN,FEB,MAR) include gennaio, febbraio e marzo.
- Il carattere jolly (trattino) specifica gli intervalli. Nel campo Day (Giorno), 1-15 include i primi 15 giorni del mese specificato.
- Il carattere jolly \* (asterisco) include tutti i valori nel campo. Nel campo Hours (Ore), \* include ogni ora. Non puoi usare\* in entrambi i ay-of-week campi D ay-of-month e D. Se viene utilizzato in uno di tali campi, è necessario utilizzare ? nell'altro.
- Il carattere jolly / (barra) specifica gli incrementi. Nel campo Minutes (Minuti), puoi inserire 1/10 per specificare ogni decimo minuto, a partire dal primo minuto dell'ora (ad esempio, l'11°, il 21° e il 31° minuto e così via).
- Il carattere jolly ? (punto interrogativo) specifica qualsiasi valore. Nel ay-of-month campo D puoi inserire 7 e se qualsiasi giorno della settimana fosse accettabile, potresti inserire? nel ay-of-week campo D.
- Il carattere jolly L nei ay-of-week campi D ay-of-month o D specifica l'ultimo giorno del mese o della settimana.
- Il carattere **W** jolly nel ay-of-month campo D specifica un giorno della settimana. Nel ay-of-month campo D, **3W** specifica il giorno della settimana più vicino al terzo giorno del mese.
- Il carattere jolly # nel ay-of-week campo D specifica una determinata istanza del giorno della settimana specificato all'interno di un mese. Ad esempio, 3#2 sarebbe il secondo martedì del mese: il 3 fa riferimento a martedì perché è il terzo giorno di ogni settimana e il 2 fa riferimento al secondo giorno di questo tipo in un mese.

#### **a** Note

Se si utilizza un carattere '#', è possibile definire solo un'espressione nel day-of-week campo. Ad esempio, "3#1,6#3" non è valido perché viene interpretato come due espressioni.

### <span id="page-28-0"></span>Esempi

L'esempio seguente mostra come utilizzare le espressioni cron con il AWS CLI create-schedule comando per configurare una pianificazione basata su cron. Questo esempio crea una pianificazione che viene eseguita alle 10:15 UTC+0 l'ultimo venerdì di ogni mese negli anni dal 2022 al 2023 e

invia un messaggio a una coda Amazon SQS, utilizzando il tipo di destinazione basato su modelli. SqsParameters

```
$ aws scheduler create-schedule --schedule-expression "cron(15 10 ? * 6L 2022-2023)" --
name schedule-name \
--target '{"RoleArn": "role-arn", "Arn": "QUEUE_ARN", "Input": "TEST_PAYLOAD" }' \
--flexible-time-window '{ "Mode": "OFF"}'
```
### <span id="page-29-0"></span>Pianificazioni una tantum

Una pianificazione unica richiamerà un obiettivo solo una volta alla data e all'ora specificate utilizzando una data valida e un timestamp. EventBridge Scheduler supporta la pianificazione in UTC (Universal Coordinated Time) o nel fuso orario specificato al momento della creazione della pianificazione.

**a** Note

Una pianificazione unica viene comunque conteggiata ai fini della quota dell'account anche dopo che è stata completata l'esecuzione e ha richiamato l'obiettivo. Ti consigliamo di [eliminare](#page-41-0) le tue pianificazioni una tantum dopo che hanno completato l'esecuzione.

Puoi configurare una pianificazione una tantum utilizzando un'espressione at. Un'espressione at è costituita dalla data e dall'ora in cui si desidera che EventBridge Scheduler richiami la pianificazione, come illustrato di seguito.

#### <span id="page-29-1"></span>Sintassi

at(**yyyy-mm-ddThh:mm:ss**)

Quando si configura una pianificazione una tantum, EventBridge Scheduler ignora l'StartDatee specificato per la EndDate pianificazione.

### <span id="page-29-2"></span>Esempi

L'esempio seguente mostra come utilizzare le espressioni at con il AWS CLI create-schedule comando per configurare una pianificazione una tantum. Questo esempio crea una pianificazione che viene eseguita una sola volta alle 13:00 UTC-8 del 20 novembre 2022 e invia un messaggio a una coda Amazon SQS, utilizzando il tipo di destinazione basato su modelli. SqsParameters

```
$ aws scheduler create-schedule --schedule-expression "at(2022-11-20T13:00:00)" --
name schedule-name \
--target '{"RoleArn": "role-arn", "Arn": "QUEUE_ARN", "Input": "TEST_PAYLOAD" }' \
--schedule-expression-timezone "America/Los_Angeles"
--flexible-time-window '{ "Mode": "OFF"}'
```
## <span id="page-30-0"></span>Fusi orari su Scheduler EventBridge

EventBridge Scheduler supporta la configurazione di pianificazioni monouso e basate su cronn in qualsiasi fuso orario specificato. EventBridge Scheduler utilizza il [database dei fusi orari](https://www.iana.org/time-zones) gestito dalla Internet Assigned Numbers Authority (IANA).

ConAWS CLI, è possibile impostare il fuso orario in cui si desidera che EventBridge Scheduler valuti la pianificazione utilizzando il --schedule-expression-timezone parametro. Ad esempio, il comando seguente crea una pianificazione basata su cron che richiama un target Amazon SQS basato su modelli in America/New\_York SendMessage ogni giorno alle 8:30.

```
$ aws scheduler create-schedule --schedule-expression "cron(30 8 * * ? *)" --name 
  schedule-in-est \ 
     --target '{"RoleArn": "role-arn", "Arn": "QUEUE_ARN", "Input": "This schedule runs 
 in the America/New_York time zone." }' \ 
     --schedule-expression-timezone "America/New_York"
     --flexible-time-window '{ "Mode": "OFF"}'
```
## <span id="page-30-1"></span>Ora EventBridge legale su Scheduler

EventBridge Scheduler regola automaticamente la pianificazione in base all'ora legale. Quando l'ora passa in avanti in primavera, se un'espressione cron cade su una data e un'ora inesistenti, la chiamata alla pianificazione viene saltata. Quando il tempo torna indietro in autunno, la pianificazione viene eseguita una sola volta e non ripete la sua invocazione. Le seguenti invocazioni si verificano normalmente alla data e all'ora specificate.

EventBridge Scheduler regola la pianificazione in base al fuso orario specificato al momento della creazione della pianificazione. Se configuri una pianificazione in America/New\_York, la pianificazione viene modificata quando l'ora cambia in quel fuso orario, mentre una pianificazione in America/ Los\_Angeles viene modificata tre ore dopo, quando l'ora cambia sulla costa occidentale.

Per le pianificazioni basate sulle tariffe che utilizzano days come unità, ad esempio, rappresenta una durata di 24 ore sull'orologio. rate(1 days) days Ciò significa che quando l'ora legale riduce un giorno a 23 ore o si estende a 25 ore, EventBridge Scheduler valuta comunque l'espressione della tariffa 24 ore dopo l'ultima chiamata della pianificazione.

#### **a** Note

Alcuni fusi orari non rispettano l'ora legale, secondo le norme e i regolamenti locali. Se si crea una pianificazione in un fuso orario che non rispetta l'ora legale, EventBridge Scheduler non modifica la pianificazione. Le regolazioni dell'ora legale non si applicano agli orari in base all'ora coordinata universale (UTC).

#### Esempio

Considera uno scenario in cui crei una pianificazione utilizzando la seguente espressione cron in America/Los\_Angeles:. cron(30 2 \* \* ? \*) Questa pianificazione viene eseguita ogni giorno alle 2:30 del mattino nel fuso orario specificato.

- Spring-forward: quando l'ora passa in avanti in primavera dall'1:59 alle 3:00, EventBridge Scheduler salta la chiamata alla pianificazione di quel giorno e riprende a eseguire la pianificazione normalmente il giorno successivo.
- Fallback: quando l'orario cambia all'indietro in autunno dalle 2:59 alle 2:00, EventBridge Scheduler esegue la pianificazione solo una volta alle 2:30 prima che si verifichi il turno, ma non ripete più la chiamata alla pianificazione alle 2:30 dopo il turno orario.

## <span id="page-32-0"></span>Gestire una pianificazione

Una pianificazione è la risorsa principale che puoi creare, configurare e gestire utilizzando Amazon EventBridge Scheduler.

Ogni pianificazione ha un'espressione di pianificazione che determina quando e con quale frequenza viene eseguita. EventBridge Scheduler supporta tre tipi di pianificazioni: rate, cron e pianificazioni singole. Per ulteriori informazioni sui diversi tipi di pianificazione, vedere. [Tipi di pianificazione](#page-25-0)

Quando si crea una pianificazione, si configura un obiettivo per la pianificazione da richiamare. Un target è un'operazione API che EventBridge Scheduler chiama per tuo conto ogni volta che viene eseguita la pianificazione. EventBridge Scheduler supporta due tipi di destinazioni: le destinazioni basate su modelli richiamano operazioni API comuni su gruppi principali di servizi e l'Universal Target Parameter (UTP) che puoi utilizzare per chiamare più di 6.000 operazioni su oltre 270 servizi. Per ulteriori informazioni sulla configurazione degli obiettivi, consulta. [Gestire gli obiettivi](#page-52-0)

È possibile configurare il modo in cui la pianificazione gestisce gli errori, quando EventBridge Scheduler non è in grado di inviare correttamente un evento a una destinazione, utilizzando due meccanismi principali: una politica di ripetizione dei tentativi e una coda di lettere morte (DLQ). Una politica di nuovo tentativo determina il numero di volte in cui EventBridge Scheduler deve riprovare un evento non riuscito e per quanto tempo conservare un evento non elaborato. Un DLQ è una EventBridge coda standard di Amazon SQS che Scheduler utilizza per inviare eventi non riusciti, una volta esaurita la politica di ripetizione dei tentativi. Puoi utilizzare un DLQ per risolvere problemi relativi alla pianificazione o alla destinazione a valle. Per ulteriori informazioni su, vedere. [the section](#page-35-0) [called "Configurazione di una coda DLQ"](#page-35-0)

In questa sezione, puoi trovare esempi per gestire le pianificazioni di EventBridge Scheduler utilizzando la console, gli SDK di Scheduler AWS CLI e EventBridge Scheduler.

#### Argomenti

- [Modifica dello stato della pianificazione](#page-33-0)
- [Configurazione di finestre temporali flessibili](#page-34-0)
- [Configurazione di una coda DLQ per una pianificazione](#page-35-0)
- [Eliminazione di una pianificazione](#page-41-0)
- [Fasi successive](#page-44-0)

### <span id="page-33-0"></span>Modifica dello stato della pianificazione

Una EventBridge pianificazione di Scheduler ha due stati: abilitato e disabilitato. L'esempio seguente utilizza UpdateSchedule per disabilitare una pianificazione che si attiva ogni cinque minuti e richiama un target Lambda.

Quando si utilizzaUpdateSchedule, è necessario fornire tutti i parametri richiesti. EventBridge Scheduler sostituisce la pianificazione con le informazioni fornite dall'utente. Se non specifichi un parametro che hai impostato in precedenza, il valore predefinito è. null

Example AWS CLI

```
$ aws scheduler update-schedule --name lambda-universal --schedule-expression 'rate(5 
 minutes)' \
--target '{"RoleArn": "ROLE_ARN", "Arn":"arn:aws:scheduler:::aws-sdk:lambda:invoke" 
  "Input": "{\"FunctionName\":\"arn:aws:lambda:REGION:123456789012:function:HelloWorld
\",\"InvocationType\":\"Event\",\"Payload\":\"{\\\"message\\\":\\\"testing function\\
\"}\"}" }' \
--flexible-time-window '{ "Mode": "OFF"}' \
--state DISABLED
```

```
{ 
     "ScheduleArn": "arn:aws:scheduler:us-west-2:123456789012:schedule/default/lambda-
universal"
}
```
L'esempio seguente utilizza l'SDK Python e l'UpdateScheduleoperazione per disabilitare una pianificazione destinata ad Amazon SQS utilizzando una destinazione basata su modelli.

Example SDK Python

```
import boto3
scheduler = boto3.client('scheduler')
sqs_templated = { 
     "RoleArn": "<ROLE_ARN>", 
     "Arn": "<QUEUE_ARN>", 
     "Input": "{}"}
flex_window = { "Mode": "OFF" }
```

```
scheduler.update_schedule(Name="your-schedule", 
     ScheduleExpression="rate(5 minutes)", 
     Target=sqs_templated, 
     FlexibleTimeWindow=flex_window, 
     State='DISABLED')
```
### <span id="page-34-0"></span>Configurazione di finestre temporali flessibili

Quando configuri la pianificazione con una finestra temporale flessibile, EventBridge Scheduler richiama l'obiettivo entro la finestra temporale impostata. Ciò è utile nei casi che non richiedono una chiamata programmata precisa degli obiettivi. L'impostazione di una finestra temporale flessibile migliora l'affidabilità della pianificazione disperdendo le chiamate di destinazione.

Ad esempio, se configuri una finestra temporale flessibile di 15 minuti per una pianificazione che viene eseguita ogni ora, l'obiettivo viene richiamato entro 15 minuti dall'orario pianificato. Gli esempi seguenti AWS CLI e EventBridge Scheduler SDK consentono di UpdateSchedule impostare una finestra temporale flessibile di 15 minuti per una pianificazione che viene eseguita una volta ogni ora.

#### **a** Note

È necessario specificare se si desidera impostare una finestra temporale flessibile o meno. Se non desiderate impostare questa opzione, specificateOFF. Se impostate il valore suFLEXIBLE, dovete quindi specificare una finestra di tempo massima durante la quale verrà eseguita la pianificazione.

#### Example AWS CLI

{

```
$ aws scheduler update-schedule --name lambda-universal --schedule-expression 'rate(1 
 hour)' \setminus--target '{"RoleArn": "ROLE_ARN", "Arn":"arn:aws:scheduler:::aws-sdk:lambda:invoke" 
  "Input": "{\"FunctionName\":\"arn:aws:lambda:REGION:123456789012:function:HelloWorld
\",\"InvocationType\":\"Event\",\"Payload\":\"{\\\"message\\\":\\\"testing function\\
\"}\"}" }' \
--flexible-time-window '{ "Mode": "FLEXIBLE", "MaximumWindowInMinutes": 15} \
```
"ScheduleArn": "arn:aws:scheduler:us-west-2:123456789012:schedule/lambda-universal"

#### Example SDK Python

```
import boto3
scheduler = boto3.client('scheduler')
sqs_t templated = {
     "RoleArn": "<ROLE_ARN>", 
     "Arn": "<QUEUE_ARN>", 
     "Input": "{}"}
flex_window = { "Mode": "FLEXIBLE", "MaximumWindowInMinutes": 15}
scheduler.update_schedule(Name="your-schedule", 
     ScheduleExpression="rate(1 hour)", 
     Target=sqs_templated, 
     FlexibleTimeWindow=flex_window)
```
### <span id="page-35-0"></span>Configurazione di una coda DLQ per una pianificazione

Amazon EventBridge Scheduler supporta le code di lettere morte (DLQ) utilizzando Amazon Simple Queue Service. Quando una pianificazione non riesce a richiamare la destinazione, EventBridge Scheduler fornisce un payload JSON contenente i dettagli della chiamata e qualsiasi risposta ricevuta dalla destinazione a una coda standard Amazon SQS specificata.

L'argomento seguente si riferisce a questo JSON come a un evento lettera morta. Un evento senza scadenza ti consente di risolvere i problemi relativi alla pianificazione o agli obiettivi. Se configuri un criterio di ripetizione per la tua EventBridge pianificazione, Scheduler invia l'evento senza scadenza, esaurendo il numero massimo di tentativi che hai impostato.

I seguenti argomenti descrivono come configurare una coda Amazon SQS come DLQ per la tua pianificazione, impostare le autorizzazioni necessarie a EventBridge Scheduler per recapitare messaggi ad Amazon SQS e ricevere eventi senza risposta dal DLQ.

#### Argomenti

- [Creazione di una coda Amazon SQS](#page-36-0)
- [Come configurare le autorizzazioni per il ruolo di esecuzione](#page-37-0)
- [Come configurare una coda DLQ](#page-37-1)
#### • [Come recuperare l'evento DLQ](#page-39-0)

### Creazione di una coda Amazon SQS

Prima di configurare un DLQ per la tua pianificazione, devi creare una coda Amazon SQS standard. Per istruzioni sulla creazione di una coda utilizzando la console Amazon SQS, consulta [Creazione di](https://docs.aws.amazon.com/SQSDeveloperGuide/sqs-configure-create-queue.html) [una coda Amazon SQS](https://docs.aws.amazon.com/SQSDeveloperGuide/sqs-configure-create-queue.html) nella Guida per sviluppatori di Amazon Simple Queue Service.

#### **a** Note

EventBridge Scheduler non supporta l'utilizzo di una coda FIFO come DLQ della pianificazione.

Usa il seguenteAWS CLI comando per creare una coda standard.

\$ **aws sqs create-queue --queue-name** *queue-name*

In caso di esito positivo, sarà visualizzatoQueueURL nell'output.

```
{ 
     "QueueUrl": "https://sqs.us-west-2.amazonaws.com/123456789012/scheduler-dlq-test"
}
```
Dopo aver creato la coda, annota l'ARN della coda. L'ARN è necessario quando si specifica un DLQ per la EventBridge pianificazione di Scheduler. Puoi trovare l'ARN della coda nella console Amazon SQS o usando il [get-queue-attributes](https://awscli.amazonaws.com/v2/documentation/api/latest/reference/sqs/get-queue-attributes.html#get-queue-attributes)AWS CLIcomando.

```
$ aws sqs get-queue-attributes --queue-url your-dlq-url --attribute-names QueueArn
```
In caso di successo, vedrai l'ARN della coda nell'output.

```
{ 
     "Attributes": { 
          "QueueArn": "arn:aws:sqs:us-west-2:123456789012:scheduler-dlq-test" 
     }
}
```
Nella sezione successiva, aggiungerai le autorizzazioni necessarie al tuo ruolo di esecuzione della pianificazione per consentire a EventBridge Scheduler di inviare eventi senza risposta ad Amazon SQS.

### Come configurare le autorizzazioni per il ruolo di esecuzione

Per consentire a EventBridge Scheduler di inviare eventi senza scadenza ad Amazon SQS, il tuo ruolo di esecuzione della pianificazione richiede la seguente politica di autorizzazione. Per ulteriori informazioni sull'aggiunta di una nuova politica di autorizzazione al ruolo di esecuzione della pianificazione, consulta [Configurazione del ruolo di esecuzione](#page-9-0).

```
{ 
      "Version": "2012-10-17", 
      "Statement": [ 
           { 
                 "Action": [ 
                      "sqs:SendMessage" 
                ], 
                 "Effect": "Allow", 
                 "Resource": "*" 
           } 
     \mathbf 1}
```
#### **a** Note

È possibile che al ruolo di esecuzione della pianificazione siano già associate le autorizzazioni necessarie se si utilizza EventBridge Scheduler per richiamare un target API Amazon SQS.

Nella sezione successiva, potrai utilizzare la console di EventBridge pianificazione e configurare una funzione in

### Come configurare una coda DLQ

Per specificare un DLQ, usa la console EventBridge Scheduler oAWS CLI per aggiornare una pianificazione esistente o creane una nuova.

#### **Console**

Per specificare un DLQ utilizzando la console

- 1. Accedi aAWS Management Console, quindi scegli il seguente link per aprire la sezione EventBridge Scheduler della EventBridge console: [https://console.aws.amazon.com/](https://console.aws.amazon.com/scheduler/home)  [scheduler/home](https://console.aws.amazon.com/scheduler/home)
- 2. Nella console EventBridge Scheduler, crea una nuova pianificazione o scegli una pianificazione esistente dall'elenco di pianificazioni da modificare.
- 3. Nella pagina Impostazioni, per Dead-letter queue (DLQ), effettuate una delle seguenti operazioni:
	- Scegli Seleziona una coda Amazon SQS nel mioAWS account come DLQ, quindi scegli l'ARN della coda per il tuo DLQ dall'elenco a discesa.
	- Scegli Specifica una coda Amazon SQS in altriAWS account come DLQ, quindi inserisci l'ARN della coda per il tuo DLQ. Se scegli una coda in un altroAWS account, la console di EventBridge pianificazione non sarà in grado di visualizzare gli ARN della coda in un elenco a discesa.
- 4. Rivedi le selezioni, quindi scegli Crea pianificazione o Salva pianificazione per completare la configurazione di un DLQ.
- 5. (Facoltativo) Per visualizzare i dettagli DLQ di una pianificazione, scegli il nome della pianificazione dall'elenco, quindi scegli la scheda Coda con lettere non consentite nella pagina dei dettagli della pianificazione.

#### AWS CLI

Per aggiornare una pianificazione esistente utilizzando ilAWS CLI

• Usa il [update-schedule](https://awscli.amazonaws.com/v2/documentation/api/latest/reference/scheduler/update-schedule.html)comando per aggiornare la tua pianificazione. Specifica la coda Amazon SQS che hai creato in precedenza come DLQ. Specifica il ruolo IAM ARN a cui hai collegato le autorizzazioni Amazon SQS richieste come ruolo di esecuzione. Sostituisci tutti gli altri valori segnaposto con le tue informazioni.

```
$ aws scheduler update-schedule --name existing-schedule \ 
     --schedule-expression 'rate(5 minutes)' \ 
     --target '{"DeadLetterConfig": {"Arn": "DLQ_ARN"}, "RoleArn": "ROLE_ARN", 
  "Arn":"QUEUE_ARN", "Input": "Hello world!" }' \
```

```
 --flexible-time-window '{ "Mode": "OFF"}'
```
Per creare una nuova pianificazione con un DLQ utilizzando ilAWS CLI

• Usa il [create-schedule](https://awscli.amazonaws.com/v2/documentation/api/latest/reference/scheduler/create-schedule.html)comando per creare una pianificazione. Sostituisci tutti i valori segnaposto con le tue informazioni.

```
$ aws scheduler create-schedule --name new-schedule \ 
     --schedule-expression 'rate(5 minutes)' \ 
     --target '{"DeadLetterConfig": {"Arn": "DLQ_ARN"}, "RoleArn": "ROLE_ARN", 
  "Arn":"QUEUE_ARN", "Input": "Hello world!" }' \ 
     --flexible-time-window '{ "Mode": "OFF"}'
```
Nella sezione successiva, sarà utilizzatoAWS CLI per ricevere una funzione in

### <span id="page-39-0"></span>Come recuperare l'evento DLQ

Utilizzate il [receive-message](https://awscli.amazonaws.com/v2/documentation/api/latest/reference/sqs/receive-message.html)comando, come illustrato di seguito, per recuperare un evento non valido dal DLQ. È possibile impostare il numero di messaggi da recuperare utilizzando l'--maxnumber-of-messagesattributo.

```
$ aws sqs receive-message --queue-url your-dlq-url --attribute-names All --message-
attribute-names All --max-number-of-messages 1
```
In caso di esito positivo, sarà visualizzato un output simile al seguente.

```
{ 
     "Messages": [ 
         { 
             "MessageId": "2aeg3510-fe3a-4f5a-ab6a-6906560eaf7e", 
             "ReceiptHandle": "AQEBkNKTdOMrWgHKPoITRBwrPoK3eCSZIcZwVqCY0BZ
+FfTcORFpopJbtCqj36VbBTlHreM8+qM/m5jcwqSlAlGmIJO/hYmMgn/
+dwIty9izE7HnpvRhhEyHxbeTZ5V05RbeasYaBdNyi9WLcnAHviDh6MebLXXNWoFyYNsxdwJuG0f/
w3htX6r3dxpXvvFNPGoQb8ihY37+u0gtsbuIwhLtUSmE8rbldEEwiUfi3IJ1zEZpUS77n/k1GWrMrnYg0Gx/
BuaLzOrFi2F738XI/
Hnh45uv3ca6OYwS1ojPQ1LtX2URg1haV5884FYlaRvY8jRlpCZabTkYRTZKSXG5KNgYZnHpmsspii6JNkjitYVFKPo0H91w
             "MD5OfBody": "07adc3fc889d6107d8bb8fda42fe0573", 
             "Body": "{\"MessageBody\":\"Hello, world!",\"QueueUrl\":\"https://sqs.us-
west-2.amazonaws.com/123456789012/does-not-exist\"}", 
             "Attributes": {
```

```
 "SenderId": "AROA2DZE3W4CTL5ZR7EIN:ff00212d8c453aaaae644bc6846d4723", 
                  "ApproximateFirstReceiveTimestamp": "1652499058144", 
                  "ApproximateReceiveCount": "2", 
                  "SentTimestamp": "1652490733042" 
             }, 
              "MD5OfMessageAttributes": "f72c1d78100860e00403d849831d4895", 
              "MessageAttributes": { 
                  "ERROR_CODE": { 
                      "StringValue": "AWS.SimpleQueueService.NonExistentQueue", 
                      "DataType": "String" 
                  }, 
                  "ERROR_MESSAGE": { 
                      "StringValue": "The specified queue does not exist for this wsdl 
  version.", 
                      "DataType": "String" 
                  }, 
                  "EXECUTION_ID": { 
                      "StringValue": "ad06616e51cdf74a", 
                      "DataType": "String" 
                  }, 
                  "EXHAUSTED_RETRY_CONDITION": { 
                      "StringValue": "MaximumEventAgeInSeconds", 
                      "DataType": "String" 
 } 
                 "IS PAYLOAD TRUNCATED": {
                      "StringValue": "false", 
                      "DataType": "String" 
                  }, 
                  "RETRY_ATTEMPTS": { 
                      "StringValue": "0", 
                      "DataType": "String" 
                  }, 
                  "SCHEDULED_TIME": { 
                      "StringValue": "2022-05-14T01:12:00Z", 
                      "DataType": "String" 
                  }, 
                  "SCHEDULE_ARN": { 
                      "StringValue": "arn:aws:scheduler:us-west-2:123456789012:schedule/
DLQ-test", 
                      "DataType": "String" 
                  }, 
                  "TARGET_ARN": { 
                      "StringValue": "arn:aws:scheduler:::aws-sdk:sqs:sendMessage", 
                      "DataType": "String"
```
 } } }  $\mathbf{I}$ }

Nota i seguenti attributi nell'evento «lettera morta» per aiutarti a identificare e risolvere i possibili motivi per cui l'inovcazione di target non è riuscita.

- **ERROR\_CODE** Contiene il codice di errore che EventBridge Scheduler riceve dall'API di servizio del target. Nell'esempio precedente, il codice di errore restituito da Amazon SQS èAWS.SimpleQueueService.NonExistentQueue. Se la pianificazione non riesce a richiamare un target a causa di un problema con EventBridge Scheduler, vedrai invece il seguente codice di errore:AWS.Scheduler.InternalServerError.
- **ERROR\_MESSAGE** Contiene il messaggio di errore che EventBridge Scheduler riceve dall'API di servizio del target. Nell'esempio precedente, il messaggio di errore restituito da Amazon SQS èThe specified queue does not exist for this wsdl version. Se la pianificazione fallisce a causa di un problema con EventBridge Scheduler, verrà invece visualizzato il seguente messaggio di errore:Unexpected error occurred while processing the request.
- **TARGET\_ARN** L'ARN del target richiamato dalla pianificazione, nel seguente formato ARN di servizio:arn:aws:scheduler:::aws-sdk:*service*:*apiAction*.
- **EXHAUSTED\_RETRY\_CONDITION** Indica il motivo per cui l'evento è stato consegnato al DLQ. Questo attributo sarà presente se l'errore dell'API di destinazione è un errore ripetibile e non un errore permanente. L'attributo può contenere i valoriMaximumRetryAttempts se EventBridge Scheduler lo ha inviato al DLQ dopo aver superato il numero massimo di tentativi configurati per la pianificazione oMaximumEventAgeInSeconds se l'evento è più vecchio dell'età massima configurata nella pianificazione e non riesce ancora a consegnare.

Nell'esempio precedente, possiamo determinare, in base al codice di errore e al messaggio di errore, che la coda di destinazione che abbiamo specificato per la pianificazione non esiste.

# Eliminazione di una pianificazione

È possibile eliminare una pianificazione configurando l'eliminazione automatica o eliminando manualmente una singola pianificazione. Utilizza gli argomenti seguenti per scoprire come eliminare una pianificazione utilizzando entrambi i metodi e perché potresti scegliere un metodo piuttosto che un altro.

#### Argomenti

- [Eliminazione dopo il completamento della pianificazione](#page-42-0)
- [Eliminazione manuale](#page-43-0)

### <span id="page-42-0"></span>Eliminazione dopo il completamento della pianificazione

Configura l'eliminazione automatica dopo il completamento della pianificazione se desideri evitare di dover gestire individualmente le risorse di EventBridge pianificazione su Scheduler. Nelle applicazioni in cui crei migliaia di pianificazioni alla volta e hai bisogno di flessibilità per aumentare il numero di pianificazioni su richiesta, l'eliminazione automatica può garantire che non venga raggiunta la quota del tuo account per il [numero di pianificazioni](#page-121-0) in una determinata regione.

Quando si configura l'eliminazione automatica per una EventBridge pianificazione, Scheduler elimina la pianificazione dopo l'ultima chiamata alla destinazione. Per le pianificazioni una tantum, ciò si verifica dopo che la pianificazione ha richiamato la destinazione una volta. Per le pianificazioni ricorrenti impostate con espressioni rate o cron, la pianificazione viene eliminata dopo l'ultima chiamata. L'ultima chiamata di una pianificazione ricorrente è la chiamata più vicina a quella specificata. [EndDate](https://docs.aws.amazon.com/scheduler/latest/APIReference/API_CreateSchedule.html#scheduler-CreateSchedule-request-EndDate) Se si configura una pianificazione con l'eliminazione automatica ma non si specifica un valore perEndDate, EventBridge Scheduler non elimina automaticamente la pianificazione.

È possibile impostare l'eliminazione automatica quando si crea per la prima volta una pianificazione o aggiornare le preferenze per una pianificazione esistente. I passaggi seguenti descrivono come configurare l'eliminazione automatica per una pianificazione esistente.

#### AWS Management Console

- 1. Apri la console EventBridge Scheduler all'[indirizzo https://console.aws.amazon.com/](https://console.aws.amazon.com/scheduler/) [scheduler/](https://console.aws.amazon.com/scheduler/).
- 2. Dall'elenco delle pianificazioni, seleziona la pianificazione che desideri modificare, quindi scegli Modifica.
- 3. Dall'elenco di navigazione a sinistra, scegli Impostazioni.
- 4. Nella sezione Azione dopo il completamento della pianificazione, seleziona ELIMINA dall'elenco a discesa, quindi salva le modifiche.

#### AWS CLI

- 1. Apri una nuova finestra di richiesta.
- 2. Utilizzate il AWS CLI comando update-schedule per aggiornare una pianificazione esistente, come illustrato di seguito. Il comando imposta il. --action-after-completion DELETE L'esempio presuppone che la configurazione di destinazione sia stata definita localmente in un file JSON. Per aggiornare una pianificazione, è necessario fornire l'obiettivo e tutti gli altri parametri di pianificazione che si desidera configurare per la pianificazione esistente.

Si tratta di una pianificazione ricorrente con una frequenza di una chiamata all'ora. Pertanto, si specifica una data di fine quando si imposta il parametro. --action-after-completion

```
$ aws scheduler update-schedule --name schedule-name
 \
--action-after-completion 'DELETE' \
--schedule-expression 'rate(1 hour)' \
--end-date '2024-01-01T00:00:00'
--target file://target-configuration.json \
--flexible-time-window '{ "Mode": "OFF"}' \
```
## <span id="page-43-0"></span>Eliminazione manuale

Quando non è più necessaria una pianificazione, è possibile eliminarla utilizzando l'[DeleteSchedule](https://docs.aws.amazon.com/scheduler/latest/APIReference/API_DeleteSchedule.html)operazione.

Example AWS CLI

\$ **aws scheduler delete-schedule --name** *your-schedule*

Example SDK Python

```
import boto3
scheduler = boto3.client('scheduler')
```

```
scheduler.delete_schedule(Name="your-schedule")
```
# Fasi successive

- Per ulteriori informazioni su come configurare target basati su modelli per Lambda e Step Functions e per imparare a usare il parametro universal target, consulta. [Gestire gli obiettivi](#page-52-0)
- [Per ulteriori informazioni sui tipi di dati di EventBridge Scheduler e sulle operazioni delle API,](https://docs.aws.amazon.com/scheduler/latest/APIReference/)  [consulta lo Scheduler API Reference. EventBridge](https://docs.aws.amazon.com/scheduler/latest/APIReference/)

# Gestione di un gruppo di pianificazioni

Un gruppo di pianificazioni è una risorsa di Amazon EventBridge Scheduler che usi per organizzare le tue pianificazioni.

Il tuo Account AWS viene fornito con un gruppo di default scheduler. Puoi associare una nuova pianificazione al default gruppo o ai gruppi di pianificazione che crei e gestisci. Puoi creare fino a [500 gruppi di pianificazione](https://docs.aws.amazon.com/scheduler/latest/UserGuide/scheduler-quotas.html) nel tuoAccount AWS. Con EventBridge Scheduler, puoi organizzare gruppi di pianificazioni, anziché singole pianificazioni, applicando [tag](https://docs.aws.amazon.com/general/latest/gr/aws_tagging.html).

Un tag è un'etichetta composta da una chiave con distinzione tra maiuscole e minuscole e un valore con distinzione tra maiuscole e minuscole definiti dall'utente. È possibile creare tag per classificare le pianificazioni in base a criteri quali scopo, proprietario o ambiente. Ad esempio, puoi identificare l'ambiente a cui appartengono le tue pianificazioni con il seguente tag:environment:*production*.

**A** Important

Non aggiungere Informazioni personali di identificazione (PII) o altre informazioni riservate o sensibili nei tag. I tag sono accessibili a molti servizi AWS, inclusa la fatturazione. I tag non sono destinati ad essere utilizzati per dati privati o sensibili.

Un gruppo di pianificazioni ha due [stati](https://docs.aws.amazon.com/scheduler/latest/APIReference/API_GetScheduleGroup.html#scheduler-GetScheduleGroup-response-State) possibili: ATTIVO e ELIMINAZIONE.

La prima volta che crei un gruppo, lo è ACTIVE per impostazione predefinita. È possibile aggiungere pianificazioni a un ACTIVE gruppo. Quando si elimina un gruppo, lo stato cambia DELETING fino a quando EventBridge Scheduler non completa l'eliminazione delle pianificazioni associate. Dopo che EventBridge Scheduler ha eliminato le pianificazioni nel gruppo, il gruppo non è più disponibile nel tuo account.

Utilizza i seguenti argomenti per creare un gruppo di pianificazioni e applicarvi un tag. Inoltre, assocerai una pianificazione al gruppo e, infine, eliminerai il gruppo.

#### Argomenti

- [Creazione di un gruppo di pianificazioni](#page-46-0)
- [Eliminazione di un gruppo di pianificazioni](#page-49-0)
- [Risorse correlate](#page-51-0)

# <span id="page-46-0"></span>Creazione di un gruppo di pianificazioni

Utilizza i gruppi di pianificazione e i tag per organizzare pianificazioni che condividono uno scopo comune o appartengono allo stesso ambiente. Nei passaggi seguenti, create un nuovo gruppo di pianificazioni e lo etichettate utilizzando un tag. Quindi associ una nuova pianificazione a quel gruppo.

#### **a** Note

Una volta creato un gruppo, non puoi rimuovere una pianificazione da quel gruppo o associare la pianificazione a un gruppo diverso. Puoi associare una pianificazione a un gruppo solo quando la crei per la prima volta.

## <span id="page-46-1"></span>Fase uno: creare un nuovo gruppo di pianificazioni

I seguenti argomenti descrivono come creare un nuovo gruppo di pianificazioni ed etichettarlo con il seguente tag:environment:development.

#### AWS Management Console

Per creare un nuovo gruppo utilizzando il AWS Management Console

- 1. Accedi a AWS Management Console e apri la EventBridge console Amazon all'[indirizzo](https://console.aws.amazon.com/events/)  [https://console.aws.amazon.com/events/.](https://console.aws.amazon.com/events/)
- 2. Nel riquadro di navigazione a sinistra, scegli Pianifica gruppi.
- 3. Nella pagina Gruppi di pianificazione, scegli Crea gruppo di pianificazione.
- 4. Nella sezione Dettagli del gruppo di pianificazione, in Nome, inserisci un nome per il gruppo. Ad esempio, **TestGroup**.
- 5. Nella sezione Tag, procedi come segue:
	- a. Scegliere Aggiungi nuovo tag.
	- b. Per Chiave, inserisci il nome che desideri assegnare a questa chiave. Per questo tutorial, per etichettare l'ambiente a cui appartiene questo gruppo di pianificazione, inserisci**environment**.
	- c. Per Valore, facoltativo, inserisci il valore che desideri assegnare a questa chiave. Per questo tutorial, inserisci il valore della tua chiave **development** di ambiente.

a Note

Puoi aggiungere altri tag al tuo gruppo dopo averlo creato.

- 6. Per finire, scegli Crea gruppo di pianificazione. Il tuo nuovo gruppo viene visualizzato nell'elenco dei gruppi di pianificazione.
- 7. (Facoltativo) Per modificare un gruppo o gestirne i tag, seleziona la casella di controllo relativa al nuovo gruppo e scegli Modifica.

**a** Note

Non puoi modificare il gruppo di default pianificazione.

#### AWS CLI

Per creare un nuovo gruppo utilizzando il AWS CLI

- 1. Aprire il prompt dei comandi in una nuova finestra.
- 2. Da AWS Command Line Interface (AWS CLI), immettete il seguente [create-schedule](https://awscli.amazonaws.com/v2/documentation/api/latest/reference/scheduler/create-schedule-group.html)[group](https://awscli.amazonaws.com/v2/documentation/api/latest/reference/scheduler/create-schedule-group.html)comando per creare un nuovo gruppo. Questo comando crea un gruppo con un tag:environment:development. È possibile utilizzare questo tag o un sistema di etichettatura simile per etichettare i gruppi di pianificazione in base all'ambiente a cui appartengono.

Sostituisci il nome della pianificazione e la chiave e il valore del tag con le tue informazioni.

\$ **aws scheduler create-schedule-group** --name *TestGroup* --tags Key=environment,Value=development

Per impostazione predefinita, il nuovo gruppo si trova nello ACTIVE stato. Ora puoi associare nuove pianificazioni al nuovo gruppo che hai creato.

### Fase due: associazione di una pianificazione al gruppo

Utilizza i seguenti passaggi per associare una nuova pianificazione al gruppo creato nel [passaggio](#page-46-1)  [precedente](#page-46-1).

#### AWS Management Console

Per associare una pianificazione a un gruppo utilizzando il AWS Management Console

- 1. Accedi AWS Management Console e apri la EventBridge console Amazon all'[indirizzo https://](https://console.aws.amazon.com/events/) [console.aws.amazon.com/events/](https://console.aws.amazon.com/events/).
- 2. Nel riquadro di navigazione a sinistra, scegli Pianificazioni nel riquadro di navigazione a sinistra.
- 3. Nella tabella Pianificazioni, scegli Crea pianificazione per creare una nuova pianificazione.
- 4. Nella pagina Specificare i dettagli della pianificazione, per il gruppo Pianificazione, seleziona il nome del nuovo gruppo dall'elenco a discesa. Ad esempio, selezionaTestGroup.
- 5. Specificate uno schema di pianificazione, un obiettivo, le impostazioni, quindi rivedete la selezione nella pagina Rivedi e salva la pianificazione. Per ulteriori informazioni sulla configurazione di una nuova pianificazione, veder[eNozioni di base](#page-17-0).
- 6. Per completare e salvare la pianificazione, scegli Salva pianificazione.

#### AWS CLI

Per associare una pianificazione a un gruppo utilizzando il AWS CLI

- 1. Aprire il prompt dei comandi in una nuova finestra.
- 2. Da AWS Command Line Interface (AWS CLI), immettete il seguente [create](https://awscli.amazonaws.com/v2/documentation/api/latest/reference/scheduler/create-schedule.html)[schedule](https://awscli.amazonaws.com/v2/documentation/api/latest/reference/scheduler/create-schedule.html)comando. Questo crea una pianificazione e la associa al gruppo del [passaggio](#page-46-1)  [precedente](#page-46-1), denominatosqs-test-schedule. Questa pianificazione utilizza il tipo di destinazione [Amazon SQS basato su](#page-54-0) modelli per richiamare l'operazione. SendMessage Sostituisci il nome della pianificazione, il target e il nome del gruppo con le tue informazioni.

```
$ aws scheduler create-schedule --name sqs-test-schedule --schedule-expression 
  'rate(5 minutes)' \
--target '{"RoleArn": "ROLE_ARN", "Arn": "QUEUE_ARN", "Input": "TEST_PAYLOAD" }' 
 \
--group-name TestGroup
--flexible-time-window '{ "Mode": "OFF"}'
```
La tua nuova pianificazione è ora associata al gruppo di TestGroup pianificazione.

# <span id="page-49-0"></span>Eliminazione di un gruppo di pianificazioni

Di seguito, puoi imparare come eliminare un gruppo di pianificazioni utilizzando AWS Management Console e ilAWS Command Line Interface. Quando si elimina un gruppo, questo rimane DELETING nello stato fino a quando EventBridge Scheduler non elimina tutte le pianificazioni del gruppo. Dopo che EventBridge Scheduler ha eliminato le pianificazioni nel gruppo, il gruppo non è più disponibile nel tuo account.

#### **a** Note

Una volta creato un gruppo, non puoi rimuovere una pianificazione da quel gruppo o associare la pianificazione a un gruppo diverso. Puoi associare una pianificazione a un gruppo solo quando la crei per la prima volta.

#### AWS Management Console

Per eliminare un gruppo utilizzando il AWS Management Console

- 1. Accedi a AWS Management Console e apri la EventBridge console Amazon all'[indirizzo](https://console.aws.amazon.com/events/)  [https://console.aws.amazon.com/events/.](https://console.aws.amazon.com/events/)
- 2. Nel riquadro di navigazione a sinistra, scegli Pianifica gruppi nel riquadro di navigazione a sinistra.
- 3. Nella pagina Pianifica i gruppi, individua il gruppo che desideri eliminare dall'elenco dei gruppi esistenti nell'elenco correnteRegione AWS. Se non vedi il gruppo che stai cercando, scegline un altroRegione AWS.

#### **a** Note

Non puoi eliminare o modificare il gruppo predefinito.

- 4. Seleziona la casella di controllo relativa al gruppo che desideri eliminare.
- 5. Scegli Elimina.
- 6. Nella finestra di dialogo Elimina gruppo di pianificazione, inserisci il nome del gruppo per confermare la scelta, quindi scegli Elimina.
- 7. Nell'elenco dei gruppi di pianificazione, la colonna Stato cambia per indicare che il gruppo è in corso di eliminazione. Il gruppo rimane in questo stato finché EventBridge Scheduler non elimina tutte le pianificazioni associate al gruppo.
- 8. Per aggiornare l'elenco e confermare che il gruppo è stato eliminato, scegli l'icona Aggiorna.

#### AWS CLI

Per eliminare un gruppo utilizzando il AWS CLI

- 1. Aprire il prompt dei comandi in una nuova finestra.
- 2. Da AWS Command Line Interface (AWS CLI), immettete il seguente [delete-schedule](https://awscli.amazonaws.com/v2/documentation/api/latest/reference/scheduler/delete-schedule-group.html)[group](https://awscli.amazonaws.com/v2/documentation/api/latest/reference/scheduler/delete-schedule-group.html)comando per eliminare il gruppo di pianificazioni. Sostituisci il valore di --name con le tue informazioni.

\$ **aws scheduler delete-schedule-group** --name *TestGroup*

In caso di successo, questa AWS CLI operazione non restituisce una risposta.

3. Per verificare che il gruppo sia nello DELETING stato, esegui il [get-schedule](https://awscli.amazonaws.com/v2/documentation/api/latest/reference/scheduler/get-schedule-group.html)[group](https://awscli.amazonaws.com/v2/documentation/api/latest/reference/scheduler/get-schedule-group.html)comando seguente.

```
$ aws scheduler get-schedule-group --name TestGroup
```
In caso di successo, riceverete un output simile al seguente:

```
{ 
     "Arn": "arn:aws::scheduler:us-west-2:123456789012:schedule-group/TestGroup", 
     "CreationDate": "2023-01-01T09:00:00.000000-07:00", 
     "LastModificationDate": "2023-01-01T09:00:00.000000-07:00", 
     "Name": "TestGroup", 
     "State": "DELETING"
}
```
EventBridge Scheduler elimina il gruppo dopo aver eliminato le pianificazioni associate al gruppo. Se si esegue di get-schedule-group nuovo, si riceve la seguente risposta: ResourceNotFoundException

An error occurred (ResourceNotFoundException) when calling the GetScheduleGroup operation: Schedule group **TestGroup** does not exist.

## <span id="page-51-0"></span>Risorse correlate

Per ulteriori informazioni sui gruppi di pianificazione, consulta le seguenti risorse:

- [CreateScheduleGroup](https://docs.aws.amazon.com/scheduler/latest/APIReference/API_CreateScheduleGroup.html)operazione nello EventBridge Scheduler API Reference.
- [DeleteScheduleGroup](https://docs.aws.amazon.com/scheduler/latest/APIReference/API_DeleteScheduleGroup.html)operazione nello EventBridge Scheduler API Reference.

# <span id="page-52-0"></span>Gestire gli obiettivi

Gli argomenti seguenti descrivono come utilizzare obiettivi basati su modelli e universali con EventBridge Scheduler e forniscono un elenco diAWS servizi supportati che è possibile configurare utilizzando il parametro di destinazione universale di EventBridge Scheduler.

Gli obiettivi modellati sono un insieme di operazioni API comuni su un gruppo diAWS servizi principali come Amazon SQS, Lambda e Step Functions. Ad esempio, puoi indirizzare l'operazione dell'API [Invoke](https://docs.aws.amazon.com/lambda/latest/dg/API_Invoke.html) di Lambda fornendo la funzione ARN o l'SendMessageoperazione di Amazon SQS con l'ARN della coda del target.

L'obiettivo universale è un set personalizzabile di parametri che consentono di richiamare un set più ampio di operazioni API per moltiAWS servizi. Ad esempio, puoi utilizzare il parametro UTP (Universal Target Parameter) di EventBridge Scheduler per creare una nuova coda Amazon SQS utilizzando l'[CreateQueue](https://docs.aws.amazon.com/AWSSimpleQueueService/latest/APIReference/API_CreateQueue.html)operazione.

Per configurare obiettivi basati su modelli o universali, la pianificazione deve disporre dell'autorizzazione per richiamare l'operazione API configurata come destinazione. Per farlo, è necessario aggiungere le autorizzazioni necessarie per il ruolo di esecuzione di una pianificazione. Ad esempio, per indirizzare [SendMessage](https://docs.aws.amazon.com/)l'operazione di Amazon SQS, al ruolo di esecuzione viene concessa l'autorizzazione per eseguire l'sqs:SendMessageazione. Nella maggior parte dei casi, è possibile aggiungere le autorizzazioni necessarie utilizzando le [policyAWS gestite](https://docs.aws.amazon.com/IAM/latest/UserGuide/access_policies_managed-vs-inline.html#aws-managed-policies) supportate dal servizio di destinazione. Tuttavia, puoi anche creare [policy personalizzate gestite dai clienti](https://docs.aws.amazon.com/IAM/latest/UserGuide/access_policies_managed-vs-inline.html#customer-managed-policies) o aggiungere [autorizzazioni in linea](https://docs.aws.amazon.com/IAM/latest/UserGuide/access_policies_managed-vs-inline.html#inline-policies) a una politica esistente associata al ruolo di esecuzione. Negli argomenti seguenti vengono illustrati esempi di aggiunta di autorizzazioni sia per i tipi di destinazione basati su modelli che per quelli universali.

Per ulteriori informazioni sulla configurazione di un ruolo di esecuzione di una pianificazione, consulta[the section called "Configurare il ruolo di esecuzione".](#page-9-0)

Argomenti

- [Utilizzo di obiettivi basati su modelli](#page-53-0)
- [Utilizzo di obiettivi universali](#page-60-0)
- [Aggiungere attributi di contesto](#page-63-0)
- [Fasi successive](#page-65-0)

# <span id="page-53-0"></span>Utilizzo di obiettivi basati su modelli

Gli obiettivi basati su modelli sono un insieme di operazioni API comuni su un gruppo di AWS servizi principali, come Amazon SQS, Lambda e Step Functions. Ad esempio, puoi indirizzare l'[Invoke](https://docs.aws.amazon.com/lambda/latest/dg/API_Invoke)operazione di Lambda fornendo la funzione ARN o l'operazione di Amazon SQS utilizzando l'ARN [SendMessage](https://docs.aws.amazon.com/)della coda. Per configurare un target basato su modelli, devi anche concedere le autorizzazioni al ruolo di esecuzione della pianificazione per eseguire l'operazione API di destinazione.

Per configurare una destinazione basata su modelli in modo programmatico utilizzando lo Scheduler SDK AWS CLI o uno degli EventBridge Scheduler SDK, è necessario specificare l'ARN del ruolo di esecuzione, l'ARN per la risorsa di destinazione, un input opzionale che si desidera che EventBridge Scheduler fornisca alla destinazione e, per alcune destinazioni basate su modelli, un set unico di parametri con opzioni di configurazione aggiuntive per tale destinazione. Quando si specifica l'ARN per una risorsa di destinazione basata su modelli, EventBridge Scheduler presuppone automaticamente che si desideri chiamare l'operazione API supportata per quel servizio. [Se si](#page-60-0)  [desidera che EventBridge Scheduler utilizzi come destinazione un'operazione API diversa per il](#page-60-0) [servizio, è necessario configurare la destinazione come destinazione universale.](#page-60-0)

Di seguito è riportato un elenco completo di tutte le destinazioni basate su modelli supportate da EventBridge Scheduler e, se applicabile, del set unico di parametri associati a ciascuna destinazione. Scegli il link per ogni set di parametri per visualizzare i campi obbligatori e facoltativi nello EventBridge Scheduler API Reference.

- CodeBuild [StartBuild](https://docs.aws.amazon.com/codebuild/latest/APIReference/API_StartBuild.html)
- CodePipeline [StartPipelineExecution](https://docs.aws.amazon.com/codepipeline/latest/APIReference/API_StartPipelineExecution.html)
- Amazon ECS [RunTask](https://docs.aws.amazon.com/AmazonECS/latest/APIReference/API_RunTask.html)
	- Parametri: [EcsParameters](https://docs.aws.amazon.com/scheduler/latest/APIReference/API_EcsParameters.html)
- EventBridge [PutEvents](https://docs.aws.amazon.com/eventbridge/latest/APIReference/API_PutEvents.html)
	- Parametri: [EventBridgeParameters](https://docs.aws.amazon.com/scheduler/latest/APIReference/API_EventBridgeParameters.html)
- Amazon Inspector [StartAssessmentRun](https://docs.aws.amazon.com/inspector/v1/APIReference/API_StartAssessmentRun.html)
- Kinesis: [PutRecord](https://docs.aws.amazon.com/kinesis/latest/APIReference/API_PutRecord.html)
	- Parametri: [KinesisParameters](https://docs.aws.amazon.com/scheduler/latest/APIReference/API_KinesisParameters.html)
- Firehose [PutRecord](https://docs.aws.amazon.com/firehose/latest/APIReference/API_PutRecord.html)
- Lambda [Invoke](https://docs.aws.amazon.com/lambda/latest/dg/API_Invoke.html)

Utilizzo di obiettivi basati su modelli 49

- SageMaker [StartPipelineExecution](https://docs.aws.amazon.com/sagemaker/latest/APIReference/API_StartPipelineExecution.html)
	- Parametri: [SageMakerPipelineParameters](https://docs.aws.amazon.com/scheduler/latest/APIReference/API_SageMakerPipelineParameters.html)
- Amazon SNS [Publish](https://docs.aws.amazon.com/sns/latest/api/API_Publish.html)
- Amazon SQS: [SendMessage](https://docs.aws.amazon.com/AWSSimpleQueueService/latest/APIReference/API_SendMessage.html)
	- Parametri: [SqsParameters](https://docs.aws.amazon.com/scheduler/latest/APIReference/API_SqsParameters.html)
- Step Functions [StartExecution](https://docs.aws.amazon.com/step-functions/latest/apireference/API_StartExecution.html)

Utilizza i seguenti esempi per imparare a configurare diversi target basati su modelli e le autorizzazioni IAM richieste per ogni destinazione descritta.

### <span id="page-54-0"></span>Amazon SQS **SendMessage**

Example Politica di autorizzazione per il ruolo di esecuzione

```
{ 
      "Version": "2012-10-17", 
      "Statement": [ 
           { 
                 "Action": [ 
                      "sqs:SendMessage" 
                ], 
                 "Effect": "Allow", 
                 "Resource": "*" 
           } 
     \mathbf{I}}
```
Example AWS CLI

```
$ aws scheduler create-schedule --name sqs-templated --schedule-expression 'rate(5 
 minutes)' \
--target '{"RoleArn": "ROLE_ARN", "Arn":"QUEUE_ARN", "Input": "Message for scheduleArn: 
  '<aws.scheduler.schedule-arn>', scheduledTime: '<aws.scheduler.scheduled-time>'" }' \
--flexible-time-window '{ "Mode": "OFF"}'
```
Example SDK Python

```
import boto3
scheduler = boto3.client('scheduler')
```

```
flex_window = { "Mode": "OFF" }
sqs_t templated = {
     "RoleArn": "<ROLE_ARN>", 
    "Arn": "< OUEUE ARN>",
     "Input": "Message for scheduleArn: '<aws.scheduler.schedule-arn>', scheduledTime: 
  '<aws.scheduler.scheduled-time>'"
}
scheduler.create_schedule( 
     Name="sqs-python-templated", 
     ScheduleExpression="rate(5 minutes)", 
     Target=sqs_templated, 
     FlexibleTimeWindow=flex_window)
```
#### Example SDK Java

```
package com.example;
import software.amazon.awssdk.regions.Region;
import software.amazon.awssdk.services.scheduler.SchedulerClient;
import software.amazon.awssdk.services.scheduler.model.*;
public class MySchedulerApp { 
     public static void main(String[] args) { 
         final SchedulerClient client = SchedulerClient.builder() 
                  .region(Region.US_WEST_2) 
                  .build(); 
         Target sqsTarget = Target.builder() 
                  .roleArn("<ROLE_ARN>") 
                  .arn("<QUEUE_ARN>") 
                .input("Message for scheduleArn: '<aws.scheduler.schedule-arn>',
 scheduledTime: '<aws.scheduler.scheduled-time>'")
                 .build();
         CreateScheduleRequest createScheduleRequest = CreateScheduleRequest.builder() 
                  .name("<SCHEDULE NAME>") 
                  .scheduleExpression("rate(10 minutes)")
```

```
 .target(sqsTarget) 
                  .flexibleTimeWindow(FlexibleTimeWindow.builder() 
                           .mode(FlexibleTimeWindowMode.OFF) 
                          .build().build();
         client.createSchedule(createScheduleRequest); 
         System.out.println("Created schedule with rate expression and an Amazon SQS 
  templated target"); 
     }
}
```
## Lambda **Invoke**

Example Politica di autorizzazione per il ruolo di esecuzione

```
{ 
      "Version": "2012-10-17", 
      "Statement": [ 
           \left\{ \right. "Action": [ 
                       "lambda:InvokeFunction" 
                 ], 
                 "Effect": "Allow", 
                 "Resource": "*" 
            } 
     \mathbf{I}}
```
Example AWS CLI

```
$ aws scheduler create-schedule --name lambda-templated-schedule --schedule-expression 
  'rate(5 minutes)' \
--target '{"RoleArn": "ROLE_ARN", "Arn":"FUNCTION_ARN", "Input": "{ \"Payload\": 
 \"TEST_PAYLOAD\" }" }' \
--flexible-time-window '{ "Mode": "OFF"}'
```
Example SDK Python

```
import boto3
scheduler = boto3.client('scheduler')
```

```
flex\_window = { "Mode": "OFF" }lambda templated = {} "RoleArn": "<ROLE_ARN>", 
     "Arn": "<LAMBDA_ARN>", 
     "Input": "{ 'Payload': 'TEST_PAYLOAD' }"}
}
scheduler.create_schedule( 
     Name="lambda-python-templated", 
     ScheduleExpression="rate(5 minutes)", 
     Target=lambda_templated, 
     FlexibleTimeWindow=flex_window)
```
#### Example SDK Java

```
package com.example;
import software.amazon.awssdk.regions.Region;
import software.amazon.awssdk.services.scheduler.SchedulerClient;
import software.amazon.awssdk.services.scheduler.model.*;
public class MySchedulerApp { 
     public static void main(String[] args) { 
         final SchedulerClient client = SchedulerClient.builder() 
                  .region(Region.US_WEST_2) 
                  .build(); 
         Target lambdaTarget = Target.builder() 
                  .roleArn("<ROLE_ARN>") 
                  .arn("<Lambda ARN>") 
                  .input("{ 'Payload': 'TEST_PAYLOAD' }") 
                 .build();
         CreateScheduleRequest createScheduleRequest = CreateScheduleRequest.builder() 
                  .name("<SCHEDULE_NAME>") 
                  .scheduleExpression("rate(10 minutes)") 
                  .target(lambdaTarget) 
                  .flexibleTimeWindow(FlexibleTimeWindow.builder() 
                          .mode(FlexibleTimeWindowMode.OFF)
```

```
.build() .clientToken("<Token GUID>") 
                 .build();
         client.createSchedule(createScheduleRequest); 
         System.out.println("Created schedule with rate expression and Lambda templated 
  target"); 
     }
}
```
## Step Functions **StartExecution**

Example Politica di autorizzazione per il ruolo di esecuzione

```
{ 
      "Version": "2012-10-17", 
      "Statement": [ 
           { 
                "Action": [ 
                      "states:StartExecution" 
                ], 
                "Effect": "Allow", 
                "Resource": "*" 
           } 
     \mathbf{I}}
```
Example AWS CLI

```
$ aws scheduler create-schedule --name sfn-templated-schedule --schedule-expression 
  'rate(5 minutes)' \
--target '{"RoleArn": "ROLE_ARN", "Arn":"STATE_MACHINE_ARN", "Input": "{ \"Payload\": 
 \"TEST_PAYLOAD\" }" }' \
--flexible-time-window '{ "Mode": "OFF"}'
```
Example SDK Python

```
import boto3
scheduler = boto3.client('scheduler')
flex_window = { "Mode": "OFF" }
```

```
sfn_templated= { 
     "RoleArn": "<ROLE_ARN>", 
    "Arn": "<STATE MACHINE ARN>",
     "Input": "{ 'Payload': 'TEST_PAYLOAD' }"
}
scheduler.create_schedule(Name="sfn-python-templated", 
     ScheduleExpression="rate(5 minutes)", 
     Target=sfn_templated, 
     FlexibleTimeWindow=flex_window)
```
#### Example SDK Java

```
package com.example;
import software.amazon.awssdk.regions.Region;
import software.amazon.awssdk.services.scheduler.SchedulerClient;
import software.amazon.awssdk.services.scheduler.model.*;
public class MySchedulerApp { 
     public static void main(String[] args) { 
         final SchedulerClient client = SchedulerClient.builder() 
                  .region(Region.US_WEST_2) 
                 .build();
         Target stepFunctionsTarget = Target.builder() 
                  .roleArn("<ROLE_ARN>") 
                  .arn("<STATE_MACHINE_ARN>") 
                  .input("{ 'Payload': 'TEST_PAYLOAD' }") 
                  .build(); 
         CreateScheduleRequest createScheduleRequest = CreateScheduleRequest.builder() 
                  .name("<SCHEDULE_NAME>") 
                  .scheduleExpression("rate(10 minutes)") 
                  .target(stepFunctionsTarget) 
                  .flexibleTimeWindow(FlexibleTimeWindow.builder() 
                          .mode(FlexibleTimeWindowMode.OFF) 
                         .build() .clientToken("<Token GUID>") 
                 .build();
```

```
 client.createSchedule(createScheduleRequest); 
         System.out.println("Created schedule with rate expression and Step Function 
  templated target"); 
     }
}
```
## <span id="page-60-0"></span>Utilizzo di obiettivi universali

Un target universale è un set di parametri personalizzabile che consente di richiamare un set più ampio di operazioni API per molti AWS servizi. Ad esempio, puoi utilizzare un Universal Target Parameter (UTP) per creare una nuova coda Amazon SQS utilizzando l'operazione. [CreateQueue](https://docs.aws.amazon.com/AWSSimpleQueueService/latest/APIReference/API_CreateQueue)

Per configurare un target universale per la tua pianificazione utilizzando lo AWS CLI Scheduler SDK o uno degli SDK EventBridge Scheduler, devi specificare le seguenti informazioni:

- RoleArn— L'ARN per il ruolo di esecuzione che si desidera utilizzare per la destinazione. Il ruolo di esecuzione specificato deve disporre delle autorizzazioni necessarie per richiamare l'operazione API a cui si desidera indirizzare la pianificazione.
- Arn: l'ARN del servizio completo, inclusa l'operazione API a cui desideri indirizzare, nel seguente formato:. arn:aws:scheduler:::aws-sdk:*service*:*apiAction*

Ad esempio, per Amazon SQS, il nome del servizio specificato è. arn:aws:scheduler:::awssdk:**sqs**:**sendMessage**

• Input: un JSON ben formato che specifichi con i parametri di richiesta che EventBridge Scheduler invia all'API di destinazione. I parametri e la forma del JSON che imposti Input sono determinati dall'API di servizio richiamata dalla pianificazione. Per trovare queste informazioni, consulta il riferimento all'API per il servizio che desideri scegliere come target.

## Azioni non supportate

EventBridge Scheduler non supporta le azioni API di sola lettura, come le GET operazioni comuni, che iniziano con il seguente elenco di prefissi:

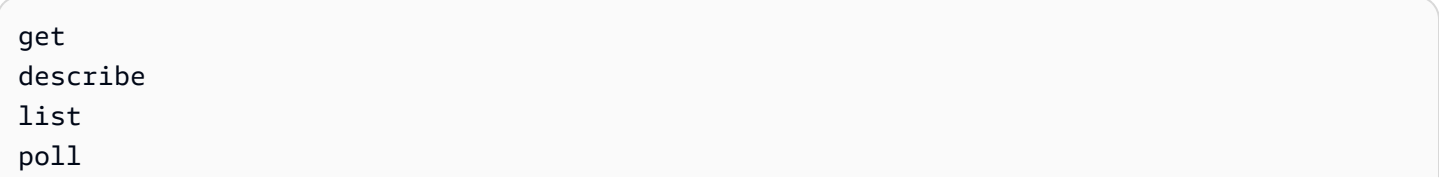

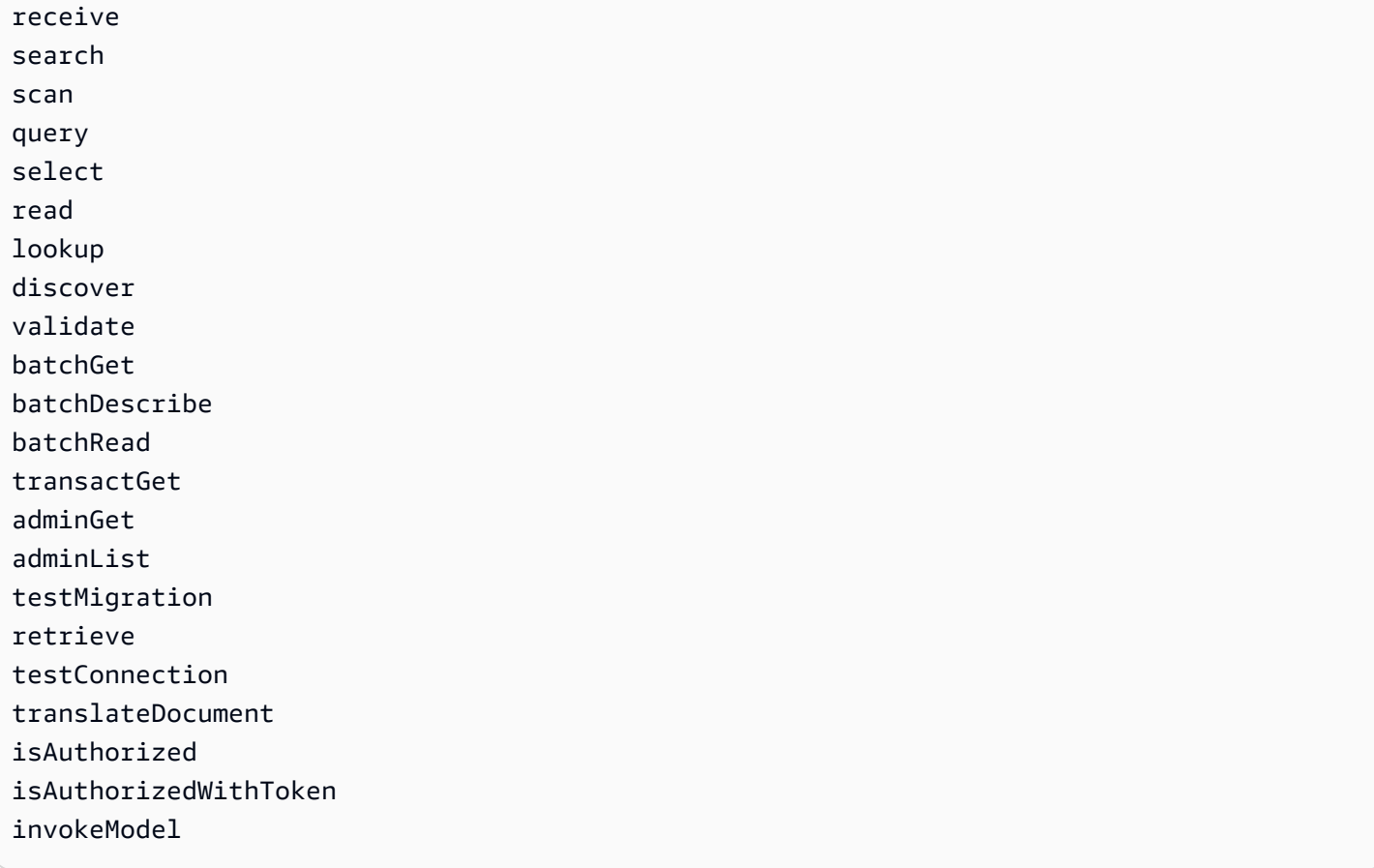

Ad esempio, l'ARN del servizio per l'azione [GetQueueUrl](https://docs.aws.amazon.com/AWSSimpleQueueService/latest/APIReference/API_GetQueueUrl.html)API sarebbe il seguente:.

arn:aws:scheduler:::aws-sdk:sqs:**getQueueURL** Poiché l'azione API inizia con il get prefisso, EventBridge Scheduler non supporta questa destinazione. Allo stesso modo, l'azione Amazon MQ non [ListBrokers](https://docs.aws.amazon.com/amazon-mq/latest/api-reference/brokers.html#ListBrokers)è supportata come destinazione perché l'operazione inizia con il prefisso. list

## Esempi che utilizzano il target universale

I parametri passati nel Input campo di pianificazione dipendono dai parametri di richiesta accettati dall'API del servizio che si desidera richiamare. Ad esempio, per scegliere come target Lambda [Invoke](https://docs.aws.amazon.com/lambda/latest/dg/API_Invoke.html), puoi impostare i parametri elencati in [AWS LambdaAPI](https://docs.aws.amazon.com/lambda/latest/dg/API_Invoke.html#API_Invoke_RequestParameters) Reference. Ciò include il [payload](https://docs.aws.amazon.com/lambda/latest/dg/API_Invoke.html#API_Invoke_RequestBody) JSON opzionale che puoi passare a una funzione Lambda.

Per determinare i parametri che puoi impostare per le diverse API, consulta il riferimento all'API per quel servizio. Analogamente a LambdaInvoke, alcune API accettano parametri URI e un payload del corpo della richiesta. In questi casi, specificate i parametri del percorso URI e il payload JSON nella pianificazione. Input

Gli esempi seguenti mostrano come utilizzare il target universale per richiamare operazioni API comuni con Lambda, Amazon SQS e Step Functions.

Example Lambda

```
$ aws scheduler create-schedule --name lambda-universal-schedule --schedule-expression 
  'rate(5 minutes)' \
--target '{"RoleArn": "ROLE_ARN", "Arn":"arn:aws:scheduler:::aws-sdk:lambda:invoke" 
  "Input": "{\"FunctionName\":\"arn:aws:lambda:REGION:123456789012:function:HelloWorld
\",\"InvocationType\":\"Event\",\"Payload\":\"{\\\"message\\\":\\\"testing function\\
\"}\"}" }' \
--flexible-time-window '{ "Mode": "OFF"}'
```
Example Amazon SQS

```
import boto3
scheduler = boto3.client('scheduler')
flex_window = { "Mode": "OFF" }
sqs_universal= { 
     "RoleArn": "<ROLE_ARN>", 
     "Arn": "arn:aws:scheduler:::aws-sdk:sqs:sendMessage", 
     "Input": "{\"MessageBody\":\"My message\",\"QueueUrl\":\"<QUEUE_URL>\"}"}
}
scheduler.create_schedule( 
     Name="sqs-sdk-test", 
     ScheduleExpression="rate(5 minutes)", 
     Target=sqs_universal, 
     FlexibleTimeWindow=flex_window)
```
#### Example Step Functions

```
package com.example;
import software.amazon.awssdk.regions.Region;
import software.amazon.awssdk.services.scheduler.SchedulerClient;
import software.amazon.awssdk.services.scheduler.model.*;
```
public class MySchedulerApp {

```
 public static void main(String[] args) { 
         final SchedulerClient client = SchedulerClient.builder() 
                  .region(Region.US_WEST_2) 
                 .build();
         Target stepFunctionsUniversalTarget = Target.builder() 
                  .roleArn("<ROLE_ARN>") 
                  .arn("arn:aws:scheduler:::aws-sdk:sfn:startExecution") 
                  .input("{\"Input\":\"{}\",\"StateMachineArn\":\"<STATE_MACHINE_ARN>
\"}") 
                 .build();
         CreateScheduleRequest createScheduleRequest = CreateScheduleRequest.builder() 
                  .name("<SCHEDULE_NAME>") 
                  .scheduleExpression("rate(10 minutes)") 
                  .target(stepFunctionsUniversalTarget) 
                  .flexibleTimeWindow(FlexibleTimeWindow.builder() 
                          .mode(FlexibleTimeWindowMode.OFF) 
                         .buid() .clientToken("<Token GUID>") 
                 .build();
         client.createSchedule(createScheduleRequest); 
         System.out.println("Created schedule with rate expression and Step Function 
  universal target"); 
     }
}
```
# <span id="page-63-0"></span>Aggiungere attributi di contesto

Utilizza le seguenti parole chiave nel payload che passi al target per raccogliere metadati sulla pianificazione. EventBridge Scheduler sostituisce ogni parola chiave con il rispettivo valore quando la pianificazione richiama l'obiettivo.

- **<aws.scheduler.schedule-arn>** L'ARN del programma.
- **<aws.scheduler.scheduled-time>** L'ora specificata per la pianificazione per richiamare la destinazione, ad esempio. 2022-03-22T18:59:43Z
- **<aws.scheduler.execution-id>** L'ID univoco che EventBridge Scheduler assegna per ogni tentativo di invocazione di un obiettivo, ad esempio,. d32c5kddcf5bb8c3

EventBridge Pianificatore Guida per l'utente

• **<aws.scheduler.attempt-number>**— Un contatore che identifica il numero del tentativo per la chiamata corrente, ad esempio,. 1

Questo esempio mostra la creazione di una pianificazione che si attiva ogni cinque minuti e richiama l'SendMessageoperazione Amazon SQS come obiettivo universale. Il corpo del messaggio include il valore per. schedule-time

Example AWS CLI

```
$ aws scheduler create-schedule --name your-schedule \ 
     --schedule-expression 'rate(5 minutes)' \ 
     --target '{"RoleArn": "ROLE_ARN", \ 
         "Arn": "arn:aws:scheduler:::aws-sdk:sqs:sendMessage", \ 
         "Input": "{\"MessageBody\":\"<aws.scheduler.scheduled-time>\",\"QueueUrl\":
\"https://sqs.us-west-2.amazonaws.com/123456789012/scheduler-cli-test\"}"}' \ 
     --flexible-time-window '{ "Mode": "OFF"}'
```
Example SDK Python

```
import boto3
scheduler = boto3.client('scheduler')
sqs_universal= { 
     "RoleArn": "<ROLE_ARN>", 
     "Arn": "arn:aws:scheduler:::aws-sdk:sqs:sendMessage", 
     "Input": "{\"MessageBody\":\"<aws.scheduler.scheduled-time>\",\"QueueUrl\":
\"https://sqs.us-west-2.amazonaws.com/123456789012/scheduler-cli-test\"}"
} 
flex_window = { "Mode": "OFF" } 
scheduler.update_schedule(Name="your-schedule", 
     ScheduleExpression="rate(5 minutes)", 
     Target=sqs_universal, 
     FlexibleTimeWindow=flex_window)
```
## <span id="page-65-0"></span>Fasi successive

Per ulteriori informazioni sui tipi di dati e sulle operazioni API di EventBridge Scheduler, vedere [EventBridge Scheduler API Reference.](https://docs.aws.amazon.com/scheduler/latest/APIReference/)

# Sicurezza in Amazon EventBridge Scheduler

La sicurezza del cloud AWS è la massima priorità. In qualità di AWS cliente, puoi beneficiare di data center e architetture di rete progettati per soddisfare i requisiti delle organizzazioni più sensibili alla sicurezza.

La sicurezza è una responsabilità condivisa tra te e te. AWS Il [modello di responsabilità condivisa](https://aws.amazon.com/compliance/shared-responsibility-model/) descrive questo aspetto come sicurezza del cloud e sicurezza nel cloud:

- Sicurezza del cloud: AWS è responsabile della protezione dell'infrastruttura che gestisce AWS i servizi in Cloud AWS. AWS fornisce inoltre servizi che è possibile utilizzare in modo sicuro. I revisori esterni testano e verificano regolarmente l'efficacia della nostra sicurezza nell'ambito dei [AWS Programmi di AWS conformità dei Programmi di conformità](https://aws.amazon.com/compliance/programs/) dei di . Per ulteriori informazioni sui programmi di conformità che si applicano ad Amazon EventBridge Scheduler, consulta [AWS](https://aws.amazon.com/compliance/services-in-scope/) [Services in Scope by Compliance Program AWS](https://aws.amazon.com/compliance/services-in-scope/) .
- Sicurezza nel cloud: la tua responsabilità è determinata dal AWS servizio che utilizzi. Sei anche responsabile di altri fattori, tra cui la riservatezza dei dati, i requisiti della tua azienda e le leggi e normative vigenti.

Questa documentazione aiuta a capire come applicare il modello di responsabilità condivisa quando si utilizza EventBridge Scheduler. I seguenti argomenti mostrano come configurare EventBridge Scheduler per soddisfare gli obiettivi di sicurezza e conformità. Imparerai anche come utilizzare altri AWS servizi che ti aiutano a monitorare e proteggere le tue risorse di EventBridge Scheduler.

#### Argomenti

- [Gestione dell'accesso ad Amazon EventBridge Scheduler](#page-66-0)
- [Protezione dei dati in Amazon EventBridge Scheduler](#page-96-0)
- [Convalida della conformità per Amazon EventBridge Scheduler](#page-105-0)
- [Resilienza in Amazon Scheduler EventBridge](#page-107-0)
- [Sicurezza dell'infrastruttura in Amazon EventBridge Scheduler](#page-107-1)

## <span id="page-66-0"></span>Gestione dell'accesso ad Amazon EventBridge Scheduler

AWS Identity and Access Management (IAM) è uno strumento Servizio AWS che aiuta un amministratore a controllare in modo sicuro l'accesso alle risorse. AWS Gli amministratori

IAM controllano chi può essere autenticato (effettuato l'accesso) e autorizzato (disporre delle autorizzazioni) a utilizzare le risorse di Scheduler. EventBridge IAM è uno strumento Servizio AWS che puoi utilizzare senza costi aggiuntivi.

Argomenti

- [Destinatari](#page-67-0)
- [Autenticazione con identità](#page-68-0)
- [Gestione dell'accesso con policy](#page-71-0)
- [Come funziona EventBridge Scheduler con IAM](#page-74-0)
- [Utilizzo di policy basate su identità](#page-81-0)
- [Prevenzione del "confused deputy"](#page-92-0)
- [Risoluzione dei problemi relativi all'identità e all'accesso ad Amazon EventBridge Scheduler](#page-94-0)

## <span id="page-67-0"></span>**Destinatari**

Il modo in cui utilizzi AWS Identity and Access Management (IAM) varia a seconda del lavoro svolto in EventBridge Scheduler.

Utente del servizio: se utilizzi il servizio EventBridge Scheduler per svolgere il tuo lavoro, l'amministratore ti fornisce le credenziali e le autorizzazioni necessarie. Man mano che utilizzi più funzionalità di EventBridge Scheduler per svolgere il tuo lavoro, potresti aver bisogno di autorizzazioni aggiuntive. La comprensione della gestione dell'accesso ti consente di richiedere le autorizzazioni corrette all'amministratore. Se non riesci ad accedere a una funzionalità di EventBridge Scheduler, consulta. [Risoluzione dei problemi relativi all'identità e all'accesso ad](#page-94-0)  [Amazon EventBridge Scheduler](#page-94-0)

Amministratore del servizio: se sei responsabile delle risorse di EventBridge Scheduler presso la tua azienda, probabilmente hai pieno accesso a EventBridge Scheduler. È tuo compito determinare a quali funzionalità e risorse di EventBridge Scheduler devono accedere gli utenti del servizio. Devi inviare le richieste all'amministratore IAM per cambiare le autorizzazioni degli utenti del servizio. Esamina le informazioni contenute in questa pagina per comprendere i concetti di base relativi a IAM. Per saperne di più su come la tua azienda può utilizzare IAM con EventBridge Scheduler, consulta. [Come funziona EventBridge Scheduler con IAM](#page-74-0)

Amministratore IAM: se sei un amministratore IAM, potresti voler conoscere i dettagli su come scrivere policy per gestire l'accesso a EventBridge Scheduler. Per visualizzare esempi di policy basate sull'identità di EventBridge Scheduler che puoi utilizzare in IAM, consulta. [Utilizzo di policy](#page-81-0)  [basate su identità](#page-81-0)

## <span id="page-68-0"></span>Autenticazione con identità

L'autenticazione è il modo in cui accedi AWS utilizzando le tue credenziali di identità. Devi essere autenticato (aver effettuato l' Utente root dell'account AWS accesso AWS) come utente IAM o assumendo un ruolo IAM.

Puoi accedere AWS come identità federata utilizzando le credenziali fornite tramite una fonte di identità. AWS IAM Identity Center Gli utenti (IAM Identity Center), l'autenticazione Single Sign-On della tua azienda e le tue credenziali di Google o Facebook sono esempi di identità federate. Se accedi come identità federata, l'amministratore ha configurato in precedenza la federazione delle identità utilizzando i ruoli IAM. Quando accedi AWS utilizzando la federazione, assumi indirettamente un ruolo.

A seconda del tipo di utente, puoi accedere al AWS Management Console o al portale di AWS accesso. Per ulteriori informazioni sull'accesso a AWS, vedi [Come accedere al tuo Account AWS](https://docs.aws.amazon.com/signin/latest/userguide/how-to-sign-in.html)  [nella](https://docs.aws.amazon.com/signin/latest/userguide/how-to-sign-in.html) Guida per l'Accedi ad AWS utente.

Se accedi a AWS livello di codice, AWS fornisce un kit di sviluppo software (SDK) e un'interfaccia a riga di comando (CLI) per firmare crittograficamente le tue richieste utilizzando le tue credenziali. Se non utilizzi AWS strumenti, devi firmare tu stesso le richieste. Per ulteriori informazioni sull'utilizzo del metodo consigliato per firmare autonomamente le richieste, consulta [Signing AWS API request](https://docs.aws.amazon.com/IAM/latest/UserGuide/reference_aws-signing.html) nella IAM User Guide.

A prescindere dal metodo di autenticazione utilizzato, potrebbe essere necessario specificare ulteriori informazioni sulla sicurezza. Ad esempio, ti AWS consiglia di utilizzare l'autenticazione a più fattori (MFA) per aumentare la sicurezza del tuo account. Per ulteriori informazioni, consulta [Autenticazione](https://docs.aws.amazon.com/singlesignon/latest/userguide/enable-mfa.html) [a più fattori](https://docs.aws.amazon.com/singlesignon/latest/userguide/enable-mfa.html) nella Guida per l'utente di AWS IAM Identity Center e [Utilizzo dell'autenticazione a più](https://docs.aws.amazon.com/IAM/latest/UserGuide/id_credentials_mfa.html)  [fattori \(MFA\) in AWSn](https://docs.aws.amazon.com/IAM/latest/UserGuide/id_credentials_mfa.html)ella Guida per l'utente IAM.

### Account AWS utente root

Quando si crea un account Account AWS, si inizia con un'identità di accesso che ha accesso completo a tutte Servizi AWS le risorse dell'account. Questa identità è denominata utente Account AWS root ed è accessibile effettuando l'accesso con l'indirizzo e-mail e la password utilizzati per creare l'account. Si consiglia vivamente di non utilizzare l'utente root per le attività quotidiane. Conserva le credenziali dell'utente root e utilizzale per eseguire le operazioni che solo l'utente root

può eseguire. Per un elenco completo delle attività che richiedono l'accesso come utente root, consulta la sezione [Attività che richiedono le credenziali dell'utente root](https://docs.aws.amazon.com/IAM/latest/UserGuide/root-user-tasks.html) nella Guida per l'utente IAM.

### Identità federata

Come procedura consigliata, richiedi agli utenti umani, compresi gli utenti che richiedono l'accesso come amministratore, di utilizzare la federazione con un provider di identità per accedere Servizi AWS utilizzando credenziali temporanee.

Un'identità federata è un utente dell'elenco utenti aziendale, un provider di identità Web AWS Directory Service, la directory Identity Center o qualsiasi utente che accede Servizi AWS utilizzando credenziali fornite tramite un'origine di identità. Quando le identità federate accedono Account AWS, assumono ruoli e i ruoli forniscono credenziali temporanee.

Per la gestione centralizzata degli accessi, consigliamo di utilizzare AWS IAM Identity Center. Puoi creare utenti e gruppi in IAM Identity Center oppure puoi connetterti e sincronizzarti con un set di utenti e gruppi nella tua fonte di identità per utilizzarli su tutte le tue applicazioni. Account AWS Per ulteriori informazioni su IAM Identity Center, consulta [Cos'è IAM Identity Center?](https://docs.aws.amazon.com/singlesignon/latest/userguide/what-is.html) nella Guida per l'utente di AWS IAM Identity Center .

### Utenti e gruppi IAM

Un [utente IAM](https://docs.aws.amazon.com/IAM/latest/UserGuide/id_users.html) è un'identità interna Account AWS che dispone di autorizzazioni specifiche per una singola persona o applicazione. Ove possibile, consigliamo di fare affidamento a credenziali temporanee invece di creare utenti IAM con credenziali a lungo termine come le password e le chiavi di accesso. Tuttavia, se si hanno casi d'uso specifici che richiedono credenziali a lungo termine con utenti IAM, si consiglia di ruotare le chiavi di accesso. Per ulteriori informazioni, consulta la pagina [Rotazione periodica delle chiavi di accesso per casi d'uso che richiedono credenziali a lungo termine](https://docs.aws.amazon.com/IAM/latest/UserGuide/best-practices.html#rotate-credentials) nella Guida per l'utente IAM.

Un [gruppo IAM](https://docs.aws.amazon.com/IAM/latest/UserGuide/id_groups.html) è un'identità che specifica un insieme di utenti IAM. Non è possibile eseguire l'accesso come gruppo. È possibile utilizzare gruppi per specificare le autorizzazioni per più utenti alla volta. I gruppi semplificano la gestione delle autorizzazioni per set di utenti di grandi dimensioni. Ad esempio, è possibile avere un gruppo denominato IAMAdmins e concedere a tale gruppo le autorizzazioni per amministrare le risorse IAM.

Gli utenti sono diversi dai ruoli. Un utente è associato in modo univoco a una persona o un'applicazione, mentre un ruolo è destinato a essere assunto da chiunque ne abbia bisogno. Gli utenti dispongono di credenziali a lungo termine permanenti, mentre i ruoli forniscono credenziali

temporanee. Per ulteriori informazioni, consulta [Quando creare un utente IAM \(invece di un ruolo\)](https://docs.aws.amazon.com/IAM/latest/UserGuide/id.html#id_which-to-choose) nella Guida per l'utente IAM.

### Ruoli IAM

Un [ruolo IAM](https://docs.aws.amazon.com/IAM/latest/UserGuide/id_roles.html) è un'identità interna all'utente Account AWS che dispone di autorizzazioni specifiche. È simile a un utente IAM, ma non è associato a una persona specifica. Puoi assumere temporaneamente un ruolo IAM in AWS Management Console [cambiando ruolo.](https://docs.aws.amazon.com/IAM/latest/UserGuide/id_roles_use_switch-role-console.html) Puoi assumere un ruolo chiamando un'operazione AWS CLI o AWS API o utilizzando un URL personalizzato. Per ulteriori informazioni sui metodi per l'utilizzo dei ruoli, consulta [Utilizzo di ruoli IAM](https://docs.aws.amazon.com/IAM/latest/UserGuide/id_roles_use.html) nella Guida per l'utente IAM.

I ruoli IAM con credenziali temporanee sono utili nelle seguenti situazioni:

- Accesso utente federato: per assegnare le autorizzazioni a una identità federata, è possibile creare un ruolo e definire le autorizzazioni per il ruolo. Quando un'identità federata viene autenticata, l'identità viene associata al ruolo e ottiene le autorizzazioni da esso definite. Per ulteriori informazioni sulla federazione dei ruoli, consulta [Creazione di un ruolo per un provider di](https://docs.aws.amazon.com/IAM/latest/UserGuide/id_roles_create_for-idp.html)  [identità di terza parte](https://docs.aws.amazon.com/IAM/latest/UserGuide/id_roles_create_for-idp.html) nella Guida per l'utente IAM. Se utilizzi IAM Identity Center, configura un set di autorizzazioni. IAM Identity Center mette in correlazione il set di autorizzazioni con un ruolo in IAM per controllare a cosa possono accedere le identità dopo l'autenticazione. Per informazioni sui set di autorizzazioni, consulta [Set di autorizzazioni](https://docs.aws.amazon.com/singlesignon/latest/userguide/permissionsetsconcept.html) nella Guida per l'utente di AWS IAM Identity Center .
- Autorizzazioni utente IAM temporanee: un utente IAM o un ruolo può assumere un ruolo IAM per ottenere temporaneamente autorizzazioni diverse per un'attività specifica.
- Accesso multi-account: è possibile utilizzare un ruolo IAM per permettere a un utente (un principale affidabile) con un account diverso di accedere alle risorse nell'account. I ruoli sono lo strumento principale per concedere l'accesso multi-account. Tuttavia, con alcuni Servizi AWS, è possibile allegare una policy direttamente a una risorsa (anziché utilizzare un ruolo come proxy). Per conoscere la differenza tra ruoli e politiche basate sulle risorse per l'accesso tra account diversi, consulta [Cross Account Resource Access in IAM nella IAM](https://docs.aws.amazon.com/IAM/latest/UserGuide/access_policies-cross-account-resource-access.html) User Guide.
- Accesso tra servizi: alcuni Servizi AWS utilizzano funzionalità in altri. Servizi AWS Ad esempio, quando effettui una chiamata in un servizio, è comune che tale servizio esegua applicazioni in Amazon EC2 o archivi oggetti in Amazon S3. Un servizio può eseguire questa operazione utilizzando le autorizzazioni dell'entità chiamante, utilizzando un ruolo di servizio o utilizzando un ruolo collegato al servizio.
- Sessioni di accesso diretto (FAS): quando utilizzi un utente o un ruolo IAM per eseguire azioni AWS, sei considerato un preside. Quando si utilizzano alcuni servizi, è possibile eseguire un'operazione che attiva un'altra operazione in un servizio diverso. FAS utilizza le autorizzazioni del principale che chiama an Servizio AWS, combinate con la richiesta Servizio AWS per effettuare richieste ai servizi downstream. Le richieste FAS vengono effettuate solo quando un servizio riceve una richiesta che richiede interazioni con altri Servizi AWS o risorse per essere completata. In questo caso è necessario disporre delle autorizzazioni per eseguire entrambe le azioni. Per i dettagli delle policy relative alle richieste FAS, consulta la pagina [Forward access](https://docs.aws.amazon.com/IAM/latest/UserGuide/access_forward_access_sessions.html) [sessions.](https://docs.aws.amazon.com/IAM/latest/UserGuide/access_forward_access_sessions.html)
- Ruolo di servizio: un ruolo di servizio è un [ruolo IAM](https://docs.aws.amazon.com/IAM/latest/UserGuide/id_roles.html) che un servizio assume per eseguire azioni per tuo conto. Un amministratore IAM può creare, modificare ed eliminare un ruolo di servizio dall'interno di IAM. Per ulteriori informazioni, consulta la sezione [Creazione di un ruolo per](https://docs.aws.amazon.com/IAM/latest/UserGuide/id_roles_create_for-service.html)  [delegare le autorizzazioni a un Servizio AWS](https://docs.aws.amazon.com/IAM/latest/UserGuide/id_roles_create_for-service.html)nella Guida per l'utente IAM.
- Ruolo collegato al servizio: un ruolo collegato al servizio è un tipo di ruolo di servizio collegato a un. Servizio AWS Il servizio può assumere il ruolo per eseguire un'azione per tuo conto. I ruoli collegati al servizio vengono visualizzati nel tuo account Account AWS e sono di proprietà del servizio. Un amministratore IAM può visualizzare le autorizzazioni per i ruoli collegati ai servizi, ma non modificarle.
- Applicazioni in esecuzione su Amazon EC2: puoi utilizzare un ruolo IAM per gestire le credenziali temporanee per le applicazioni in esecuzione su un'istanza EC2 e che AWS CLI effettuano richieste API. AWS Ciò è preferibile all'archiviazione delle chiavi di accesso nell'istanza EC2. Per assegnare un AWS ruolo a un'istanza EC2 e renderlo disponibile per tutte le sue applicazioni, crei un profilo di istanza collegato all'istanza. Un profilo dell'istanza contiene il ruolo e consente ai programmi in esecuzione sull'istanza EC2 di ottenere le credenziali temporanee. Per ulteriori informazioni, consulta [Utilizzo di un ruolo IAM per concedere autorizzazioni ad applicazioni in](https://docs.aws.amazon.com/IAM/latest/UserGuide/id_roles_use_switch-role-ec2.html)  [esecuzione su istanze di Amazon EC2](https://docs.aws.amazon.com/IAM/latest/UserGuide/id_roles_use_switch-role-ec2.html) nella Guida per l'utente IAM.

Per informazioni sull'utilizzo dei ruoli IAM, consulta [Quando creare un ruolo IAM \(invece di un utente\)](https://docs.aws.amazon.com/IAM/latest/UserGuide/id.html#id_which-to-choose_role) nella Guida per l'utente IAM.

## <span id="page-71-0"></span>Gestione dell'accesso con policy

Puoi controllare l'accesso AWS creando policy e collegandole a AWS identità o risorse. Una policy è un oggetto AWS che, se associato a un'identità o a una risorsa, ne definisce le autorizzazioni. AWS valuta queste politiche quando un principale (utente, utente root o sessione di ruolo) effettua una richiesta. Le autorizzazioni nelle policy determinano l'approvazione o il rifiuto della richiesta. La
maggior parte delle politiche viene archiviata AWS come documenti JSON. Per ulteriori informazioni sulla struttura e sui contenuti dei documenti delle policy JSON, consulta [Panoramica delle policy](https://docs.aws.amazon.com/IAM/latest/UserGuide/access_policies.html#access_policies-json)  [JSON](https://docs.aws.amazon.com/IAM/latest/UserGuide/access_policies.html#access_policies-json) nella Guida per l'utente IAM.

Gli amministratori possono utilizzare le policy AWS JSON per specificare chi ha accesso a cosa. In altre parole, quale principale può eseguire azioni su quali risorse e in quali condizioni.

Per impostazione predefinita, utenti e ruoli non dispongono di autorizzazioni. Per concedere agli utenti l'autorizzazione a eseguire operazioni sulle risorse di cui hanno bisogno, un amministratore IAM può creare policy IAM. L'amministratore può quindi aggiungere le policy IAM ai ruoli e gli utenti possono assumere i ruoli.

Le policy IAM definiscono le autorizzazioni relative a un'operazione, a prescindere dal metodo utilizzato per eseguirla. Ad esempio, supponiamo di disporre di una policy che consente l'operazione iam:GetRole. Un utente con tale policy può ottenere informazioni sul ruolo dall' AWS Management Console AWS CLI, dall'o dall' AWS API.

## Policy basate su identità

Le policy basate su identità sono documenti di policy di autorizzazione JSON che è possibile allegare a un'identità (utente, gruppo di utenti o ruolo IAM). Tali policy definiscono le azioni che utenti e ruoli possono eseguire, su quali risorse e in quali condizioni. Per informazioni su come creare una policy basata su identità, consulta [Creazione di policy IAM](https://docs.aws.amazon.com/IAM/latest/UserGuide/access_policies_create.html) nella Guida per l'utente IAM.

Le policy basate su identità possono essere ulteriormente classificate come policy inline o policy gestite. Le policy inline sono integrate direttamente in un singolo utente, gruppo o ruolo. Le politiche gestite sono politiche autonome che puoi allegare a più utenti, gruppi e ruoli nel tuo Account AWS. Le politiche gestite includono politiche AWS gestite e politiche gestite dai clienti. Per informazioni su come scegliere tra una policy gestita o una policy inline, consulta [Scelta fra policy gestite e policy](https://docs.aws.amazon.com/IAM/latest/UserGuide/access_policies_managed-vs-inline.html#choosing-managed-or-inline)  [inline](https://docs.aws.amazon.com/IAM/latest/UserGuide/access_policies_managed-vs-inline.html#choosing-managed-or-inline) nella Guida per l'utente IAM.

## Policy basate su risorse

Le policy basate su risorse sono documenti di policy JSON che è possibile collegare a una risorsa. Gli esempi più comuni di policy basate su risorse sono le policy di attendibilità dei ruoli IAM e le policy dei bucket Amazon S3. Nei servizi che supportano policy basate sulle risorse, gli amministratori dei servizi possono utilizzarli per controllare l'accesso a una risorsa specifica. Quando è collegata a una risorsa, una policy definisce le azioni che un principale può eseguire su tale risorsa e a quali condizioni. È necessario [specificare un principale](https://docs.aws.amazon.com/IAM/latest/UserGuide/reference_policies_elements_principal.html) in una policy basata sulle risorse. I principali possono includere account, utenti, ruoli, utenti federati o. Servizi AWS

Le policy basate sulle risorse sono policy inline che si trovano in tale servizio. Non puoi utilizzare le policy AWS gestite di IAM in una policy basata sulle risorse.

Liste di controllo degli accessi (ACL)

Le liste di controllo degli accessi (ACL) controllano quali principali (membri, utenti o ruoli dell'account) hanno le autorizzazioni per accedere a una risorsa. Le ACL sono simili alle policy basate su risorse, sebbene non utilizzino il formato del documento di policy JSON.

Amazon S3 e Amazon VPC sono esempi di servizi che supportano gli ACL. AWS WAF Per maggiori informazioni sulle ACL, consulta [Panoramica delle liste di controllo degli accessi \(ACL\)](https://docs.aws.amazon.com/AmazonS3/latest/dev/acl-overview.html) nella Guida per gli sviluppatori di Amazon Simple Storage Service.

## Altri tipi di policy

AWS supporta tipi di policy aggiuntivi e meno comuni. Questi tipi di policy possono impostare il numero massimo di autorizzazioni concesse dai tipi di policy più comuni.

- Limiti delle autorizzazioni: un limite delle autorizzazioni è una funzionalità avanzata nella quale si imposta il numero massimo di autorizzazioni che una policy basata su identità può concedere a un'entità IAM (utente o ruolo IAM). È possibile impostare un limite delle autorizzazioni per un'entità. Le autorizzazioni risultanti sono l'intersezione delle policy basate su identità dell'entità e i relativi limiti delle autorizzazioni. Le policy basate su risorse che specificano l'utente o il ruolo nel campo Principalsono condizionate dal limite delle autorizzazioni. Un rifiuto esplicito in una qualsiasi di queste policy sostituisce l'autorizzazione. Per ulteriori informazioni sui limiti delle autorizzazioni, consulta [Limiti delle autorizzazioni per le entità IAM](https://docs.aws.amazon.com/IAM/latest/UserGuide/access_policies_boundaries.html) nella Guida per l'utente IAM.
- Politiche di controllo dei servizi (SCP): le SCP sono politiche JSON che specificano le autorizzazioni massime per un'organizzazione o un'unità organizzativa (OU) in. AWS Organizations AWS Organizations è un servizio per il raggruppamento e la gestione centralizzata di più Account AWS di proprietà dell'azienda. Se abiliti tutte le funzionalità in un'organizzazione, puoi applicare le policy di controllo dei servizi (SCP) a uno o tutti i tuoi account. L'SCP limita le autorizzazioni per le entità negli account dei membri, inclusa ciascuna. Utente root dell'account AWS Per ulteriori informazioni su organizzazioni e policy SCP, consulta la pagina sulle [Policy di controllo dei servizi](https://docs.aws.amazon.com/organizations/latest/userguide/orgs_manage_policies_about-scps.html) nella Guida per l'utente di AWS Organizations .
- Policy di sessione: le policy di sessione sono policy avanzate che vengono trasmesse come parametro quando si crea in modo programmatico una sessione temporanea per un ruolo o un utente federato. Le autorizzazioni della sessione risultante sono l'intersezione delle policy basate su identità del ruolo o dell'utente e le policy di sessione. Le autorizzazioni possono anche provenire

da una policy basata su risorse. Un rifiuto esplicito in una qualsiasi di queste policy sostituisce l'autorizzazione. Per ulteriori informazioni, consulta [Policy di sessione](https://docs.aws.amazon.com/IAM/latest/UserGuide/access_policies.html#policies_session) nella Guida per l'utente IAM.

## Più tipi di policy

Quando più tipi di policy si applicano a una richiesta, le autorizzazioni risultanti sono più complicate da comprendere. Per scoprire come si AWS determina se consentire una richiesta quando sono coinvolti più tipi di policy, consulta [Logica di valutazione delle policy](https://docs.aws.amazon.com/IAM/latest/UserGuide/reference_policies_evaluation-logic.html) nella IAM User Guide.

## <span id="page-74-0"></span>Come funziona EventBridge Scheduler con IAM

Prima di utilizzare IAM per gestire l'accesso a EventBridge Scheduler, scopri quali funzionalità IAM sono disponibili per l'uso con EventBridge Scheduler.

Funzionalità IAM che puoi utilizzare con Amazon EventBridge Scheduler

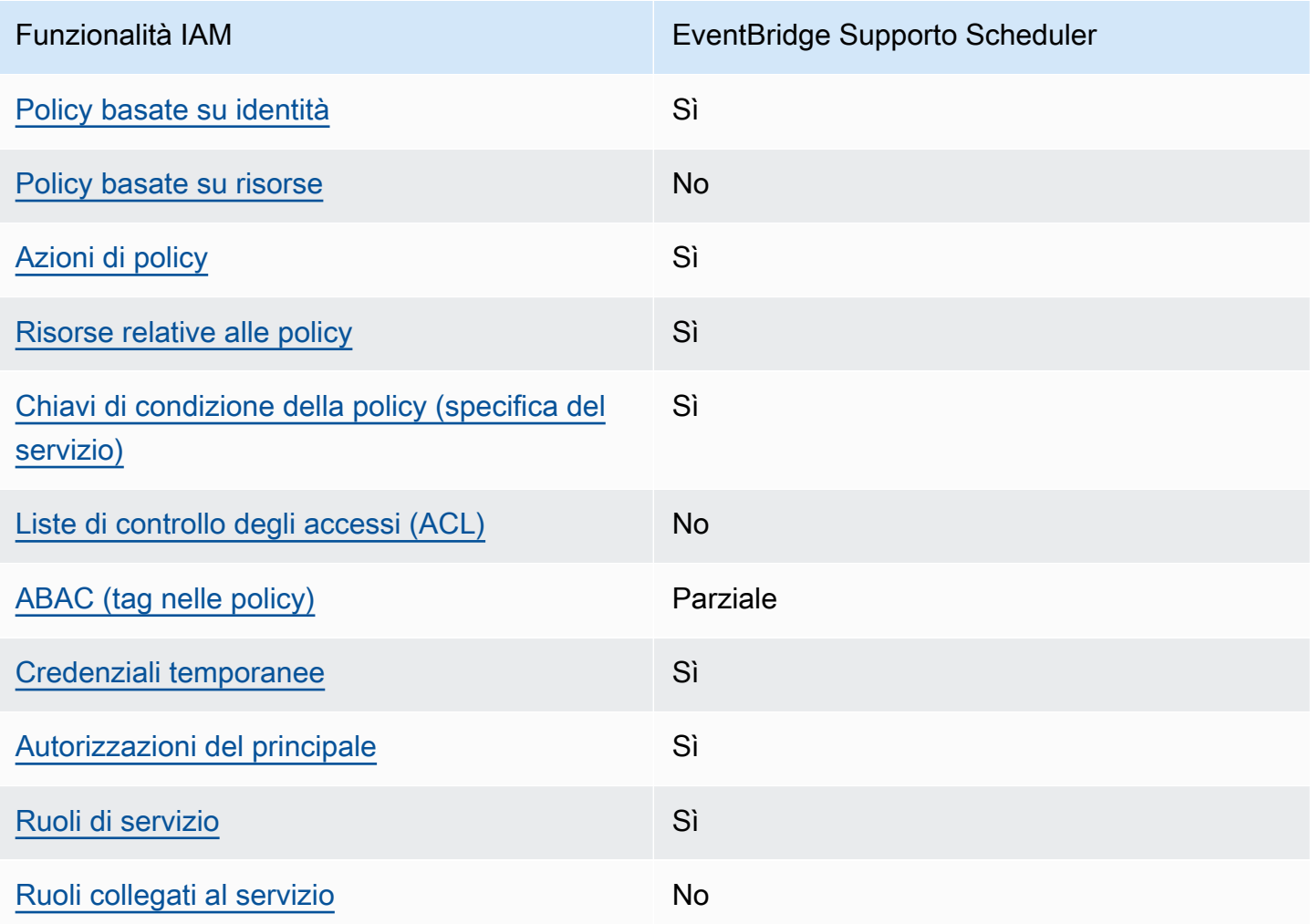

Per avere una visione di alto livello di come EventBridge Scheduler e altri AWS servizi funzionano con la maggior parte delle funzionalità IAM, consulta [AWS i servizi che funzionano con IAM nella IAM](https://docs.aws.amazon.com/IAM/latest/UserGuide/reference_aws-services-that-work-with-iam.html) User Guide.

<span id="page-75-0"></span>Politiche basate sull'identità per Scheduler EventBridge

Supporta le policy basate su identità Sì

Le policy basate su identità sono documenti di policy di autorizzazione JSON che è possibile allegare a un'identità (utente, gruppo di utenti o ruolo IAM). Tali policy definiscono le azioni che utenti e ruoli possono eseguire, su quali risorse e in quali condizioni. Per informazioni su come creare una policy basata su identità, consulta [Creazione di policy IAM](https://docs.aws.amazon.com/IAM/latest/UserGuide/access_policies_create.html) nella Guida per l'utente IAM.

Con le policy basate su identità di IAM, è possibile specificare quali operazioni e risorse sono consentite o respinte, nonché le condizioni in base alle quali le operazioni sono consentite o respinte. Non è possibile specificare l'entità principale in una policy basata sull'identità perché si applica all'utente o al ruolo a cui è associato. Per informazioni su tutti gli elementi utilizzabili in una policy JSON, consulta [Guida di riferimento agli elementi delle policy JSON IAM](https://docs.aws.amazon.com/IAM/latest/UserGuide/reference_policies_elements.html) nella Guida per l'utente di IAM.

Esempi di policy basate sull'identità per Scheduler EventBridge

Per visualizzare esempi di politiche basate sull'identità di EventBridge Scheduler, vedere. [Utilizzo di](#page-81-1) [policy basate su identità](#page-81-1)

<span id="page-75-1"></span>Politiche basate sulle risorse all'interno di Scheduler EventBridge

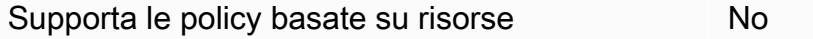

Le policy basate su risorse sono documenti di policy JSON che è possibile collegare a una risorsa. Gli esempi più comuni di policy basate su risorse sono le policy di attendibilità dei ruoli IAM e le policy dei bucket Amazon S3. Nei servizi che supportano policy basate sulle risorse, gli amministratori dei servizi possono utilizzarli per controllare l'accesso a una risorsa specifica. Quando è collegata a una risorsa, una policy definisce le azioni che un principale può eseguire su tale risorsa e a quali condizioni. È necessario [specificare un principale](https://docs.aws.amazon.com/IAM/latest/UserGuide/reference_policies_elements_principal.html) in una policy basata sulle risorse. I principali possono includere account, utenti, ruoli, utenti federati o. Servizi AWS

Per consentire l'accesso multi-account, puoi specificare un intero account o entità IAM in un altro account come principale in una policy basata sulle risorse. L'aggiunta di un principale multi-account a una policy basata sulle risorse rappresenta solo una parte della relazione di trust. Quando il principale e la risorsa sono diversi Account AWS, un amministratore IAM dell'account affidabile deve inoltre concedere all'entità principale (utente o ruolo) l'autorizzazione ad accedere alla risorsa. L'autorizzazione viene concessa collegando all'entità una policy basata sull'identità. Tuttavia, se una policy basata su risorse concede l'accesso a un principale nello stesso account, non sono richieste ulteriori policy basate su identità. Per ulteriori informazioni, consulta [Cross Account Resource Access](https://docs.aws.amazon.com/IAM/latest/UserGuide/access_policies-cross-account-resource-access.html)  [in IAM](https://docs.aws.amazon.com/IAM/latest/UserGuide/access_policies-cross-account-resource-access.html) nella IAM User Guide.

<span id="page-76-0"></span>Azioni politiche per EventBridge Scheduler

Supporta le operazioni di policy stratturale si si

Gli amministratori possono utilizzare le policy AWS JSON per specificare chi ha accesso a cosa. Cioè, quale principale può eseguire azioni su quali risorse, e in quali condizioni.

L'elemento Actiondi una policy JSON descrive le azioni che è possibile utilizzare per consentire o negare l'accesso a un criterio. Le azioni politiche in genere hanno lo stesso nome dell'operazione AWS API associata. Ci sono alcune eccezioni, ad esempio le azioni di sola autorizzazione che non hanno un'operazione API corrispondente. Esistono anche alcune operazioni che richiedono più operazioni in una policy. Queste operazioni aggiuntive sono denominate operazioni dipendenti.

Includi le operazioni in una policy per concedere le autorizzazioni a eseguire l'operazione associata.

Per visualizzare un elenco delle azioni EventBridge Scheduler, consulta [Actions defined by Amazon](https://docs.aws.amazon.com/service-authorization/latest/reference/list_amazoneventbridgescheduler.html#amazoneventbridgescheduler-actions-as-permissions) [EventBridge Scheduler](https://docs.aws.amazon.com/service-authorization/latest/reference/list_amazoneventbridgescheduler.html#amazoneventbridgescheduler-actions-as-permissions) nel Service Authorization Reference.

Le azioni politiche in EventBridge Scheduler utilizzano il seguente prefisso prima dell'azione:

scheduler

Per specificare più operazioni in una sola istruzione, occorre separarle con la virgola.

```
"Action": [ 
        "scheduler:action1", 
        "scheduler:action2"
]
```
È possibile specificare più azioni tramite caratteri jolly (\*). Ad esempio, per specificare tutte le azioni che iniziano con la parola List, includi la seguente azione:

```
"Action": [ 
    "scheduler:List*"
]
```
<span id="page-77-0"></span>Risorse politiche per Scheduler EventBridge

Supporta le risorse di policy stratture de Sì

Gli amministratori possono utilizzare le policy AWS JSON per specificare chi ha accesso a cosa. Cioè, quale principale può eseguire operazioni su quali risorse, e in quali condizioni.

L'elemento JSON Resourcedella policy specifica l'oggetto o gli oggetti ai quali si applica l'operazione. Le istruzioni devono includere un elemento Resourceo un elemento NotResource. Come best practice, specifica una risorsa utilizzando il suo [nome della risorsa Amazon \(ARN\).](https://docs.aws.amazon.com/general/latest/gr/aws-arns-and-namespaces.html) Puoi eseguire questa operazione per azioni che supportano un tipo di risorsa specifico, note come autorizzazioni a livello di risorsa.

Per le azioni che non supportano le autorizzazioni a livello di risorsa, ad esempio le operazioni di elenco, utilizza un carattere jolly (\*) per indicare che l'istruzione si applica a tutte le risorse.

"Resource": "\*"

Per visualizzare un elenco dei tipi di risorse EventBridge Scheduler e dei relativi ARN, consulta [Resources defined by Amazon EventBridge Scheduler](https://docs.aws.amazon.com/service-authorization/latest/reference/list_amazoneventbridgescheduler.html#amazoneventbridgescheduler-resources-for-iam-policies) nel Service Authorization Reference. Per sapere con quali azioni puoi specificare l'ARN di ogni risorsa, consulta [Azioni definite da Amazon](https://docs.aws.amazon.com/service-authorization/latest/reference/list_amazoneventbridgescheduler.html#amazoneventbridgescheduler-actions-as-permissions) [EventBridge](https://docs.aws.amazon.com/service-authorization/latest/reference/list_amazoneventbridgescheduler.html#amazoneventbridgescheduler-actions-as-permissions) Scheduler.

Per visualizzare esempi di politiche basate sull'identità di EventBridge Scheduler, consulta. [Utilizzo di](#page-81-1) [policy basate su identità](#page-81-1)

<span id="page-77-1"></span>Chiavi relative alle condizioni delle policy per Scheduler EventBridge

Supporta le chiavi di condizione delle policy specifiche del servizio Sì

Come funziona EventBridge Scheduler con IAM 73

Gli amministratori possono utilizzare le policy AWS JSON per specificare chi ha accesso a cosa. Cioè, quale principale può eseguire azioni su quali risorse, e in quali condizioni.

L'elemento Condition(o blocco Condition) consente di specificare le condizioni in cui un'istruzione è in vigore. L'elemento Conditionè facoltativo. Puoi compilare espressioni condizionali che utilizzano [operatori di condizione,](https://docs.aws.amazon.com/IAM/latest/UserGuide/reference_policies_elements_condition_operators.html) ad esempio uguale a o minore di, per soddisfare la condizione nella policy con i valori nella richiesta.

Se specifichi più elementi Conditionin un'istruzione o più chiavi in un singolo elemento Condition, questi vengono valutati da AWS utilizzando un'operazione ANDlogica. Se si specificano più valori per una singola chiave di condizione, AWS valuta la condizione utilizzando un'operazione logica. OR Tutte le condizioni devono essere soddisfatte prima che le autorizzazioni dell'istruzione vengano concesse.

Puoi anche utilizzare variabili segnaposto quando specifichi le condizioni. Ad esempio, puoi autorizzare un utente IAM ad accedere a una risorsa solo se è stata taggata con il relativo nome utente IAM. Per ulteriori informazioni, consulta [Elementi delle policy IAM: variabili e tag](https://docs.aws.amazon.com/IAM/latest/UserGuide/reference_policies_variables.html) nella Guida per l'utente di IAM.

AWS supporta chiavi di condizione globali e chiavi di condizione specifiche del servizio. Per visualizzare tutte le chiavi di condizione AWS globali, consulta le chiavi di [contesto delle condizioni](https://docs.aws.amazon.com/IAM/latest/UserGuide/reference_policies_condition-keys.html)  [AWS globali nella Guida](https://docs.aws.amazon.com/IAM/latest/UserGuide/reference_policies_condition-keys.html) per l'utente IAM.

Per visualizzare un elenco delle chiavi di condizione di EventBridge Scheduler, consulta [Condition](https://docs.aws.amazon.com/service-authorization/latest/reference/list_amazoneventbridgescheduler.html#amazoneventbridgescheduler-policy-keys)  [keys for Amazon EventBridge Scheduler](https://docs.aws.amazon.com/service-authorization/latest/reference/list_amazoneventbridgescheduler.html#amazoneventbridgescheduler-policy-keys) nel Service Authorization Reference. Per sapere con quali azioni e risorse puoi utilizzare una chiave di condizione, consulta [Azioni definite da Amazon](https://docs.aws.amazon.com/service-authorization/latest/reference/list_amazoneventbridgescheduler.html#amazoneventbridgescheduler-actions-as-permissions)  [EventBridge Scheduler.](https://docs.aws.amazon.com/service-authorization/latest/reference/list_amazoneventbridgescheduler.html#amazoneventbridgescheduler-actions-as-permissions)

Per visualizzare esempi di politiche basate sull'identità di EventBridge Scheduler, consulta. [Utilizzo di](#page-81-1) [policy basate su identità](#page-81-1)

<span id="page-78-0"></span>ACL in Scheduler EventBridge

Supporta le ACL No

Le liste di controllo degli accessi (ACL) controllano quali principali (membri, utenti o ruoli dell'account) hanno le autorizzazioni per accedere a una risorsa. Le ACL sono simili alle policy basate su risorse, sebbene non utilizzino il formato del documento di policy JSON.

## <span id="page-79-0"></span>ABAC con Scheduler EventBridge

Supporta ABAC (tag nelle policy) Parziale

Il controllo dell'accesso basato su attributi (ABAC) è una strategia di autorizzazione che definisce le autorizzazioni in base agli attributi. In AWS, questi attributi sono chiamati tag. Puoi allegare tag a entità IAM (utenti o ruoli) e a molte AWS risorse. L'assegnazione di tag alle entità e alle risorse è il primo passaggio di ABAC. In seguito, vengono progettate policy ABAC per consentire operazioni quando il tag dell'entità principale corrisponde al tag sulla risorsa a cui si sta provando ad accedere.

La strategia ABAC è utile in ambienti soggetti a una rapida crescita e aiuta in situazioni in cui la gestione delle policy diventa impegnativa.

Per controllare l'accesso basato su tag, fornisci informazioni sui tag nell'[elemento condizione](https://docs.aws.amazon.com/IAM/latest/UserGuide/reference_policies_elements_condition.html) di una policy utilizzando le chiavi di condizione aws:ResourceTag/*key-name*, aws:RequestTag/*keyname*o aws:TagKeys.

Se un servizio supporta tutte e tre le chiavi di condizione per ogni tipo di risorsa, il valore per il servizio è Yes (Sì). Se un servizio supporta tutte e tre le chiavi di condizione solo per alcuni tipi di risorsa, allora il valore sarà Parziale.

Per ulteriori informazioni su ABAC, consulta [Che cos'è ABAC?](https://docs.aws.amazon.com/IAM/latest/UserGuide/introduction_attribute-based-access-control.html) nella Guida per l'utente IAM. Per visualizzare un tutorial con i passaggi per l'impostazione di ABAC, consulta [Utilizzo del controllo degli](https://docs.aws.amazon.com/IAM/latest/UserGuide/tutorial_attribute-based-access-control.html)  [accessi basato su attributi \(ABAC\)](https://docs.aws.amazon.com/IAM/latest/UserGuide/tutorial_attribute-based-access-control.html) nella Guida per l'utente di IAM.

<span id="page-79-1"></span>Utilizzo di credenziali temporanee con Scheduler EventBridge

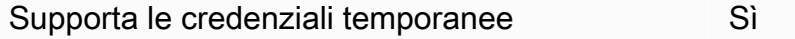

Alcuni Servizi AWS non funzionano quando si accede utilizzando credenziali temporanee. Per ulteriori informazioni, incluse quelle che Servizi AWS funzionano con credenziali temporanee, consulta la sezione relativa alla [Servizi AWS compatibilità con IAM nella IAM](https://docs.aws.amazon.com/IAM/latest/UserGuide/reference_aws-services-that-work-with-iam.html) User Guide.

Stai utilizzando credenziali temporanee se accedi AWS Management Console utilizzando qualsiasi metodo tranne nome utente e password. Ad esempio, quando accedi AWS utilizzando il link Single Sign-On (SSO) della tua azienda, tale processo crea automaticamente credenziali temporanee. Le credenziali temporanee vengono create in automatico anche quando accedi alla console come utente e poi cambi ruolo. Per ulteriori informazioni sullo scambio dei ruoli, consulta [Cambio di un ruolo](https://docs.aws.amazon.com/IAM/latest/UserGuide/id_roles_use_switch-role-console.html)  [\(console\)](https://docs.aws.amazon.com/IAM/latest/UserGuide/id_roles_use_switch-role-console.html) nella Guida per l'utente IAM.

È possibile creare manualmente credenziali temporanee utilizzando l'API or. AWS CLI AWS È quindi possibile utilizzare tali credenziali temporanee per accedere. AWS AWS consiglia di generare dinamicamente credenziali temporanee anziché utilizzare chiavi di accesso a lungo termine. Per ulteriori informazioni, consulta [Credenziali di sicurezza provvisorie in IAM](https://docs.aws.amazon.com/IAM/latest/UserGuide/id_credentials_temp.html).

<span id="page-80-0"></span>Autorizzazioni principali multiservizio per Scheduler EventBridge

Supporta l'inoltro delle sessioni di accesso (FAS) Sì

Quando utilizzi un utente o un ruolo IAM per eseguire azioni AWS, sei considerato un principale. Quando si utilizzano alcuni servizi, è possibile eseguire un'operazione che attiva un'altra operazione in un servizio diverso. FAS utilizza le autorizzazioni del principale che chiama an Servizio AWS, in combinazione con la richiesta Servizio AWS per effettuare richieste ai servizi downstream. Le richieste FAS vengono effettuate solo quando un servizio riceve una richiesta che richiede interazioni con altri Servizi AWS o risorse per essere completata. In questo caso è necessario disporre delle autorizzazioni per eseguire entrambe le azioni. Per i dettagli delle policy relative alle richieste FAS, consulta la pagina [Forward access sessions.](https://docs.aws.amazon.com/IAM/latest/UserGuide/access_forward_access_sessions.html)

<span id="page-80-1"></span>Ruoli di servizio per Scheduler EventBridge

Supporta i ruoli di servizio e che che stattuno stattuno stattuno stattuno stattuno stattuno stattuno stattuno

Un ruolo di servizio è un [ruolo IAM](https://docs.aws.amazon.com/IAM/latest/UserGuide/id_roles.html) che un servizio assume per eseguire operazioni per tuo conto. Un amministratore IAM può creare, modificare ed eliminare un ruolo di servizio dall'interno di IAM. Per ulteriori informazioni, consulta la sezione [Creazione di un ruolo per delegare le autorizzazioni a un](https://docs.aws.amazon.com/IAM/latest/UserGuide/id_roles_create_for-service.html)  [Servizio AWS](https://docs.aws.amazon.com/IAM/latest/UserGuide/id_roles_create_for-service.html)nella Guida per l'utente IAM.

## **A** Warning

La modifica delle autorizzazioni per un ruolo di servizio potrebbe interrompere la funzionalità di EventBridge Scheduler. Modifica i ruoli di servizio solo quando EventBridge Scheduler fornisce indicazioni in tal senso.

## <span id="page-81-0"></span>Ruoli collegati ai servizi per Scheduler EventBridge

Supporta i ruoli collegati ai servizi No

Un ruolo collegato al servizio è un tipo di ruolo di servizio collegato a un. Servizio AWS Il servizio può assumere il ruolo per eseguire un'azione per tuo conto. I ruoli collegati al servizio vengono visualizzati nel tuo account Account AWS e sono di proprietà del servizio. Un amministratore IAM può visualizzare le autorizzazioni per i ruoli collegati ai servizi, ma non modificarle.

Per ulteriori informazioni su come creare e gestire i ruoli collegati ai servizi, consulta [Servizi AWS](https://docs.aws.amazon.com/IAM/latest/UserGuide/reference_aws-services-that-work-with-iam.html) [supportati da IAM.](https://docs.aws.amazon.com/IAM/latest/UserGuide/reference_aws-services-that-work-with-iam.html) Trova un servizio nella tabella che include un Yes nella colonna Service-linked role (Ruolo collegato ai servizi). Scegli il collegamento Sì per visualizzare la documentazione relativa al ruolo collegato ai servizi per tale servizio.

## <span id="page-81-1"></span>Utilizzo di policy basate su identità

Per impostazione predefinita, gli utenti e i ruoli non dispongono dell'autorizzazione per creare o modificare le risorse di EventBridge Scheduler. Inoltre, non possono eseguire attività utilizzando AWS Management Console, AWS Command Line Interface (AWS CLI) o l' AWS API. Per concedere agli utenti l'autorizzazione a eseguire operazioni sulle risorse di cui hanno bisogno, un amministratore IAM può creare policy IAM. L'amministratore può quindi aggiungere le policy IAM ai ruoli e gli utenti possono assumere i ruoli.

Per informazioni su come creare una policy basata su identità IAM utilizzando questi documenti di policy JSON di esempio, consulta [Creazione di policy IAM](https://docs.aws.amazon.com/IAM/latest/UserGuide/access_policies_create-console.html) nella Guida per l'utente di IAM.

Per dettagli sulle azioni e sui tipi di risorse definiti da EventBridge Scheduler, incluso il formato degli ARN per ciascun tipo di risorsa, consulta [Azioni, risorse e chiavi di condizione per Amazon](https://docs.aws.amazon.com/service-authorization/latest/reference/list_amazoneventbridgescheduler.html)  [EventBridge Scheduler](https://docs.aws.amazon.com/service-authorization/latest/reference/list_amazoneventbridgescheduler.html) nel Service Authorization Reference.

Argomenti

- [Best practice per le policy](#page-82-0)
- [EventBridge Autorizzazioni Scheduler](#page-83-0)
- [AWS politiche gestite per Scheduler EventBridge](#page-84-0)
- [Politiche gestite dal cliente per Scheduler EventBridge](#page-85-0)
- [AWS aggiornamenti delle politiche gestiti](#page-92-0)

## <span id="page-82-0"></span>Best practice per le policy

Le politiche basate sull'identità determinano se qualcuno può creare, accedere o eliminare EventBridge le risorse di Scheduler nel tuo account. Queste azioni possono comportare costi aggiuntivi per l' Account AWS. Quando crei o modifichi policy basate su identità, segui queste linee guida e raccomandazioni:

- Inizia con le policy AWS gestite e passa alle autorizzazioni con privilegi minimi: per iniziare a concedere autorizzazioni a utenti e carichi di lavoro, utilizza le politiche gestite che concedono le autorizzazioni per molti casi d'uso comuni.AWS Sono disponibili nel tuo. Account AWS Ti consigliamo di ridurre ulteriormente le autorizzazioni definendo politiche gestite dai AWS clienti specifiche per i tuoi casi d'uso. Per ulteriori informazioni, consulta [Policy gestite da AWS](https://docs.aws.amazon.com/IAM/latest/UserGuide/access_policies_managed-vs-inline.html#aws-managed-policies)o [Policy](https://docs.aws.amazon.com/IAM/latest/UserGuide/access_policies_job-functions.html) [gestite da AWS per le funzioni dei processi](https://docs.aws.amazon.com/IAM/latest/UserGuide/access_policies_job-functions.html) nella Guida per l'utente IAM.
- Applica le autorizzazioni con privilegio minimo: quando imposti le autorizzazioni con le policy IAM, concedi solo le autorizzazioni richieste per eseguire un'attività. Puoi farlo definendo le azioni che possono essere intraprese su risorse specifiche in condizioni specifiche, note anche come autorizzazioni con privilegi minimi. Per ulteriori informazioni sull'utilizzo di IAM per applicare le autorizzazioni, consulta [Policy e autorizzazioni in IAM](https://docs.aws.amazon.com/IAM/latest/UserGuide/access_policies.html) nella Guida per l'utente IAM.
- Condizioni d'uso nelle policy IAM per limitare ulteriormente l'accesso: per limitare l'accesso a operazioni e risorse puoi aggiungere una condizione alle tue policy. Ad esempio, è possibile scrivere una condizione di policy per specificare che tutte le richieste devono essere inviate utilizzando SSL. Puoi anche utilizzare le condizioni per concedere l'accesso alle azioni del servizio se vengono utilizzate tramite uno specifico Servizio AWS, ad esempio AWS CloudFormation. Per ulteriori informazioni, consulta la sezione [Elementi delle policy JSON di IAM: condizione](https://docs.aws.amazon.com/IAM/latest/UserGuide/reference_policies_elements_condition.html) nella Guida per l'utente IAM.
- Utilizzo di IAM Access Analyzer per convalidare le policy IAM e garantire autorizzazioni sicure e funzionali: IAM Access Analyzer convalida le policy nuove ed esistenti in modo che aderiscano alla sintassi della policy IAM (JSON) e alle best practice di IAM. IAM Access Analyzer offre oltre 100 controlli delle policy e consigli utili per creare policy sicure e funzionali. Per ulteriori informazioni, consulta [Convalida delle policy per IAM Access Analyzer](https://docs.aws.amazon.com/IAM/latest/UserGuide/access-analyzer-policy-validation.html) nella Guida per l'utente IAM.
- Richiedi l'autenticazione a più fattori (MFA): se hai uno scenario che richiede utenti IAM o un utente root nel Account AWS tuo, attiva l'MFA per una maggiore sicurezza. Per richiedere la MFA quando vengono chiamate le operazioni API, aggiungi le condizioni MFA alle policy. Per ulteriori informazioni, consulta [Configurazione dell'accesso alle API protetto con MFA](https://docs.aws.amazon.com/IAM/latest/UserGuide/id_credentials_mfa_configure-api-require.html) nella Guida per l'utente IAM.

Per maggiori informazioni sulle best practice in IAM, consulta [Best practice di sicurezza in IAM](https://docs.aws.amazon.com/IAM/latest/UserGuide/best-practices.html) nella Guida per l'utente di IAM.

## <span id="page-83-0"></span>EventBridge Autorizzazioni Scheduler

Affinché un responsabile IAM (utente, gruppo o ruolo) possa creare pianificazioni in EventBridge Scheduler e accedere alle risorse di EventBridge Scheduler tramite la console o l'API, il principale deve disporre di un set di autorizzazioni aggiunto alla propria politica di autorizzazione. È possibile configurare queste autorizzazioni in base alla funzione lavorativa del principale. Ad esempio, un utente o un ruolo che utilizza solo la console EventBridge Scheduler per visualizzare un elenco di pianificazioni esistenti non deve disporre delle autorizzazioni necessarie per chiamare l'CreateScheduleoperazione API. Ti consigliamo di personalizzare le autorizzazioni basate sull'identità per fornire solo l'accesso con i privilegi minimi.

L'elenco seguente mostra le risorse di EventBridge Scheduler e le azioni supportate corrispondenti.

- Pianificazione
	- scheduler:ListSchedules
	- scheduler:GetSchedule
	- scheduler:CreateSchedule
	- scheduler:UpdateSchedule
	- scheduler:DeleteSchedule
- Gruppo di pianificazione
	- scheduler:ListScheduleGroups
	- scheduler:GetScheduleGroup
	- scheduler:CreateScheduleGroup
	- scheduler:DeleteScheduleGroup
	- scheduler:ListTagsForResource
	- scheduler:TagResource
	- scheduler:UntagResource

Puoi utilizzare le autorizzazioni di EventBridge Scheduler per creare le tue politiche gestite dai clienti da utilizzare con EventBridge Scheduler. È inoltre possibile utilizzare le politiche AWS gestite descritte nella sezione seguente per concedere le autorizzazioni necessarie per casi d'uso comuni senza dover gestire le proprie politiche.

## <span id="page-84-0"></span>AWS politiche gestite per Scheduler EventBridge

AWS affronta molti casi d'uso comuni fornendo policy IAM autonome che AWS creano e amministrano. Le policy gestite, dette anche predefinite, concedono le autorizzazioni necessarie per casi d'uso comune, in modo da non dover determinare quali autorizzazioni sono necessarie. Per ulteriori informazioni, consultare [Policy gestite da AWSn](https://docs.aws.amazon.com/IAM/latest/UserGuide/access_policies_managed-vs-inline.html#aws-managed-policies)ella Guida per l'utente di IAM. Le seguenti politiche AWS gestite che puoi allegare agli utenti del tuo account sono specifiche di Scheduler: **EventBridge** 

- the section called "[AmazonEventBridgeSchedulerFullAccess](#page-84-1)"— Garantisce l'accesso completo a EventBridge Scheduler utilizzando la console e l'API.
- the section called "[AmazonEventBridgeSchedulerReadOnlyAccess](#page-85-1)"— Concede l'accesso in sola lettura a Scheduler. EventBridge

## <span id="page-84-1"></span>**AmazonEventBridgeSchedulerFullAccess**

La politica AmazonEventBridgeSchedulerFullAccess gestita concede le autorizzazioni per utilizzare tutte le azioni di EventBridge Scheduler per le pianificazioni e i gruppi di pianificazioni.

```
{ 
     "Version": "2012-10-17", 
     "Statement": [ 
         { 
              "Effect": "Allow", 
              "Action": "scheduler:*", 
              "Resource": "*" 
         }, 
         { 
              "Effect": "Allow", 
              "Action": "iam:PassRole", 
              "Resource": "arn:aws:iam::*:role/*", 
              "Condition": { 
                  "StringLike": { 
                      "iam:PassedToService": "scheduler.amazonaws.com" 
 } 
 } 
         } 
     ]
}
```
## <span id="page-85-1"></span>**AmazonEventBridgeSchedulerReadOnlyAccess**

La politica AmazonEventBridgeSchedulerReadOnlyAccess gestita concede autorizzazioni di sola lettura per visualizzare i dettagli sulle pianificazioni e sui gruppi di pianificazioni.

```
{ 
     "Version": "2012-10-17", 
     "Statement": [ 
          { 
               "Effect": "Allow", 
               "Action": [ 
                   "scheduler:ListSchedules", 
                   "scheduler:ListScheduleGroups", 
                   "scheduler:GetSchedule", 
                   "scheduler:GetScheduleGroup", 
                   "scheduler:ListTagsForResource" 
               ], 
               "Resource": "*" 
          } 
     ]
}
```
## <span id="page-85-0"></span>Politiche gestite dal cliente per Scheduler EventBridge

Utilizza i seguenti esempi per creare politiche personalizzate gestite dai clienti per EventBridge Scheduler. Le [politiche gestite dai clienti](https://docs.aws.amazon.com/IAM/latest/UserGuide/access_policies_managed-vs-inline.html#customer-managed-policies) consentono di concedere le autorizzazioni solo per le azioni e le risorse necessarie per le applicazioni e gli utenti del team in base alla funzione lavorativa del responsabile.

#### Argomenti

- [Esempio: CreateSchedule](#page-85-2)
- [Esempio: GetSchedule](#page-88-0)
- [Esempio: UpdateSchedule](#page-88-1)
- [Esempio: DeleteScheduleGroup](#page-90-0)

## <span id="page-85-2"></span>Esempio: **CreateSchedule**

Quando crei una nuova pianificazione, scegli se crittografare i tuoi dati su EventBridge Scheduler utilizzando una chiave o una chiave [Chiave di proprietà di AWSg](https://docs.aws.amazon.com/kms/latest/developerguide/concepts.html#aws-owned-cmk)estita [dal cliente](https://docs.aws.amazon.com/kms/latest/developerguide/concepts.html#customer-cmk).

La seguente politica consente a un responsabile di creare una pianificazione e applicare la crittografia utilizzando un. Chiave di proprietà di AWS Con an Chiave di proprietà di AWS, AWS gestisce le risorse su AWS Key Management Service (AWS KMS) per te in modo da non aver bisogno di autorizzazioni aggiuntive con AWS KMS cui interagire.

```
{ 
     "Version": "2012-10-17", 
     "Statement": 
    \Gamma { 
             "Action": 
 [ 
                 "scheduler:CreateSchedule" 
             ], 
             "Effect": "Allow", 
             "Resource": 
 [ 
                  "arn:aws:scheduler:us-west-2:123456789012:schedule/my-group/my-
schedule-name" 
 ] 
         }, 
         { 
             "Effect": "Allow", 
             "Action": "iam:PassRole", 
             "Resource": "arn:aws:iam::123456789012:role/*", 
             "Condition": { 
                 "StringLike": { 
                      "iam:PassedToService": "scheduler.amazonaws.com" 
 } 
             } 
         } 
    \mathbf{I}}
```
Utilizza la seguente politica per consentire a un responsabile di creare una pianificazione e utilizzare una chiave gestita AWS KMS dal cliente per la crittografia. Per utilizzare una chiave gestita dal cliente, l'amministratore deve disporre dell'autorizzazione ad accedere alle AWS KMS risorse del tuo account. Questa politica consente l'accesso a una singola chiave KMS specificata da utilizzare per crittografare i dati su Scheduler. EventBridge In alternativa, puoi utilizzare un carattere wildcard (\*) per concedere l'accesso a tutte le chiavi di un account o a un sottoinsieme che corrisponde a un determinato modello di nome.

```
{ 
     "Version": "2012-10-17" 
     "Statement": 
    \Gamma { 
             "Action": 
 [ 
                 "scheduler:CreateSchedule" 
             ], 
             "Effect": "Allow", 
             "Resource": 
 [ 
                 "arn:aws:scheduler:us-west-2:123456789012:schedule/my-group/my-
schedule-name" 
             ] 
         }, 
         { 
             "Action": 
 [ 
                 "kms:DescribeKey", 
                 "kms:GenerateDataKey", 
                 "kms:Decrypt" 
             ], 
             "Effect": "Allow", 
             "Resource": 
 [ 
                 "arn:aws:kms:us-west-2:123456789012:key/my-key-id" 
             ], 
             "Conditions": { 
                 "StringLike": { 
                     "kms:ViaService": "scheduler.amazonaws.com", 
                     "kms:EncryptionContext:aws:scheduler:schedule:arn": 
  "arn:aws:scheduler:us-west-2:123456789012:schedule/my-group/my-schedule-name" 
 } 
         } 
         { 
             "Effect": "Allow", 
             "Action": "iam:PassRole", 
             "Resource": "arn:aws:iam::123456789012:role/*", 
             "Condition": { 
                 "StringLike": { 
                     "iam:PassedToService": "scheduler.amazonaws.com" 
 }
```

```
 } 
      } 
   ]
}
```
#### <span id="page-88-0"></span>Esempio: **GetSchedule**

Utilizzate la seguente politica per consentire a un preside di ottenere informazioni su una pianificazione.

```
{ 
     "Version": "2012-10-17", 
     "Statement": 
    \Gamma { 
             "Action": 
 [ 
                 "scheduler:GetSchedule" 
             ], 
             "Effect": "Allow", 
             "Resource": 
 [ 
                 "arn:aws:scheduler:us-west-2:123456789012:schedule/my-group/my-
schedule-name" 
 ] 
         } 
     ]
}
```
#### <span id="page-88-1"></span>Esempio: **UpdateSchedule**

Utilizza le seguenti politiche per consentire a un responsabile di aggiornare una pianificazione richiamando l'scheduler:UpdateScheduleazione. AnalogamenteCreateSchedule, la politica dipende dal fatto che la pianificazione utilizzi una chiave di crittografia AWS KMS Chiave di proprietà di AWS o una chiave gestita dal cliente per la crittografia. Per una pianificazione configurata con un Chiave di proprietà di AWS, utilizza la seguente politica:

```
{ 
      "Version": "2012-10-17", 
      "Statement": 
     \Gamma {
```

```
 "Action": 
 [ 
                 "scheduler:UpdateSchedule" 
             ], 
             "Effect": "Allow", 
             "Resource": 
 [ 
                 "arn:aws:scheduler:us-west-2:123456789012:schedule/my-group/my-
schedule-name" 
             ] 
         }, 
         { 
             "Effect": "Allow", 
             "Action": "iam:PassRole", 
             "Resource": "arn:aws:iam::123456789012:role/*", 
             "Condition": { 
                 "StringLike": { 
                     "iam:PassedToService": "scheduler.amazonaws.com" 
 } 
             } 
         } 
     ]
}
```
Per una pianificazione configurata con una chiave gestita dal cliente, utilizza la seguente politica. Questa politica include autorizzazioni aggiuntive che consentono a un principale di accedere alle AWS KMS risorse del tuo account:

```
{ 
     "Version": "2012-10-17", 
     "Statement": 
    \Gamma { 
             "Action": 
 [ 
                 "scheduler:UpdateSchedule" 
             ], 
             "Effect": "Allow", 
             "Resource": 
 [ 
                 "arn:aws:scheduler:us-west-2:123456789012:schedule/my-group/my-
schedule-name
         },
```
EventBridge Pianificatore Guida per l'utente

```
 { 
             "Action": 
 [ 
                 "kms:DescribeKey", 
                 "kms:GenerateDataKey", 
                 "kms:Decrypt" 
             ], 
             "Effect": "Allow", 
             "Resource": 
 [ 
                 "arn:aws:kms:us-west-2:123456789012:key/my-key-id" 
             ], 
             "Conditions": { 
                 "StringLike": { 
                     "kms:ViaService": "scheduler.amazonaws.com", 
                     "kms:EncryptionContext:aws:scheduler:schedule:arn": 
  "arn:aws:scheduler:us-west-2:123456789012:schedule/my-group/my-schedule-name" 
 } 
         } 
         { 
             "Effect": "Allow", 
             "Action": "iam:PassRole", 
             "Resource": "arn:aws:iam::123456789012:role/*", 
             "Condition": { 
                 "StringLike": { 
                     "iam:PassedToService": "scheduler.amazonaws.com" 
 } 
 } 
         } 
    \mathbf{I}}
```
## <span id="page-90-0"></span>Esempio: **DeleteScheduleGroup**

Utilizza la seguente politica per consentire a un responsabile di eliminare un gruppo di pianificazioni. Quando si elimina un gruppo, si eliminano anche le pianificazioni associate a quel gruppo. Il responsabile che elimina il gruppo deve disporre dell'autorizzazione per eliminare anche le pianificazioni associate a quel gruppo. Questa politica concede l'autorizzazione principale a richiamare l'scheduler:DeleteScheduleGroupazione sui gruppi di pianificazioni specificati, nonché su tutte le pianificazioni del gruppo:

#### **a** Note

EventBridge Scheduler non supporta la specifica delle autorizzazioni a livello di risorsa per le singole pianificazioni. Ad esempio, la seguente dichiarazione non è valida e non deve essere inclusa nella politica:

```
"Resource": "arn:aws:scheduler:us-west-2:123456789012:schedule/my-
group/my-schedule-name"
```

```
{ 
     "Version": "2012-10-17", 
     "Statement": [ 
         { 
              "Effect": "Allow", 
              "Action": "scheduler:DeleteSchedule", 
              "Resource": "arn:aws:scheduler:us-west-2:123456789012:schedule/my-group/*" 
         }, 
         { 
              "Effect": "Allow", 
              "Action": "scheduler:DeleteScheduleGroup", 
              "Resource": "arn:aws:scheduler:us-west-2:123456789012:schedule/my-group" 
         }, 
         { 
              "Effect": "Allow", 
              "Action": "iam:PassRole", 
              "Resource": "arn:aws:iam::123456789012:role/*", 
              "Condition": { 
                  "StringLike": { 
                      "iam:PassedToService": "scheduler.amazonaws.com" 
 } 
 } 
         } 
    \mathbf{I}}
```
## <span id="page-92-0"></span>AWS aggiornamenti delle politiche gestiti

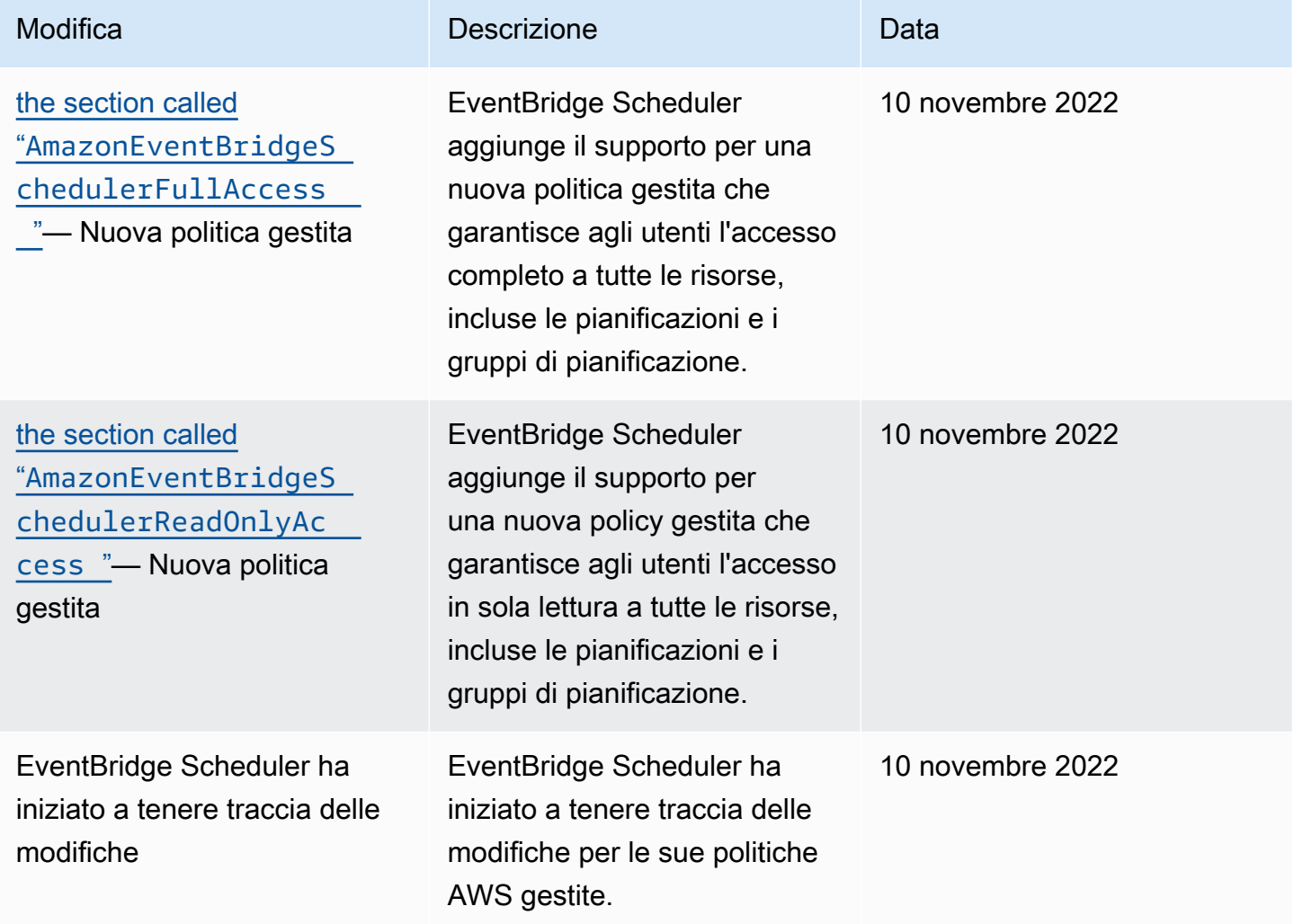

## Prevenzione del "confused deputy"

Con "confused deputy" si intende un problema di sicurezza in cui un'entità che non dispone dell'autorizzazione per eseguire una certa operazione può costringere un'entità con più privilegi a eseguire tale operazione. Nel AWS, l'impersonificazione tra servizi può portare al confuso problema del vicesceriffo. La rappresentazione tra servizi può verificarsi quando un servizio (il servizio chiamante) effettua una chiamata a un altro servizio (il servizio chiamato). Il servizio chiamante può essere manipolato per utilizzare le proprie autorizzazioni e agire sulle risorse di un altro cliente, a cui normalmente non avrebbe accesso. Per evitare ciò, AWS fornisce strumenti per poterti a proteggere i tuoi dati per tutti i servizi con entità di servizio a cui è stato concesso l'accesso alle risorse del tuo account.

Ti consigliamo di utilizzare le chiavi di contesto [aws:SourceArn](https://docs.aws.amazon.com/IAM/latest/UserGuide/reference_policies_condition-keys.html#condition-keys-sourcearn)e [aws:SourceAccount](https://docs.aws.amazon.com/IAM/latest/UserGuide/reference_policies_condition-keys.html#condition-keys-sourceaccount)global condition nel tuo ruolo di esecuzione della pianificazione per limitare le autorizzazioni concesse da EventBridge Scheduler a un altro servizio per accedere alla risorsa. Utilizza aws:SourceArn se desideri consentire l'associazione di una sola risorsa all'accesso tra servizi. Utilizza aws:SourceAccount se desideri consentire l'associazione di qualsiasi risorsa in tale account all'uso tra servizi.

Il modo più efficace per proteggersi dal problema "confused deputy" è quello di usare la chiave di contesto della condizione globale aws:SourceArncon l'ARN completo della risorsa. La seguente condizione è valida per un singolo gruppo di pianificazione: arn:aws:scheduler:\*:*123456789012*:schedule-group/*your-schedule-group*

Se non conosci l'ARN completo della risorsa o scegli più risorse, utilizza la chiave di contesto della condizione globale aws:SourceArn con caratteri jolly (\*) per le parti sconosciute dell'ARN. Ad esempio: arn:aws:scheduler:\*:*123456789012*:schedule-group/\*.

Il valore di aws:SourceArn deve essere l'ARN del gruppo di pianificazione EventBridge Scheduler a cui si desidera applicare questa condizione.

#### **A** Important

Non limitate l'aws:SourceArnistruzione a una pianificazione specifica o al prefisso del nome di pianificazione. L'ARN specificato deve essere un gruppo di pianificazione.

L'esempio seguente mostra come è possibile utilizzare le chiavi di contesto aws:SourceArn e aws:SourceAccount global condition nella politica di fiducia del ruolo di esecuzione per evitare il problema confuso del vice:

```
{ 
     "Version": "2012-10-17", 
     "Statement": [ 
         \{ "Effect": "Allow", 
              "Principal": { 
                   "Service": "scheduler.amazonaws.com" 
              }, 
              "Action": "sts:AssumeRole", 
               "Condition": { 
                   "StringEquals": {
```

```
 "aws:SourceAccount": "123456789012", 
                   "aws:SourceArn": "arn:aws:scheduler:us-
west-2:123456789012:schedule-group/your-schedule-group" 
 } 
 } 
        } 
    ]
}
```
# Risoluzione dei problemi relativi all'identità e all'accesso ad Amazon EventBridge Scheduler

Utilizza le seguenti informazioni per aiutarti a diagnosticare e risolvere i problemi più comuni che potresti riscontrare quando lavori con EventBridge Scheduler e IAM.

#### Argomenti

- [Non sono autorizzato a eseguire un'azione in Scheduler EventBridge](#page-94-0)
- [Non sono autorizzato a eseguire iam: PassRole](#page-95-0)
- [Voglio consentire a persone esterne a me di accedere Account AWS alle mie risorse di](#page-95-1) [EventBridge Scheduler](#page-95-1)

#### <span id="page-94-0"></span>Non sono autorizzato a eseguire un'azione in Scheduler EventBridge

Se ricevi un errore che indica che non disponi dell'autorizzazione per eseguire un'operazione, le tue policy devono essere aggiornate in modo che ti sei consentito eseguire tale operazione.

L'errore di esempio seguente si verifica quando l'utente mateojackson IAM prova a utilizzare la console per visualizzare i dettagli relativi a una risorsa *my-example-widget* fittizia ma non dispone di autorizzazioni scheduler:*GetWidget* fittizie.

```
User: arn:aws:iam::123456789012:user/mateojackson is not authorized to perform: 
  scheduler:GetWidget on resource: my-example-widget
```
In questo caso, la policy deve essere aggiornata in modo che Mateo possa accedere alla risorsa *myexample-widget* mediante l'operazione scheduler:*GetWidget*.

Se hai bisogno di aiuto, contatta il tuo AWS amministratore. L'amministratore è la persona che ti ha fornito le credenziali di accesso.

## <span id="page-95-0"></span>Non sono autorizzato a eseguire iam: PassRole

Se ricevi un messaggio di errore indicante che non sei autorizzato a eseguire l'iam:PassRoleazione, le tue politiche devono essere aggiornate per consentirti di trasferire un ruolo a EventBridge Scheduler.

Alcuni Servizi AWS consentono di passare un ruolo esistente a quel servizio invece di creare un nuovo ruolo di servizio o un ruolo collegato al servizio. Per eseguire questa operazione, è necessario disporre delle autorizzazioni per trasmettere il ruolo al servizio.

Il seguente errore di esempio si verifica quando un utente IAM denominato marymajor tenta di utilizzare la console per eseguire un'azione in EventBridge Scheduler. Tuttavia, l'azione richiede che il servizio disponga delle autorizzazioni concesse da un ruolo di servizio. Mary non dispone delle autorizzazioni per passare il ruolo al servizio.

```
User: arn:aws:iam::123456789012:user/marymajor is not authorized to perform: 
  iam:PassRole
```
In questo caso, le policy di Mary devono essere aggiornate per poter eseguire l'operazione iam:PassRole.

Se hai bisogno di aiuto, contatta il tuo AWS amministratore. L'amministratore è la persona che ti ha fornito le credenziali di accesso.

<span id="page-95-1"></span>Voglio consentire a persone esterne a me di accedere Account AWS alle mie risorse di EventBridge Scheduler

È possibile creare un ruolo con il quale utenti in altri account o persone esterne all'organizzazione possono accedere alle tue risorse. È possibile specificare chi è attendibile per l'assunzione del ruolo. Per servizi che supportano policy basate su risorse o liste di controllo degli accessi (ACL), utilizza tali policy per concedere alle persone l'accesso alle tue risorse.

Per ulteriori informazioni, consulta gli argomenti seguenti:

- Per sapere se EventBridge Scheduler supporta queste funzionalità, consulta. [Come funziona](#page-74-0)  [EventBridge Scheduler con IAM](#page-74-0)
- Per scoprire come fornire l'accesso alle tue risorse su tutto Account AWS ciò che possiedi, consulta [Fornire l'accesso a un utente IAM in un altro Account AWS di tua proprietà](https://docs.aws.amazon.com/IAM/latest/UserGuide/id_roles_common-scenarios_aws-accounts.html) nella IAM User Guide.
- Per scoprire come fornire l'accesso alle tue risorse a terze parti Account AWS, consulta Fornire [l'accesso a soggetti Account AWS di proprietà di terze parti](https://docs.aws.amazon.com/IAM/latest/UserGuide/id_roles_common-scenarios_third-party.html) nella Guida per l'utente IAM.
- Per informazioni su come fornire l'accesso tramite la federazione delle identità, consulta [Fornire](https://docs.aws.amazon.com/IAM/latest/UserGuide/id_roles_common-scenarios_federated-users.html) [l'accesso a utenti autenticati esternamente \(Federazione delle identità\)](https://docs.aws.amazon.com/IAM/latest/UserGuide/id_roles_common-scenarios_federated-users.html) nella Guida per l'utente IAM.
- Per scoprire la differenza tra l'utilizzo di ruoli e politiche basate sulle risorse per l'accesso tra account diversi, consulta [Cross Account Resource Access in IAM nella IAM](https://docs.aws.amazon.com/IAM/latest/UserGuide/access_policies-cross-account-resource-access.html) User Guide.

# Protezione dei dati in Amazon EventBridge Scheduler

Il modello di [responsabilità AWS condivisa modello](https://aws.amazon.com/compliance/shared-responsibility-model/) si applica alla protezione dei dati in Amazon EventBridge Scheduler. Come descritto in questo modello, AWS è responsabile della protezione dell'infrastruttura globale che gestisce tutti i Cloud AWS. L'utente è responsabile del controllo dei contenuti ospitati su questa infrastruttura. L'utente è inoltre responsabile della configurazione della protezione e delle attività di gestione per i Servizi AWS utilizzati. Per ulteriori informazioni sulla privacy dei dati, vedi le [Domande frequenti sulla privacy dei dati.](https://aws.amazon.com/compliance/data-privacy-faq) Per informazioni sulla protezione dei dati in Europa, consulta il post del blog relativo al [Modello di responsabilità condivisa AWS e GDPR](https://aws.amazon.com/blogs/security/the-aws-shared-responsibility-model-and-gdpr/) nel Blog sulla sicurezza AWS .

Ai fini della protezione dei dati, consigliamo di proteggere Account AWS le credenziali e configurare i singoli utenti con AWS IAM Identity Center or AWS Identity and Access Management (IAM). In tal modo, a ogni utente verranno assegnate solo le autorizzazioni necessarie per svolgere i suoi compiti. Ti suggeriamo, inoltre, di proteggere i dati nei seguenti modi:

- Utilizza l'autenticazione a più fattori (MFA) con ogni account.
- Usa SSL/TLS per comunicare con le risorse. AWS È richiesto TLS 1.2 ed è consigliato TLS 1.3.
- Configura l'API e la registrazione delle attività degli utenti con. AWS CloudTrail
- Utilizza soluzioni di AWS crittografia, insieme a tutti i controlli di sicurezza predefiniti all'interno Servizi AWS.
- Utilizza i servizi di sicurezza gestiti avanzati, come Amazon Macie, che aiutano a individuare e proteggere i dati sensibili archiviati in Amazon S3.
- Se hai bisogno di moduli crittografici convalidati FIPS 140-2 per l'accesso AWS tramite un'interfaccia a riga di comando o un'API, utilizza un endpoint FIPS. Per ulteriori informazioni sugli endpoint FIPS disponibili, consulta il [Federal Information Processing Standard \(FIPS\) 140-2.](https://aws.amazon.com/compliance/fips/)

Ti consigliamo vivamente di non inserire mai informazioni riservate o sensibili, ad esempio gli indirizzi e-mail dei clienti, nei tag o nei campi di testo in formato libero, ad esempio nel campo Nome. Ciò include quando lavori con EventBridge Scheduler o altro Servizi AWS utilizzando la console, l'API o gli SDK. AWS CLI AWS I dati inseriti nei tag o nei campi di testo in formato libero utilizzati per i nomi possono essere utilizzati per i la fatturazione o i log di diagnostica. Quando fornisci un URL a un server esterno, ti suggeriamo vivamente di non includere informazioni sulle credenziali nell'URL per convalidare la tua richiesta al server.

Argomenti

- [Crittografia dei dati a riposo](#page-97-0)
- [Crittografia in transito](#page-105-0)

## <span id="page-97-0"></span>Crittografia dei dati a riposo

Questa sezione descrive come Amazon EventBridge Scheduler crittografa e decrittografa i dati inattivi. I dati inattivi sono dati archiviati in EventBridge Scheduler e nei componenti sottostanti del servizio. EventBridge Scheduler si integra con AWS Key Management Service (AWS KMS) per crittografare e decrittografare i dati utilizzando un. [AWS KMS key](https://docs.aws.amazon.com/kms/latest/developerguide/concepts.html#kms_keys) EventBridge [Scheduler supporta](https://docs.aws.amazon.com/customer%20managed%20KMS%20key) [due tipi di chiavi KMS: e chiavi gestite dal cliente. C](https://docs.aws.amazon.com/customer%20managed%20KMS%20key)[hiavi di proprietà di AWS](https://docs.aws.amazon.com/kms/latest/developerguide/concepts.html#aws-owned-cmk)

## **a** Note

EventBridge Scheduler supporta solo l'utilizzo di chiavi KMS con crittografia [simmetrica](https://docs.aws.amazon.com/kms/latest/developerguide/concepts.html#symmetric-cmks).

Chiavi di proprietà di AWSsono chiavi KMS possedute e gestite da un AWS servizio per l'utilizzo in più account. AWS Sebbene gli utilizzi di Chiavi di proprietà di AWS EventBridge Scheduler non siano memorizzati nel tuo AWS account, EventBridge Scheduler li utilizza per proteggere i tuoi dati e le tue risorse. Per impostazione predefinita, EventBridge Scheduler crittografa e decrittografa tutti i dati utilizzando una chiave proprietaria. AWS Non è necessario gestire la propria Chiave di proprietà di AWS o la relativa politica di accesso. Non dovrete sostenere alcuna commissione quando EventBridge Scheduler utilizza Scheduler Chiavi di proprietà di AWS per proteggere i vostri dati e il loro utilizzo non rientra nelle AWS KMS quote assegnate all'account.

Le chiavi gestite dal cliente sono chiavi KMS memorizzate nel tuo AWS account che crei, possiedi e gestisci. Se il tuo caso d'uso specifico richiede il controllo e la verifica delle chiavi di crittografia che proteggono i dati su EventBridge Scheduler, puoi utilizzare una chiave gestita dal cliente. Se scegli

una chiave gestita dal cliente, devi gestire la tua politica delle chiavi. Le chiavi gestite dal cliente sono soggette a una tariffa mensile e a una tariffa qualora l'utilizzo superi i termini del piano gratuito. Anche l'utilizzo di una chiave gestita dal cliente fa parte della tua [AWS KMS quota](https://docs.aws.amazon.com/kms/latest/developerguide/limits.html). Per ulteriori informazioni sui prezzi, consulta la pagina [AWS Key Management Service dei prezzi.](https://aws.amazon.com/kms/pricing/)

## Argomenti

- [Artefatti di crittografia](#page-98-0)
- [Gestione delle chiavi KMS](#page-100-0)
- [CloudTrail esempio di evento](#page-103-0)

## <span id="page-98-0"></span>Artefatti di crittografia

La tabella seguente descrive i diversi tipi di dati che EventBridge Scheduler crittografa quando sono inattivi e il tipo di chiave KMS supporta per ogni categoria.

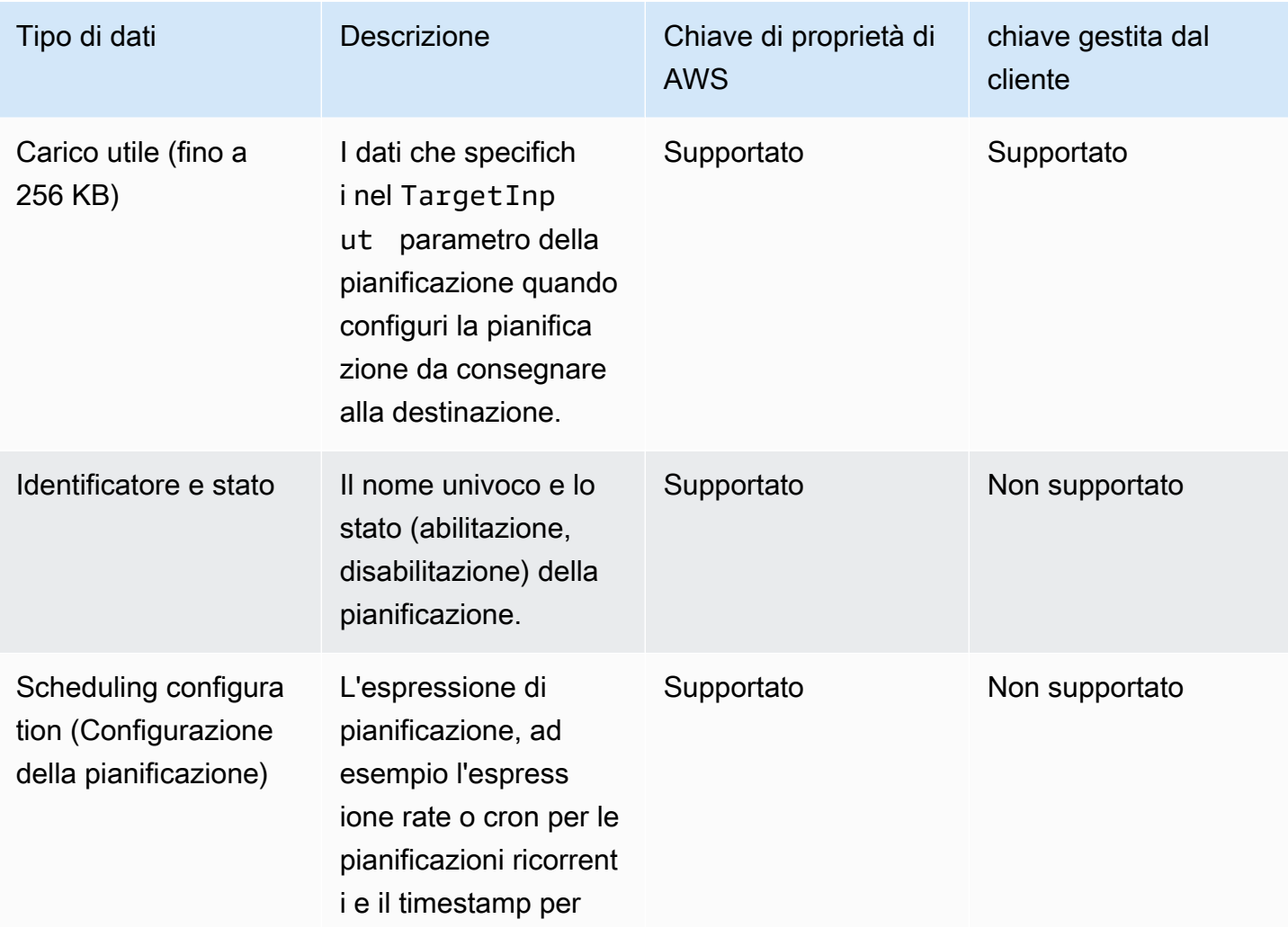

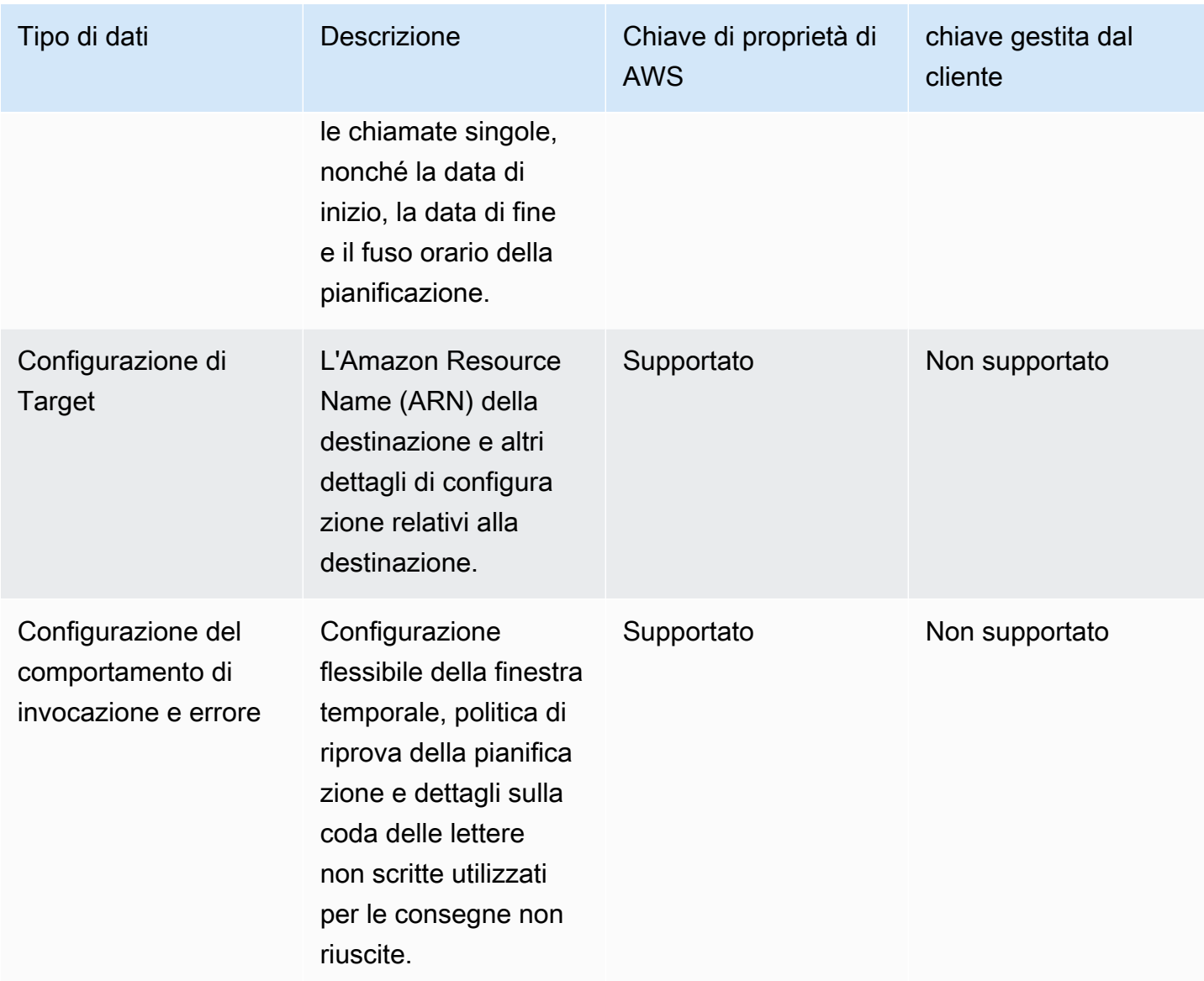

EventBridge Scheduler utilizza le chiavi gestite dai clienti solo per crittografare e decrittografare il payload di destinazione, come descritto nella tabella precedente. Se si sceglie di utilizzare una chiave gestita dal cliente, EventBridge Scheduler crittografa e decrittografa il payload due volte: una volta utilizzando l'impostazione predefinita Chiave di proprietà di AWS e un'altra volta utilizzando la chiave gestita dal cliente specificata. Per tutti gli altri tipi di dati, EventBridge Scheduler utilizza solo l'impostazione predefinita Chiave di proprietà di AWS per proteggere i dati inattivi.

Utilizza la [the section called "Gestione delle chiavi KMS"](#page-100-0) sezione seguente per scoprire come gestire le risorse IAM e le policy chiave per utilizzare una chiave gestita dal cliente con EventBridge Scheduler.

## <span id="page-100-0"></span>Gestione delle chiavi KMS

Facoltativamente, puoi fornire una chiave gestita dal cliente per crittografare e decrittografare il payload che la pianificazione distribuisce al destinatario. EventBridge Scheduler crittografa e decrittografa il payload fino a 256 KB di dati. L'utilizzo di una chiave gestita dal cliente comporta una tariffa mensile e una commissione superiore al piano gratuito. L'utilizzo di una chiave gestita dal cliente fa parte della tua [AWS KMS quota.](https://docs.aws.amazon.com/kms/latest/developerguide/limits.html) Per ulteriori informazioni sui prezzi, consulta la pagina [AWS Key Management Service dei prezzi](https://aws.amazon.com/kms/pricing/)

EventBridge Scheduler utilizza le autorizzazioni IAM associate al principale che crea una pianificazione per crittografare i dati. Ciò significa che devi assegnare le AWS KMS relative autorizzazioni richieste all'utente o al ruolo che chiama l'API Scheduler. EventBridge Inoltre, EventBridge Scheduler utilizza politiche basate sulle risorse per decrittografare i dati. Ciò significa che il ruolo di esecuzione associato alla pianificazione deve disporre anche delle autorizzazioni AWS KMS correlate necessarie per chiamare l'API durante la decrittografia dei dati. AWS KMS

**a** Note

EventBridge Scheduler non supporta l'utilizzo di [concessioni](https://docs.aws.amazon.com/kms/latest/developerguide/grants.html) per autorizzazioni temporanee.

Utilizza la sezione seguente per scoprire come gestire la tua [policy AWS KMS chiave](https://docs.aws.amazon.com/kms/latest/developerguide/key-policies.html) e le autorizzazioni IAM richieste per utilizzare una chiave gestita dal cliente su Scheduler. EventBridge

## Argomenti

- [Aggiungi le autorizzazioni IAM](#page-100-1)
- [Gestisci la politica chiave](#page-102-0)

## <span id="page-100-1"></span>Aggiungi le autorizzazioni IAM

Per utilizzare una chiave gestita dal cliente, devi aggiungere le seguenti autorizzazioni al principio IAM basato sull'identità che crea una pianificazione, nonché il ruolo di esecuzione che associ alla pianificazione.

Autorizzazioni basate sull'identità per le chiavi gestite dal cliente

È necessario aggiungere le seguenti AWS KMS azioni alla politica di autorizzazione associata a qualsiasi principale (utenti, gruppi o ruoli) che richiama l'API EventBridge Scheduler durante la creazione di una pianificazione.

```
{ 
     "Version": "2012-10-17", 
     "Statement": [ 
          { 
               "Action": [ 
                    "scheduler:*", 
                    # Required to pass the execution role 
                    "iam:PassRole", 
                    "kms:DescribeKey", 
                    "kms:GenerateDataKey", 
                    "kms:Decrypt" 
               ], 
               "Resource": "*", 
               "Effect": "Allow" 
          }, 
     ]
}
```
- **kms:DescribeKey** Richiesto per verificare che la chiave fornita sia una chiave KMS di crittografia [simmetrica](https://docs.aws.amazon.com/kms/latest/developerguide/concepts.html#symmetric-cmks).
- **kms:GenerateDataKey** Richiesto per generare la chiave dati utilizzata da EventBridge Scheduler per eseguire la crittografia lato client.
- **kms:Decrypt** Obbligatorio decrittografare la chiave dati crittografata che EventBridge Scheduler memorizza insieme ai dati crittografati.

Autorizzazioni per il ruolo di esecuzione per le chiavi gestite dal cliente

È necessario aggiungere la seguente azione alla politica di autorizzazione del ruolo di esecuzione della pianificazione per fornire l'accesso a EventBridge Scheduler per chiamare l' AWS KMS API durante la decrittografia dei dati.

```
{ 
     "Version": "2012-10-17", 
     "Statement" : [ 
     { 
       "Sid" : "Allow EventBridge Scheduler to decrypt data using a customer managed 
  key", 
       "Effect" : "Allow",
```

```
 "Action" : [ 
          "kms:Decrypt" 
        ], 
        "Resource": "arn:aws:kms:your-region:123456789012:key/your-key-id" 
     } 
   ]
}
```
• **kms:Decrypt**— Obbligatorio decrittografare la chiave dati crittografata che EventBridge Scheduler archivia insieme ai dati crittografati.

Se si utilizza la console EventBridge Scheduler per creare un nuovo ruolo di esecuzione quando si crea una nuova EventBridge pianificazione, Scheduler assegnerà automaticamente l'autorizzazione richiesta al ruolo di esecuzione. Tuttavia, se si sceglie un ruolo di esecuzione esistente, è necessario aggiungere le autorizzazioni richieste al ruolo per poter utilizzare le chiavi gestite dal cliente.

<span id="page-102-0"></span>Gestisci la politica chiave

Quando crei una chiave gestita dal cliente utilizzando AWS KMS, per impostazione predefinita, la tua chiave ha la seguente politica chiave per fornire l'accesso ai ruoli di esecuzione delle tue pianificazioni.

```
{ 
     "Id": "key-policy-1", 
     "Version": "2012-10-17", 
     "Statement": [ 
         \{ "Sid": "Provide required IAM Permissions", 
               "Effect": "Allow", 
               "Principal": { 
                    "AWS": "arn:aws:iam::123456789012:root" 
               }, 
               "Action": "kms:*", 
               "Resource": "*" 
          } 
    \mathbf{I}}
```
Facoltativamente, puoi limitare l'ambito della tua politica chiave in modo da fornire l'accesso solo al ruolo di esecuzione. È possibile eseguire questa operazione se si desidera utilizzare la chiave gestita dai clienti solo con le risorse di EventBridge Scheduler. Utilizza il seguente esempio di [policy chiave](https://docs.aws.amazon.com/kms/latest/developerguide/key-policies.html) per limitare le risorse di EventBridge Scheduler che possono utilizzare la tua chiave.

```
{ 
     "Id": "key-policy-2", 
     "Version": "2012-10-17", 
     "Statement": [ 
          { 
               "Sid": "Provide required IAM Permissions", 
               "Effect": "Allow", 
               "Principal": { 
                   "AWS": "arn:aws:iam::695325144837:root" 
               }, 
               "Action": "kms:*", 
               "Resource": "*" 
          }, 
          { 
               "Sid": "Allow use of the key", 
               "Effect": "Allow", 
               "Principal": { 
                   "AWS": "arn:aws:iam::123456789012:role/schedule-execution-role" 
               }, 
               "Action": [ 
                   "kms:Decrypt" 
               ], 
               "Resource": "*" 
          } 
     ]
}
```
## <span id="page-103-0"></span>CloudTrail esempio di evento

AWS CloudTrail cattura tutti gli eventi delle chiamate API. Ciò include le chiamate API ogni volta che EventBridge Scheduler utilizza la chiave gestita dal cliente per decrittografare i dati. L'esempio seguente mostra una voce di CloudTrail evento che dimostra che EventBridge Scheduler utilizza l'kms:Decryptazione utilizzando una chiave gestita dal cliente.

```
{ 
   "eventVersion": "1.08", 
   "userIdentity": { 
       "type": "AssumedRole", 
       "principalId": "ABCDEABCD1AB12ABABAB0:70abcd123a123a12345a1aa12aa1bc12",
```

```
 "arn": "arn:aws:sts::123456789012:assumed-role/execution-
role/70abcd123a123a12345a1aa12aa1bc12", 
       "accountId": "123456789012", 
       "accessKeyId": "ABCDEFGHI1JKLMNOP2Q3", 
       "sessionContext": { 
            "sessionIssuer": { 
                "type": "Role", 
                "principalId": "ABCDEABCD1AB12ABABAB0", 
                "arn": "arn:aws:iam::123456789012:role/execution-role", 
                "accountId": "123456789012", 
                "userName": "execution-role" 
           }, 
           "webIdFederationData": {}, 
           "attributes": { 
                "creationDate": "2022-10-31T21:03:15Z", 
                "mfaAuthenticated": "false" 
           } 
       } 
     }, 
     "eventTime": "2022-10-31T21:03:15Z", 
     "eventSource": "kms.amazonaws.com", 
     "eventName": "Decrypt", 
     "awsRegion": "eu-north-1", 
     "sourceIPAddress": "13.50.87.173", 
     "userAgent": "aws-sdk-java/2.17.295 Linux/4.14.291-218.527.amzn2.x86_64 OpenJDK_64-
Bit_Server_VM/11.0.17+9-LTS Java/11.0.17 kotlin/1.3.72-release-468 (1.3.72) vendor/
Amazon.com_Inc. md/internal exec-env/AWS_ECS_FARGATE io/sync http/Apache cfg/retry-
mode/standard AwsCrypto/2.4.0", 
     "requestParameters": { 
         "keyId": "arn:aws:kms:us-west-2:123456789012:key/2321abab-2110-12ab-a123-
a2b34c5abc67", 
         "encryptionAlgorithm": "SYMMETRIC_DEFAULT", 
         "encryptionContext": { 
              "aws:scheduler:schedule:arn": "arn:aws:scheduler:us-
west-2:123456789012:schedule/default/execution-role" 
         } 
     }, 
     "responseElements": null, 
     "requestID": "request-id", 
     "eventID": "event-id", 
     "readOnly": true, 
     "resources": [ 
         { 
              "accountId": "123456789012",
```

```
 "type": "AWS::KMS::Key", 
              "ARN": "arn:aws:kms:us-west-2:123456789012:key/2321abab-2110-12ab-a123-
a2b34c5abc67" 
         } 
     ], 
     "eventType": "AwsApiCall", 
     "managementEvent": true, 
     "recipientAccountId": "123456789012", 
     "eventCategory": "Management", 
     "tlsDetails": { 
       "tlsVersion": "TLSv1.3", 
       "cipherSuite": "TLS_AES_256_GCM_SHA384", 
       "clientProvidedHostHeader": "kms.us-west-2.amazonaws.com" 
   }
}
```
## <span id="page-105-0"></span>Crittografia in transito

EventBridge Scheduler crittografa i dati in transito mentre viaggiano sulla rete. Transport Layer Security (TLS) crittografa i dati quando richiami qualsiasi operazione dell'API EventBridge Scheduler, nonché quando EventBridge Scheduler chiama qualsiasi API di destinazione quando richiama la tua pianificazione. Per impostazione predefinita, EventBridge Scheduler utilizza TLS 1.2 per crittografare i dati in transito. Non è necessario configurare la crittografia in transito e non è possibile scegliere una versione TLS diversa quando si utilizza Scheduler. EventBridge

Utilizzo dell'API EventBridge Scheduler: quando si esegue un'operazione API, ad esempioCreateSchedule, EventBridge Scheduler crittografa l'intera richiesta HTTP, inclusi il corpo della richiesta e le intestazioni. EventBridge Scheduler crittografa anche l'intero oggetto di risposta che ricevi dalle nostre API.

Utilizzo delle API di destinazione: quando EventBridge Scheduler richiama la tua pianificazione, chiama l'API di destinazione che hai specificato al momento della creazione della pianificazione. Quando invia un evento a un target, EventBridge Scheduler crittografa l'intera richiesta, incluso il corpo della richiesta e tutte le intestazioni, nonché la risposta che riceve dalla destinazione.

# Convalida della conformità per Amazon EventBridge Scheduler

Per sapere se un Servizio AWS programma rientra nell'ambito di specifici programmi di conformità, consulta Servizi AWS la sezione [Scope by Compliance Program Servizi AWS](https://aws.amazon.com/compliance/services-in-scope/) e scegli il programma di conformità che ti interessa. Per informazioni generali, consulta Programmi di [AWS conformità](https://aws.amazon.com/compliance/programs/)  [Programmi](https://aws.amazon.com/compliance/programs/) di di .

È possibile scaricare report di audit di terze parti utilizzando AWS Artifact. Per ulteriori informazioni, consulta [Scaricamento dei report in AWS Artifact](https://docs.aws.amazon.com/artifact/latest/ug/downloading-documents.html) .

La vostra responsabilità di conformità durante l'utilizzo Servizi AWS è determinata dalla sensibilità dei dati, dagli obiettivi di conformità dell'azienda e dalle leggi e dai regolamenti applicabili. AWS fornisce le seguenti risorse per contribuire alla conformità:

- [Guide introduttive su sicurezza e conformità](https://aws.amazon.com/quickstart/?awsf.filter-tech-category=tech-category%23security-identity-compliance): queste guide all'implementazione illustrano considerazioni sull'architettura e forniscono passaggi per implementare ambienti di base incentrati sulla AWS sicurezza e la conformità.
- [Progettazione per la sicurezza e la conformità HIPAA su Amazon Web Services](https://docs.aws.amazon.com/whitepapers/latest/architecting-hipaa-security-and-compliance-on-aws/welcome.html): questo white paper descrive in che modo le aziende possono utilizzare AWS per creare applicazioni idonee all'HIPAA.

#### **a** Note

Non Servizi AWS tutte sono idonee all'HIPAA. Per ulteriori informazioni, consulta la sezione [Riferimenti sui servizi conformi ai requisiti HIPAA](https://aws.amazon.com/compliance/hipaa-eligible-services-reference/).

- [AWS Risorse per](https://aws.amazon.com/compliance/resources/) la per la conformità: questa raccolta di cartelle di lavoro e guide potrebbe essere valida per il tuo settore e la tua località.
- [AWS Guide alla conformità dei clienti](https://d1.awsstatic.com/whitepapers/compliance/AWS_Customer_Compliance_Guides.pdf): comprendi il modello di responsabilità condivisa attraverso la lente della conformità. Le guide riassumono le migliori pratiche per la protezione Servizi AWS e mappano le linee guida per i controlli di sicurezza su più framework (tra cui il National Institute of Standards and Technology (NIST), il Payment Card Industry Security Standards Council (PCI) e l'International Organization for Standardization (ISO)).
- [Valutazione delle risorse con regole](https://docs.aws.amazon.com/config/latest/developerguide/evaluate-config.html) nella Guida per gli AWS Config sviluppatori: il AWS Config servizio valuta la conformità delle configurazioni delle risorse alle pratiche interne, alle linee guida e alle normative del settore.
- [AWS Security Hub](https://docs.aws.amazon.com/securityhub/latest/userguide/what-is-securityhub.html) Ciò Servizio AWS fornisce una visione completa dello stato di sicurezza interno. AWS La Centrale di sicurezza utilizza i controlli di sicurezza per valutare le risorse AWS e verificare la conformità agli standard e alle best practice del settore della sicurezza. Per un elenco dei servizi e dei controlli supportati, consulta la pagina [Documentazione di riferimento sui controlli](https://docs.aws.amazon.com/securityhub/latest/userguide/securityhub-controls-reference.html)  [della Centrale di sicurezza.](https://docs.aws.amazon.com/securityhub/latest/userguide/securityhub-controls-reference.html)
- [Amazon GuardDuty](https://docs.aws.amazon.com/guardduty/latest/ug/what-is-guardduty.html): Servizio AWS rileva potenziali minacce ai tuoi carichi di lavoro Account AWS, ai contenitori e ai dati monitorando l'ambiente alla ricerca di attività sospette e dannose. GuardDuty può aiutarti a soddisfare vari requisiti di conformità, come lo standard PCI DSS, soddisfacendo i requisiti di rilevamento delle intrusioni imposti da determinati framework di conformità.
- [AWS Audit Manager—](https://docs.aws.amazon.com/audit-manager/latest/userguide/what-is.html) Ciò Servizio AWS consente di verificare continuamente l' AWS utilizzo per semplificare la gestione del rischio e la conformità alle normative e agli standard di settore.

# Resilienza in Amazon Scheduler EventBridge

L'infrastruttura AWS globale è costruita attorno Regioni AWS a zone di disponibilità. Regioni AWS forniscono più zone di disponibilità fisicamente separate e isolate, collegate con reti a bassa latenza, ad alto throughput e altamente ridondanti. Con le zone di disponibilità, puoi progettare e gestire applicazioni e database che eseguono automaticamente il failover tra zone di disponibilità senza interruzioni. Le zone di disponibilità sono più disponibili, tolleranti ai guasti e scalabili rispetto alle infrastrutture a data center singolo o multiplo tradizionali.

## [Per ulteriori informazioni sulle zone di disponibilità, vedere Global Regioni AWS Infrastructure.AWS](https://aws.amazon.com/about-aws/global-infrastructure/)

Oltre all'infrastruttura AWS globale, EventBridge Scheduler offre diverse funzionalità per supportare le esigenze di resilienza e backup dei dati.

# Sicurezza dell'infrastruttura in Amazon EventBridge Scheduler

In quanto servizio gestito, Amazon EventBridge Scheduler è protetto dalla sicurezza di rete AWS globale. Per informazioni sui servizi di AWS sicurezza e su come AWS protegge l'infrastruttura, consulta [AWS Cloud Security.](https://aws.amazon.com/security/) Per progettare il tuo AWS ambiente utilizzando le migliori pratiche per la sicurezza dell'infrastruttura, vedi [Infrastructure Protection](https://docs.aws.amazon.com/wellarchitected/latest/security-pillar/infrastructure-protection.html) in Security Pillar AWS Well‐Architected Framework.

Utilizzate chiamate API AWS pubblicate per accedere a EventBridge Scheduler attraverso la rete. I client devono supportare quanto segue:

- Transport Layer Security (TLS). È richiesto TLS 1.2 ed è consigliato TLS 1.3.
- Suite di cifratura con Perfect Forward Secrecy (PFS), ad esempio Ephemeral Diffie-Hellman (DHE) o Elliptic Curve Ephemeral Diffie-Hellman (ECDHE). La maggior parte dei sistemi moderni, come Java 7 e versioni successive, supporta tali modalità.
Inoltre, le richieste devono essere firmate utilizzando un ID chiave di accesso e una chiave di accesso segreta associata a un principale IAM. In alternativa, è possibile utilizzare [AWS Security](https://docs.aws.amazon.com/STS/latest/APIReference/Welcome.html)  [Token Service](https://docs.aws.amazon.com/STS/latest/APIReference/Welcome.html) (AWS STS) per generare le credenziali di sicurezza temporanee per sottoscrivere le richieste.

# Monitoraggio e metriche per Amazon EventBridge Scheduler

Il Monitora per mantenere l'affidabilità, la disponibilità e le prestazioni di Amazon EventBridge Scheduler e le tue altreAWS soluzioni. AWSfornisce i seguenti strumenti di monitoraggio per tenere sotto controllo EventBridge Scheduler, segnalare un problema e intervenire automaticamente quando necessario:

- Amazon CloudWatch Monitora leAWS risorse e le applicazioni che esegui suAWS in tempo reale. Puoi raccogliere i parametri e tenerne traccia, creare pannelli di controllo personalizzati e impostare allarmi per inviare una notifica o intraprendere azioni quando un parametro specificato raggiunge una determinata soglia. Per ulteriori informazioni, consulta la [Guida per CloudWatch l'utente di](https://docs.aws.amazon.com/AmazonCloudWatch/latest/monitoring/) [Amazon](https://docs.aws.amazon.com/AmazonCloudWatch/latest/monitoring/).
- AWS CloudTrail acquisisce le chiamate API e gli eventi correlati effettuati da o per conto del tuo account AWS e fornisce i file di log a un bucket Amazon S3 specificato. Puoi identificare quali utenti e account hanno richiamato AWS, l'indirizzo IP di origine da cui sono state effettuate le chiamate e quando sono avvenute. Per ulteriori informazioni, consultare la [Guida per l'utente AWS](https://docs.aws.amazon.com/awscloudtrail/latest/userguide/) [CloudTrail.](https://docs.aws.amazon.com/awscloudtrail/latest/userguide/)

### Argomenti

- [Monitoraggio di Amazon EventBridge Scheduler con Amazon CloudWatch](#page-109-0)
- [Registrazione delle chiamate API Amazon EventBridge Scheduler utilizzandoAWS CloudTrail](#page-119-0)

# <span id="page-109-0"></span>Monitoraggio di Amazon EventBridge Scheduler con Amazon **CloudWatch**

Puoi monitorare Amazon EventBridge Scheduler utilizzando CloudWatch, che raccoglie dati grezzi e li elabora in metriche leggibili quasi in tempo reale. EventBridge Scheduler emette un set di parametri per tutte le pianificazioni e un set aggiuntivo di parametri per le pianificazioni a cui è associata una dead-letter queue (DLQ). Se [configuri un DLQ](#page-35-0) per la tua pianificazione, EventBridge Scheduler pubblica metriche aggiuntive quando la pianificazione esaurisce la sua politica di ripetizione dei tentativi.

Queste statistiche vengono conservate per 15 mesi, in modo da poter accedere alle informazioni storiche e avere una prospettiva migliore sul motivo per cui una pianificazione non va a buon fine e risolvere i problemi sottostanti. È anche possibile impostare allarmi che controllano determinate soglie e inviare notifiche o intraprendere azioni quando queste soglie vengono raggiunte. Per ulteriori informazioni, consulta la [Amazon CloudWatch User Guide.](https://docs.aws.amazon.com/AmazonCloudWatch/latest/monitoring/)

Argomenti

- [Termini](#page-110-0)
- [Dimensioni](#page-110-1)
- [Accesso ai parametri](#page-111-0)
- [Elenco delle metriche](#page-111-1)
- [Pianificatore EventBridge metriche di utilizzo](#page-117-0)

## <span id="page-110-0"></span>Termini

### Spazio dei nomi

Un namespace è un contenitore per le CloudWatch metriche di un servizio. AWS Per EventBridge Scheduler, lo spazio dei nomi è. AWS/Scheduler

### CloudWatch metriche

Una CloudWatch metrica rappresenta un insieme ordinato nel tempo di punti dati specifici per. **CloudWatch** 

#### Dimensione

Una dimensione è una coppia nome-valore che fa parte dell'identità di un parametro.

### Unità

Una statistica ha un'unità di misura. Per EventBridge Scheduler, le unità includono Count.

### <span id="page-110-1"></span>Dimensioni

Questa sezione descrive il raggruppamento delle CloudWatch dimensioni per le metriche di EventBridge Scheduler in. CloudWatch

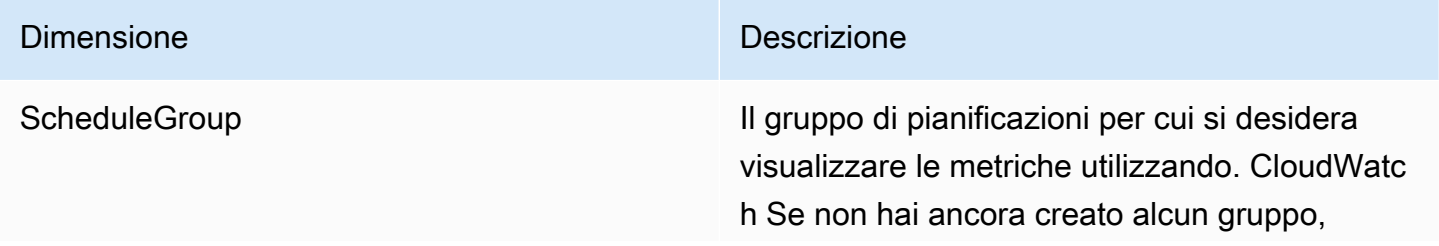

#### Dimensione **Dimensione** Descrizione

EventBridge Scheduler associa le tue pianifica zioni al gruppo. default

### <span id="page-111-0"></span>Accesso ai parametri

Questa sezione descrive come accedere alle metriche delle prestazioni CloudWatch per una pianificazione di Scheduler specifica EventBridge .

Per visualizzare le metriche delle prestazioni per una dimensione

- 1. Apri la [pagina Metriche](https://console.aws.amazon.com/cloudwatch/home#metricsV2:graph=~()) sulla console. CloudWatch
- 2. Usa il selettore AWS della regione per scegliere la regione per la tua pianificazione
- 3. Scegli lo spazio dei nomi Scheduler.
- 4. Nella scheda Tutte le metriche, scegli una dimensione, ad esempio Schedule Group Metrics. Per visualizzare le metriche per tutte le pianificazioni che hai creato nella regione selezionata, scegli Account Metrics.
- 5. Scegli una CloudWatch metrica per una dimensione. Ad esempio, InvocationAttemptCount o InvocationDroppedCount, quindi scegli Graph search.
- 6. Scegli la scheda Metriche grafiche per visualizzare le statistiche sulle prestazioni per le metriche di EventBridge Scheduler.

## <span id="page-111-1"></span>Elenco delle metriche

Le tabelle seguenti elencano le metriche per tutte le EventBridge pianificazioni di Scheduler, oltre a metriche aggiuntive per le pianificazioni per le quali è stato configurato un DLQ.

### Metriche per tutte le pianificazioni

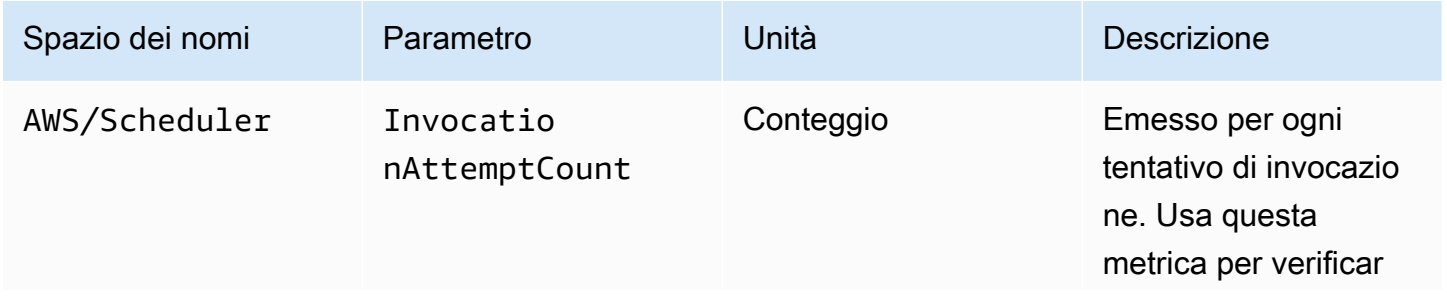

EventBridge Pianificatore Guida per l'utente

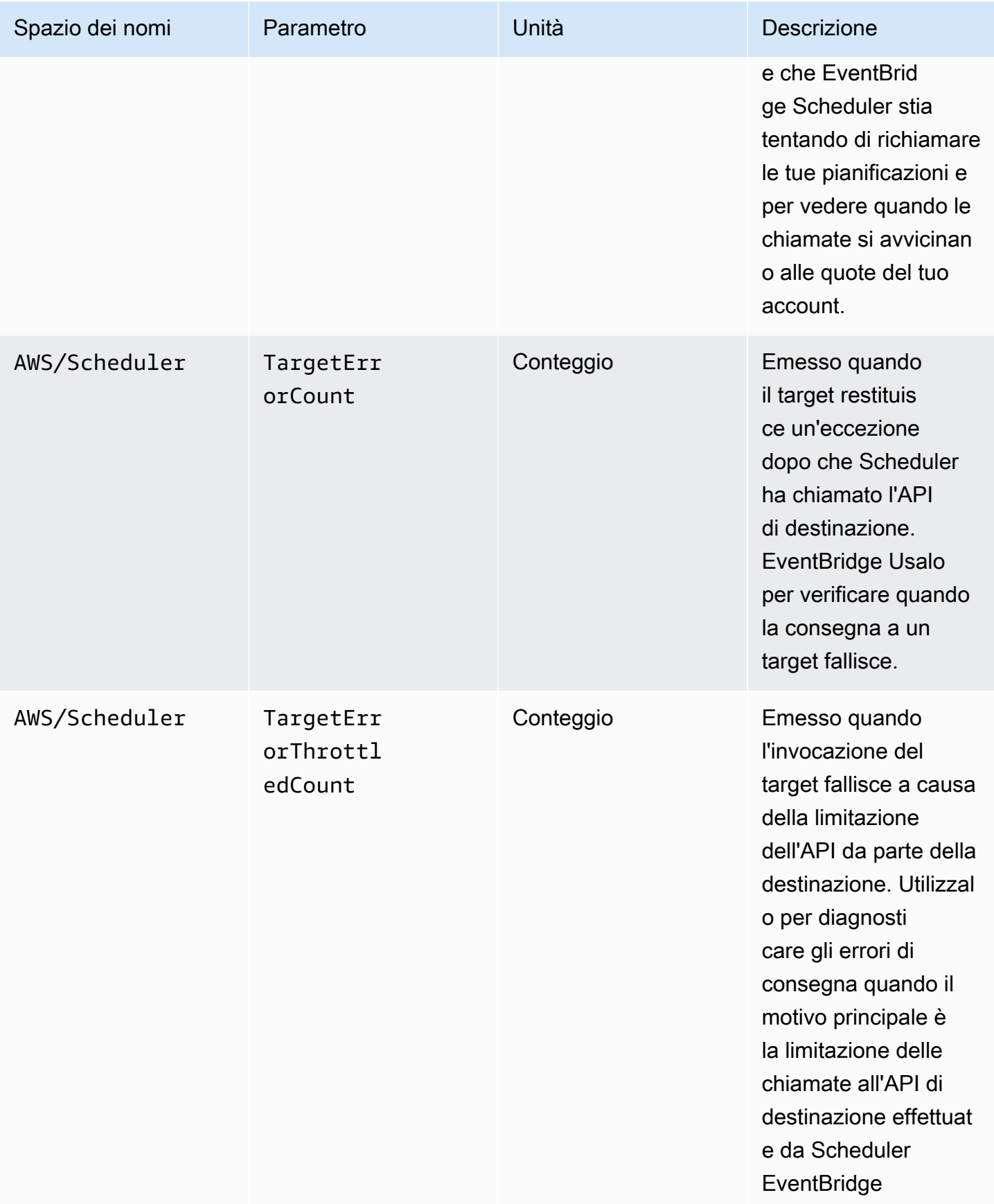

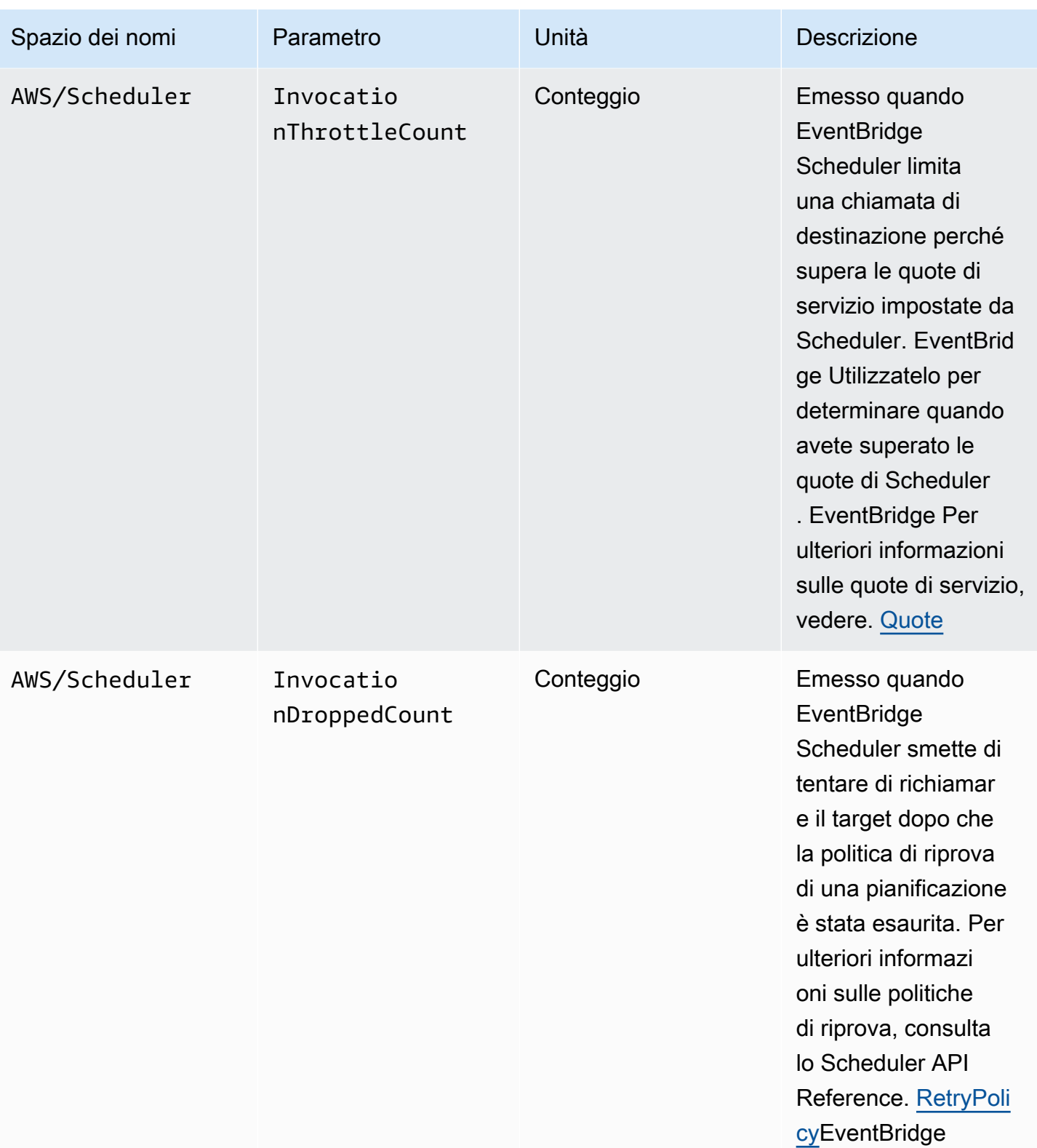

# Metriche per le pianificazioni con un DLQ

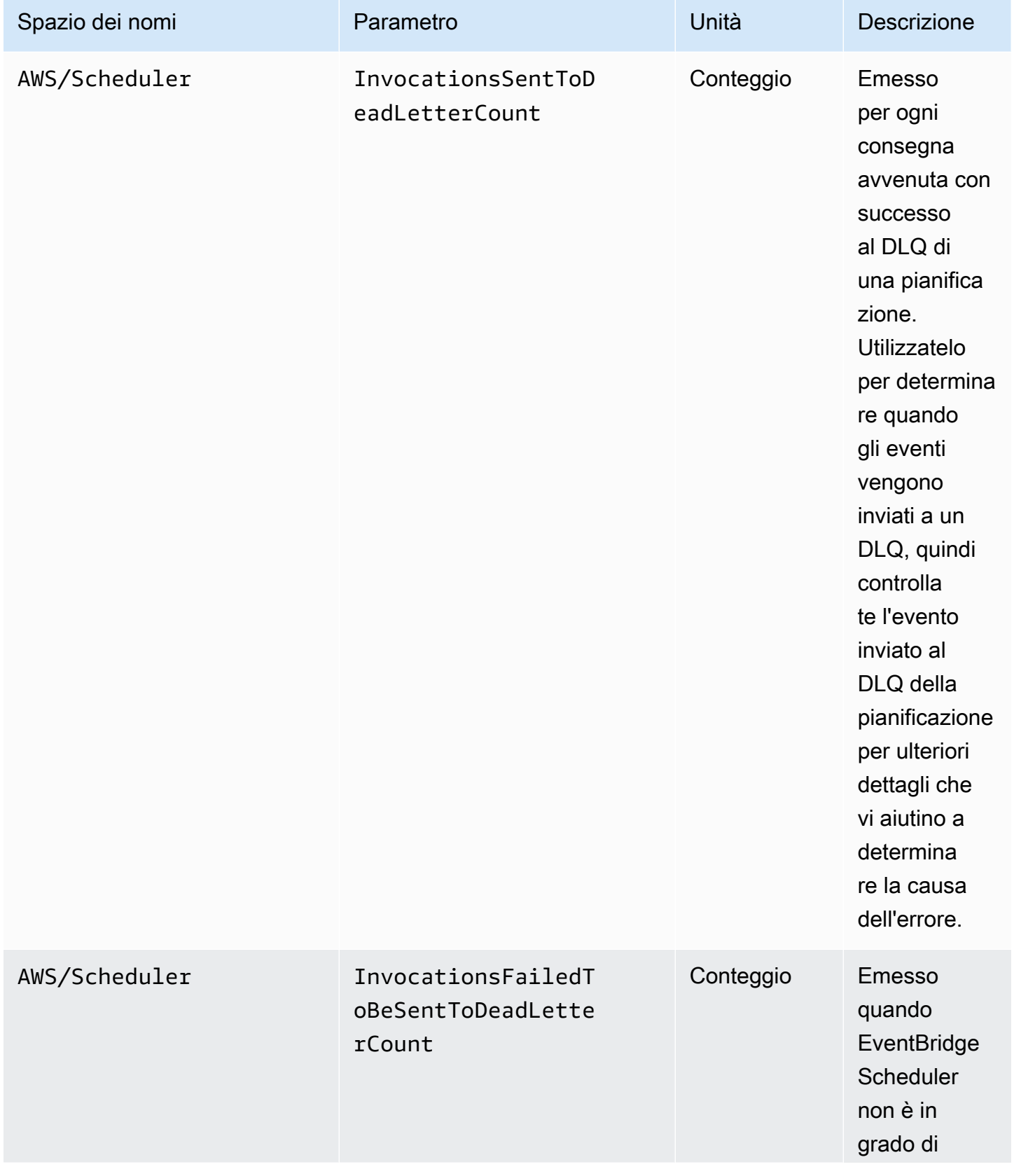

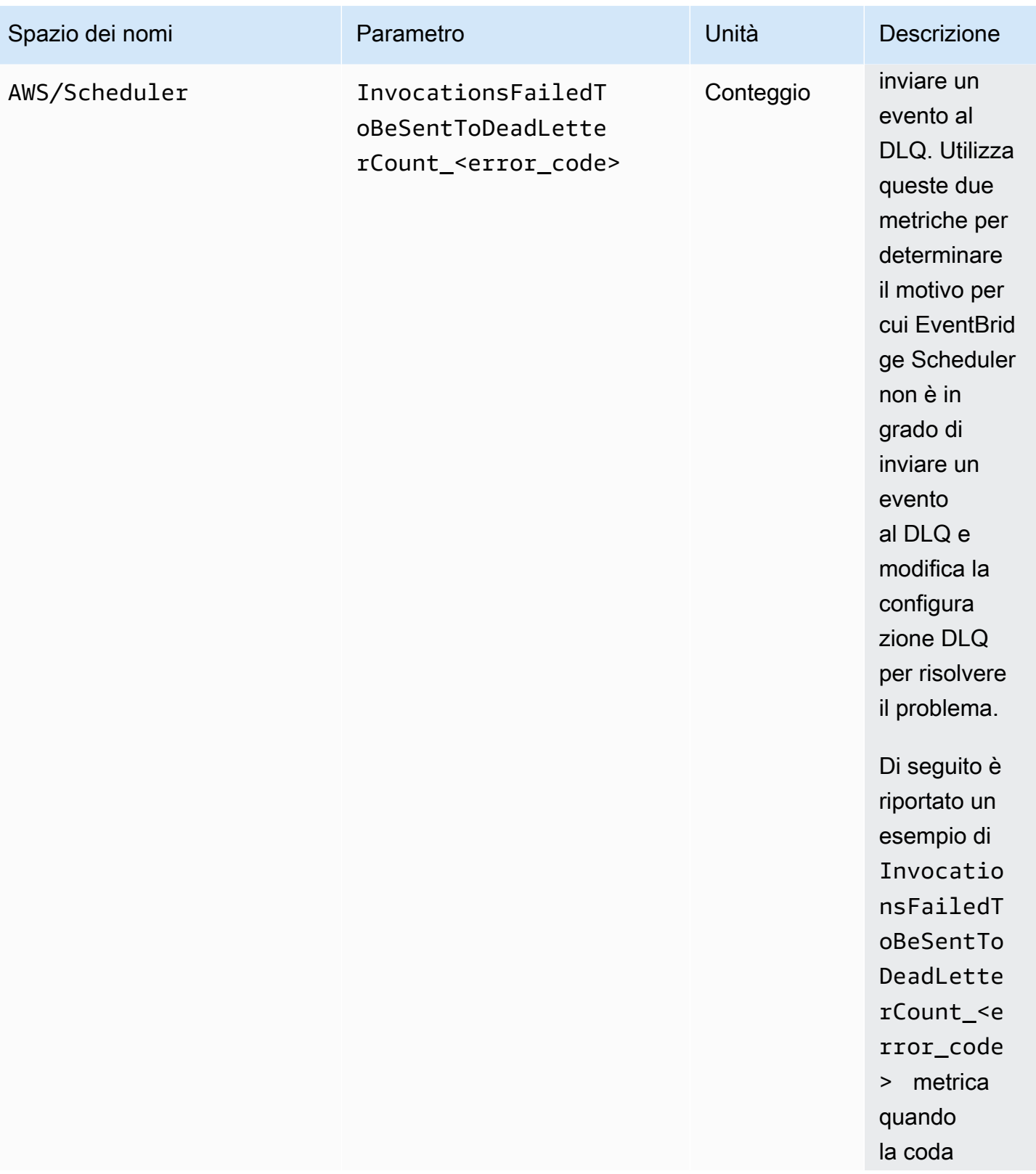

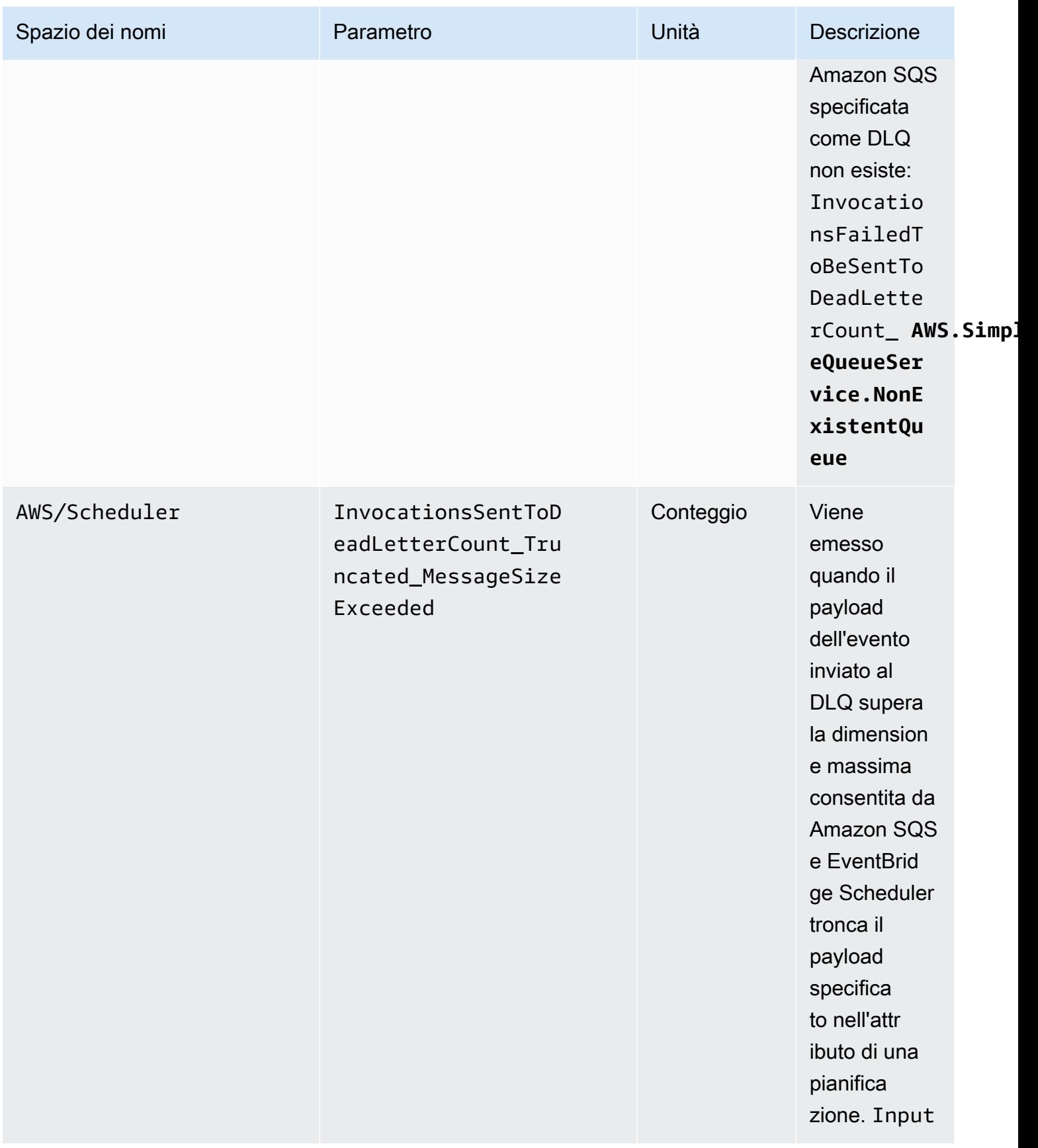

## <span id="page-117-0"></span>Pianificatore EventBridge metriche di utilizzo

CloudWatch raccoglie metriche che tengono traccia dell'utilizzo di alcune risorse. AWS Queste metriche corrispondono alle quote di servizio. AWS Il monitoraggio di questi parametri consente di gestire in modo proattivo le tue quote. Utilizza le seguenti metriche per determinare quando hai superato le quote dello Scheduler. EventBridge Per ulteriori informazioni sulle quote di servizio, consulta. [Quote](#page-121-0)

Queste metriche sono contenute nel AWS/Usage namespace, anzichéAWS/Scheduler, e vengono raccolte ogni minuto.

Attualmente, l'unico nome di metrica in questo spazio dei nomi che pubblica è. CloudWatch CallCount Questo parametro viene pubblicato con le dimensioni Resource, Service e Type. La dimensione Resource specifica il nome dell'operazione API monitorata.

Ad esempio, la CallCount metrica con le seguenti dimensioni indica il numero di volte in cui l'operazione Pianificatore EventBridge CreateSchedule API è stata chiamata nel tuo account:

- «Service»: «Scheduler»
- «Tipo»: «API»
- «Risorsa»: "CreateSchedule»

Il parametro CallCount non ha un'unità specificata. La statistica più utile per il parametro è SUM, che rappresenta il conteggio totale delle operazioni per il periodo di 1 minuto.

### **Metriche**

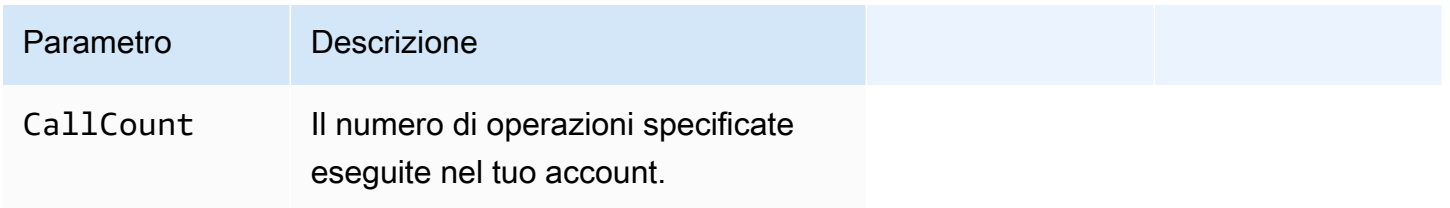

## Dimensioni

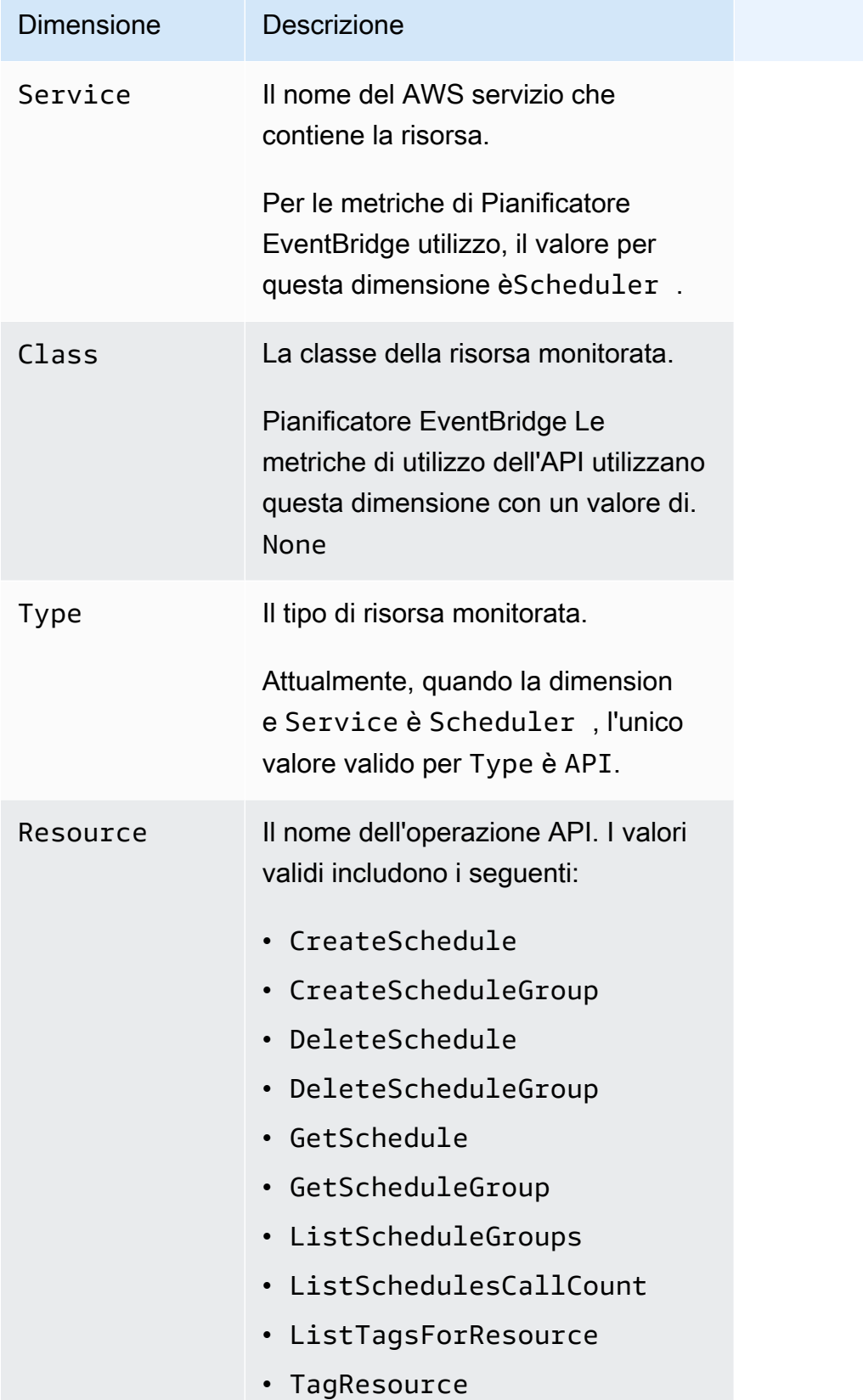

# Dimensione Descrizione • UntagResource

• UpdateSchedule

# <span id="page-119-0"></span>Registrazione delle chiamate API Amazon EventBridge Scheduler utilizzandoAWS CloudTrail

Amazon EventBridge Scheduler è integrato conAWS CloudTrail, un servizio che offre un record delle operazioni eseguite da un utente, un ruolo o unAWS servizio in EventBridge Scheduler. CloudTrail acquisisce tutte le chiamate API per EventBridge Scheduler come eventi. Le chiamate acquisite includono le chiamate dalla console di EventBridge Scheduler e le chiamate di codice alle operazioni delle API di EventBridge Scheduler. Se si crea un trail, è possibile abilitare la distribuzione continua di CloudTrail eventi in un bucket Amazon S3, inclusi gli eventi per EventBridge Scheduler. Se non configuri un percorso, puoi comunque visualizzare gli eventi più recenti nella CloudTrail console nella cronologia degli eventi. Le informazioni raccolte da permettono CloudTrail di determinare la richiesta effettuata a EventBridge Scheduler, l'indirizzo IP da cui è stata effettuata la richiesta, l'autore della richiesta, il momento in cui è stata eseguita e altri dettagli.

Per ulteriori informazioni CloudTrail, consulta la [Guida perAWS CloudTrail l'utente](https://docs.aws.amazon.com/awscloudtrail/latest/userguide/cloudtrail-user-guide.html).

# EventBridge Informazioni sullo scheduler in CloudTrail

CloudTrail è abilitato sul tuo alAccount AWS momento della sua creazione. Quando si verifica un'attività in EventBridge Scheduler, questa viene registrata in un CloudTrail evento insieme ad altri eventi diAWS servizio nella cronologia degli eventi. Puoi visualizzare, cercare e scaricare gli eventi recenti nell'Account AWS. Per ulteriori informazioni, consulta [Visualizzazione di eventi mediante la](https://docs.aws.amazon.com/awscloudtrail/latest/userguide/view-cloudtrail-events.html)  [cronologia CloudTrail eventi.](https://docs.aws.amazon.com/awscloudtrail/latest/userguide/view-cloudtrail-events.html)

Per una registrazione continua degli eventi nella tuaAccount AWS, inclusi gli eventi per EventBridge Scheduler, crea un trail. Un trail consente di CloudTrail distribuire i file di log in un bucket Amazon S3. Per impostazione predefinita, quando si crea un percorso nella console, questo sarà valido in tutte le Regioni AWS. Il percorso registra gli eventi di tutte le Regioni nella partizione AWS e distribuisce i file di log nel bucket Amazon S3 specificato. Inoltre, è possibile configurare altriAWS servizi per analizzare con maggiore dettaglio e usare i dati evento raccolti nei CloudTrail log. Per ulteriori informazioni, consulta gli argomenti seguenti:

- [Panoramica della creazione di un percorso](https://docs.aws.amazon.com/awscloudtrail/latest/userguide/cloudtrail-create-and-update-a-trail.html)
- [CloudTrail servizi e integrazioni supportati](https://docs.aws.amazon.com/awscloudtrail/latest/userguide/cloudtrail-aws-service-specific-topics.html)
- [Configurazione delle notifiche Amazon SNS per CloudTrail](https://docs.aws.amazon.com/awscloudtrail/latest/userguide/configure-sns-notifications-for-cloudtrail.html)
- [Ricezione di file di CloudTrail log da più regioni](https://docs.aws.amazon.com/awscloudtrail/latest/userguide/receive-cloudtrail-log-files-from-multiple-regions.html) e [Ricezione di file di CloudTrail log da più account](https://docs.aws.amazon.com/awscloudtrail/latest/userguide/cloudtrail-receive-logs-from-multiple-accounts.html)

Tutte le azioni di EventBridge Scheduler vengono registrate CloudTrail e documentate nell'[Amazon EventBridge Scheduler API Reference](https://docs.aws.amazon.com/scheduler/latest/APIReference/). Ad esempio, le chiamate aUpdateSchedule eDeleteSchedule le azioni generano voci nei file di CloudTrail registro.CreateSchedule

Ogni evento o voce di log contiene informazioni sull'utente che ha generato la richiesta. Le informazioni di identità consentono di determinare quanto segue:

- Se la richiesta è stata effettuata con credenziali utente root o AWS Identity and Access Management (IAM).
- Se la richiesta è stata effettuata con le credenziali di sicurezza temporanee per un ruolo o un utente federato.
- Se la richiesta è stata effettuata da un altro servizio AWS.

Per ulteriori informazioni, consulta [Elemento CloudTrail userIdentity.](https://docs.aws.amazon.com/awscloudtrail/latest/userguide/cloudtrail-event-reference-user-identity.html)

### Informazioni sulle voci dei file di log di EventBridge Scheduler

Un trail è una configurazione che consente la distribuzione di eventi come i file di log in un bucket Amazon S3 specificato dall'utente. CloudTrail i file di log possono contenere una o più voci di log. Un evento rappresenta una singola richiesta da un'origine e include informazioni sull'operazione richiesta, data e ora dell'operazione, parametri della richiesta e così via. CloudTrail i file di log non sono una traccia stack ordinata delle chiamate API pubbliche e di conseguenza non appaiono in base a un ordine specifico.

# <span id="page-121-0"></span>Quote per Amazon EventBridge Scheduler

Il tuo AWS account ha delle quote predefinite, precedentemente denominate limiti, per ogni servizio. AWS Salvo diversa indicazione, ogni quota si applica a una regione specifica. Puoi richiedere aumenti per alcune quote e altre non possono essere aumentate.

Per visualizzare le quote per EventBridge Scheduler, apri la console [Service Quotas.](https://console.aws.amazon.com/servicequotas/home) Nel riquadro di navigazione, scegli AWS servizi, quindi seleziona Scheduler. EventBridge

Per richiedere un aumento delle quote, consultare [Richiesta di aumento delle quote](https://docs.aws.amazon.com/servicequotas/latest/userguide/request-quota-increase.html) nella Guida dell'utente di Service Quotas. Se la quota non è ancora disponibile in Service Quotas, utilizza il [modulo di incremento dei limiti](https://console.aws.amazon.com/support/home#/case/create?issueType=service-limit-increase).

#### **a** Note

Le quoteCreateSchedule, UpdateScheduleGetSchedule, e DeleteSchedule transazioni al secondo (TPS) per EventBridge Scheduler sono regolabili fino a migliaia di TPS. La quota di limitazione delle chiamate è regolabile fino a decine di migliaia di TPS.

Il tuo AWS account ha le seguenti quote relative a Scheduler. EventBridge

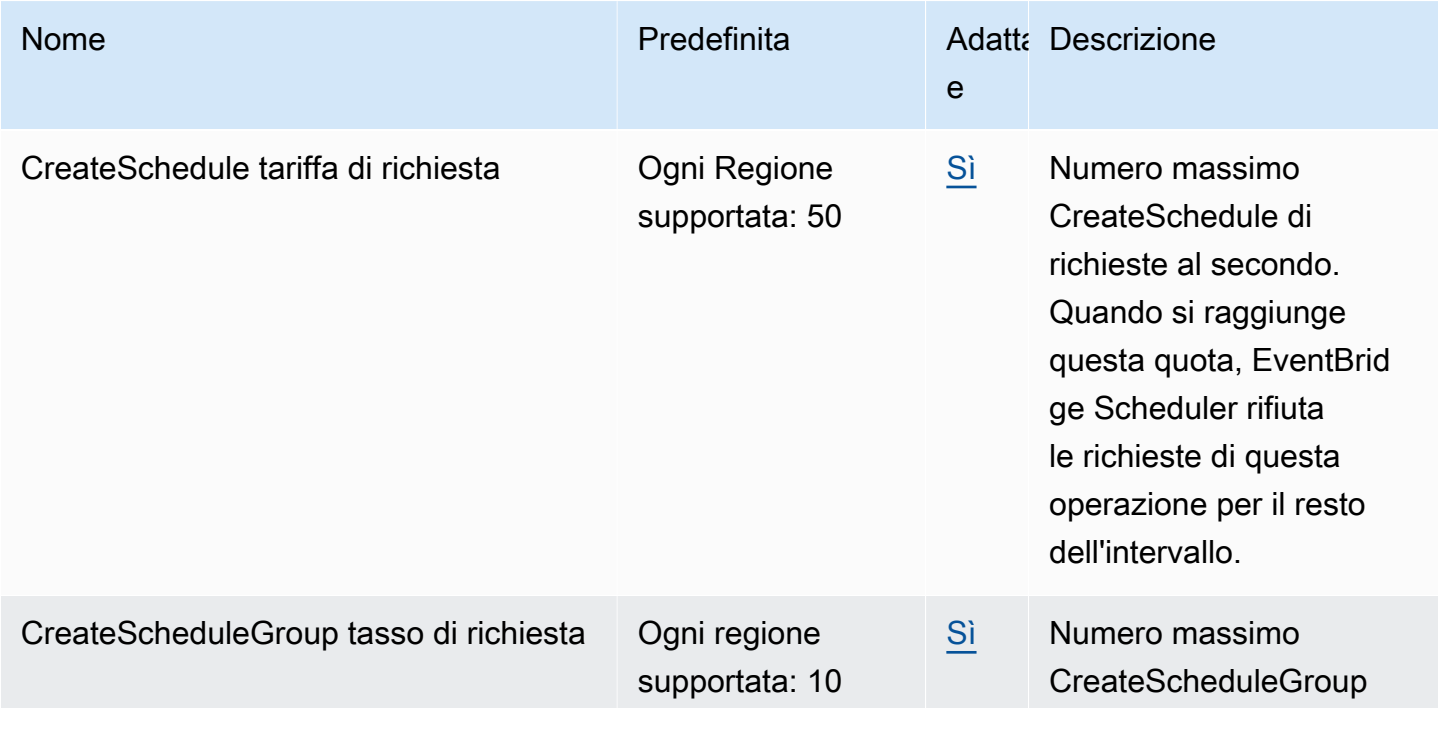

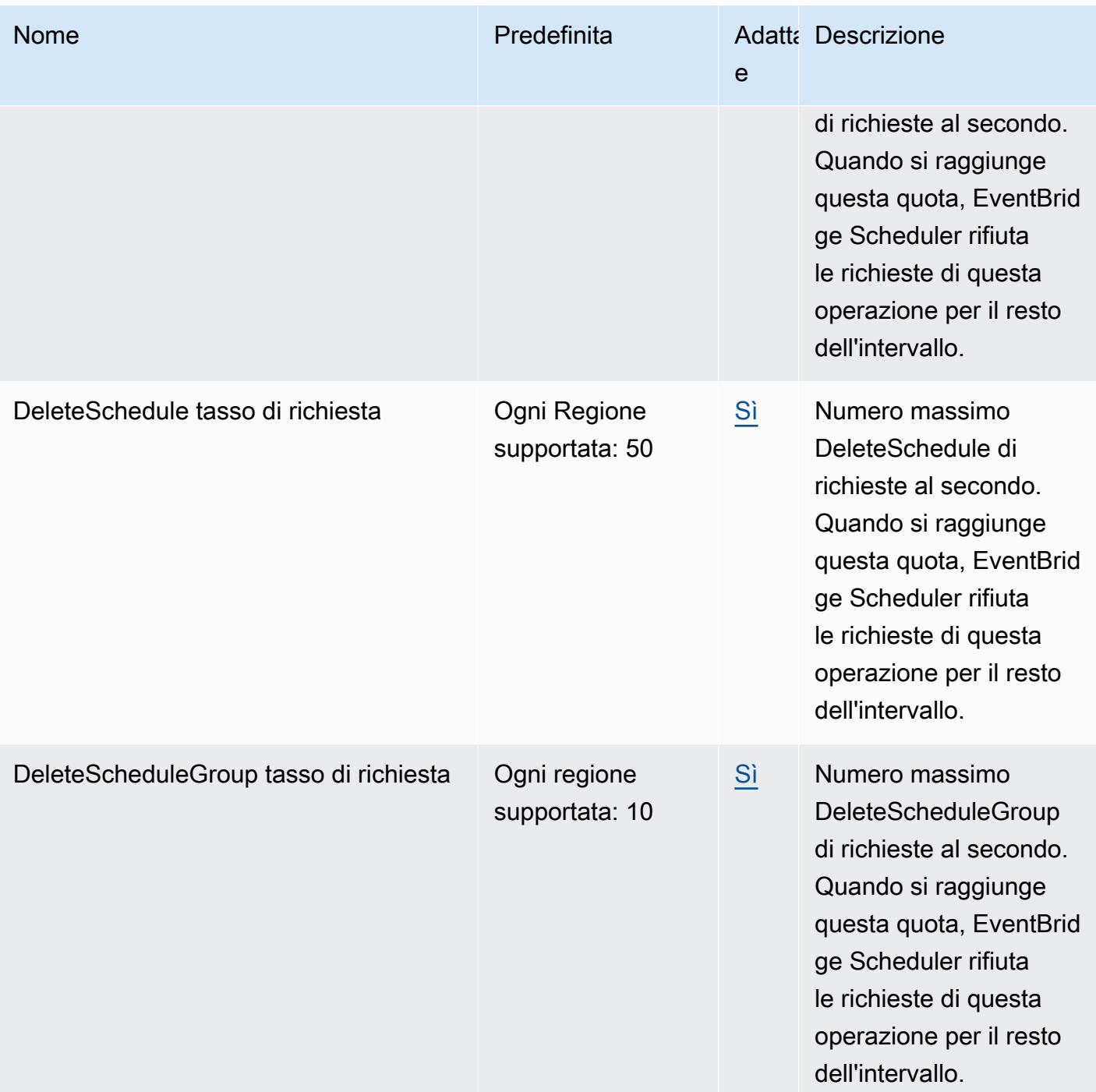

EventBridge Pianificatore Guida per l'utente

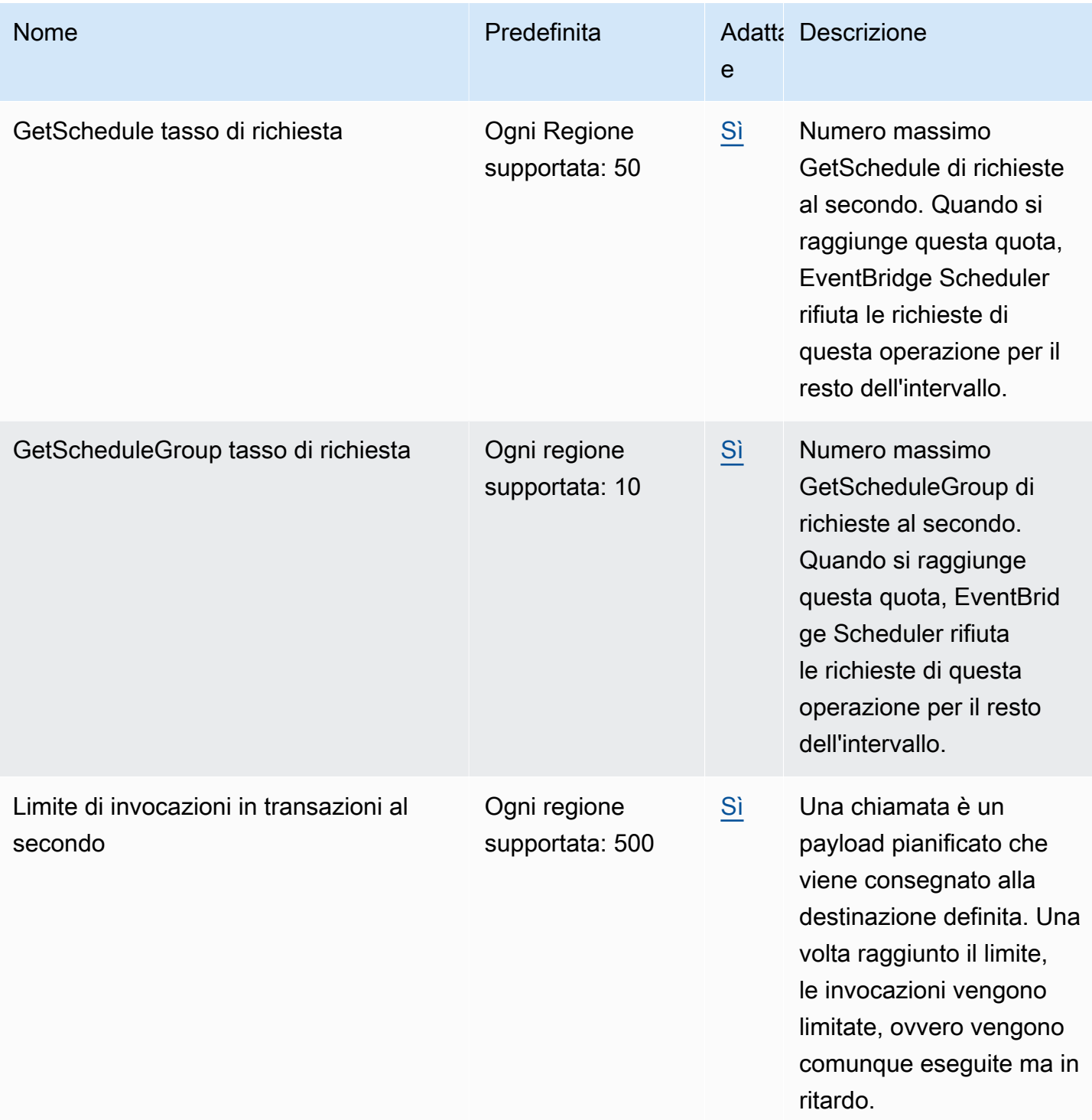

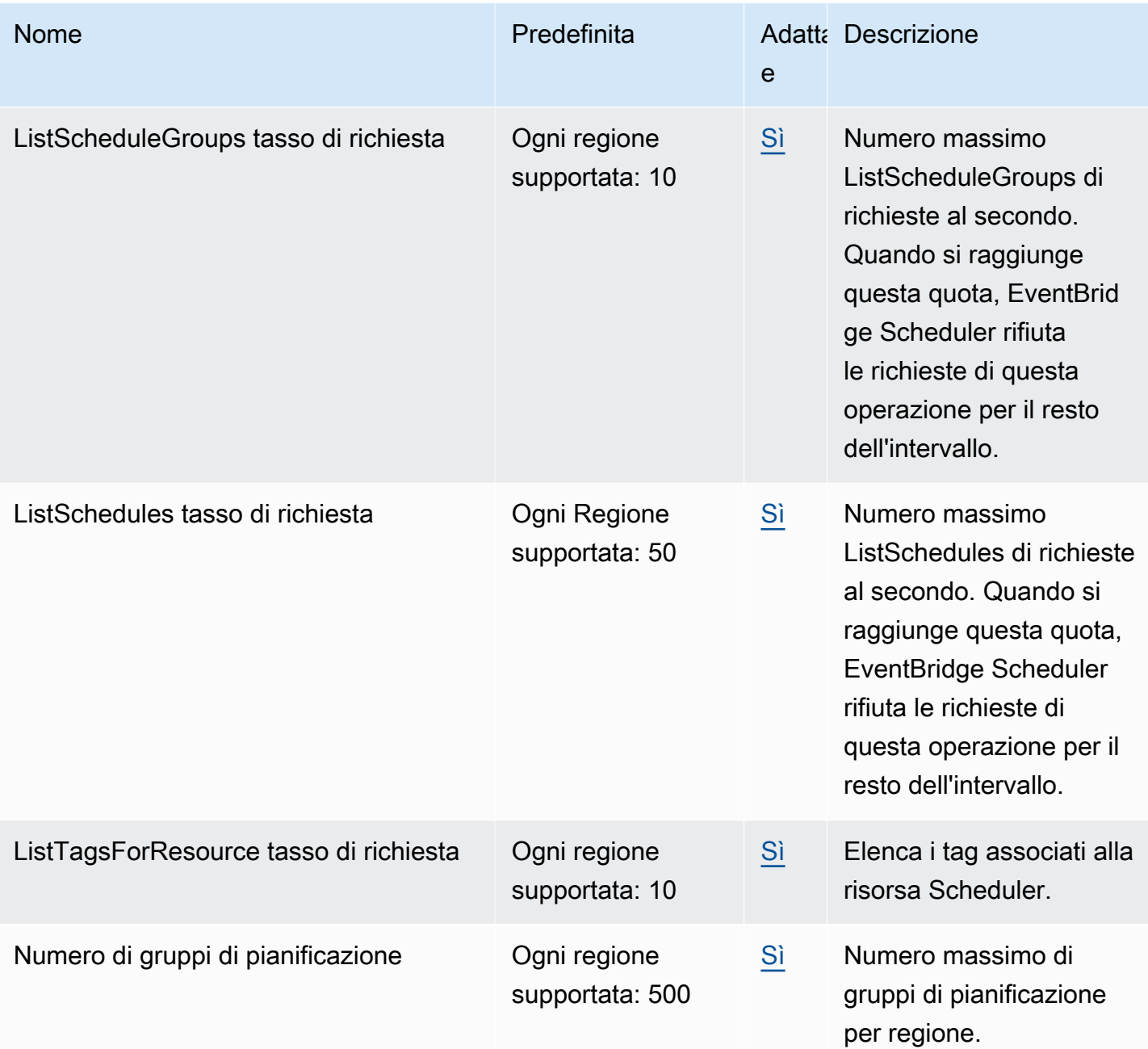

EventBridge Pianificatore Guida per l'utente

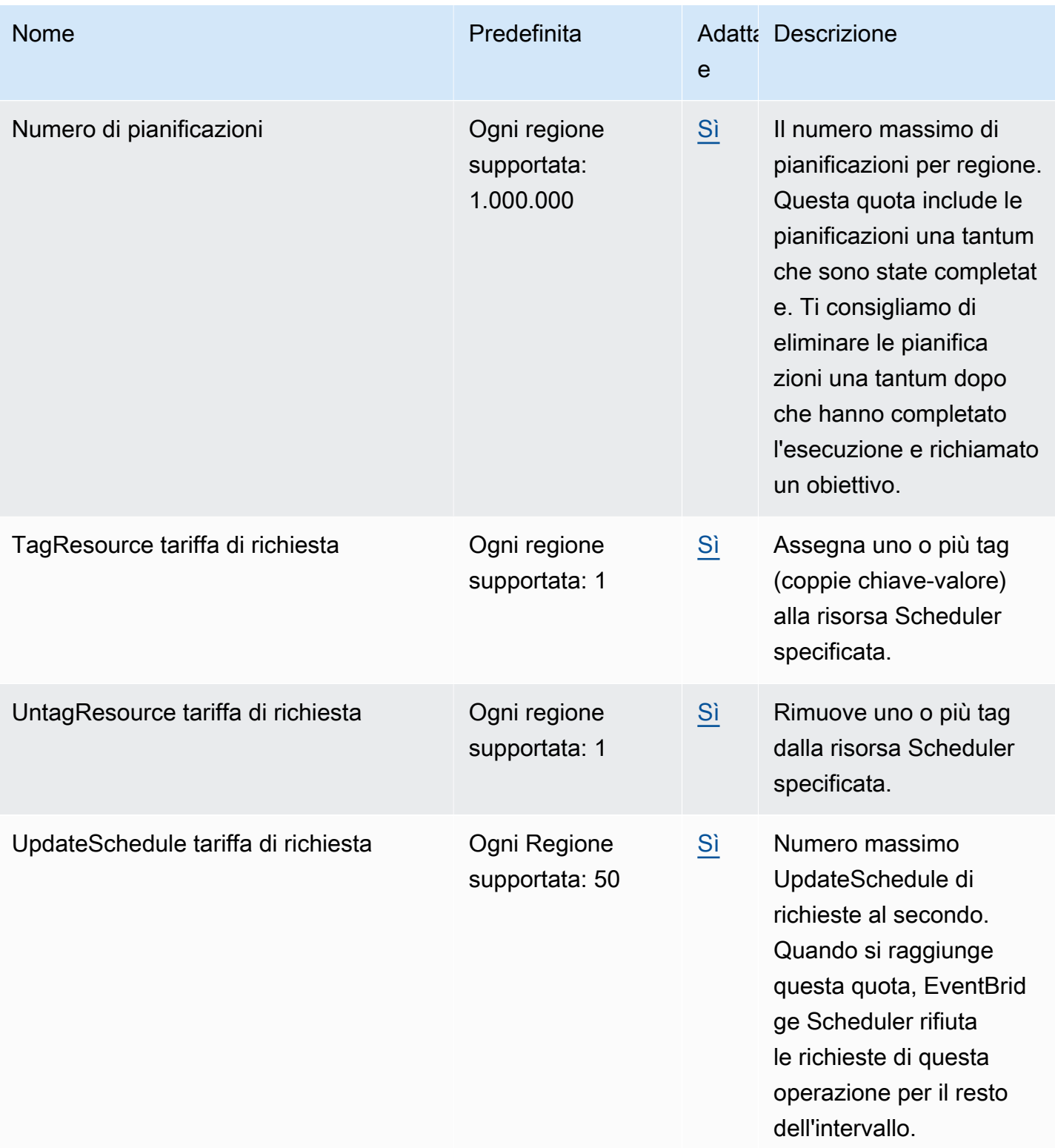

Per ulteriori informazioni sulle quote e gli endpoint di servizio per EventBridge Scheduler, consulta gli [endpoint e le quote di Amazon EventBridge Scheduler](https://docs.aws.amazon.com/general/latest/gr/eventbridgescheduler.html) nella guida di riferimento generale. AWS

# <span id="page-126-0"></span>Cronologia della documentazione per EventBridge Guida per l'utente di Scheduler

La tabella seguente descrive le varie versioni della documentazione per EventBridge Scheduler.

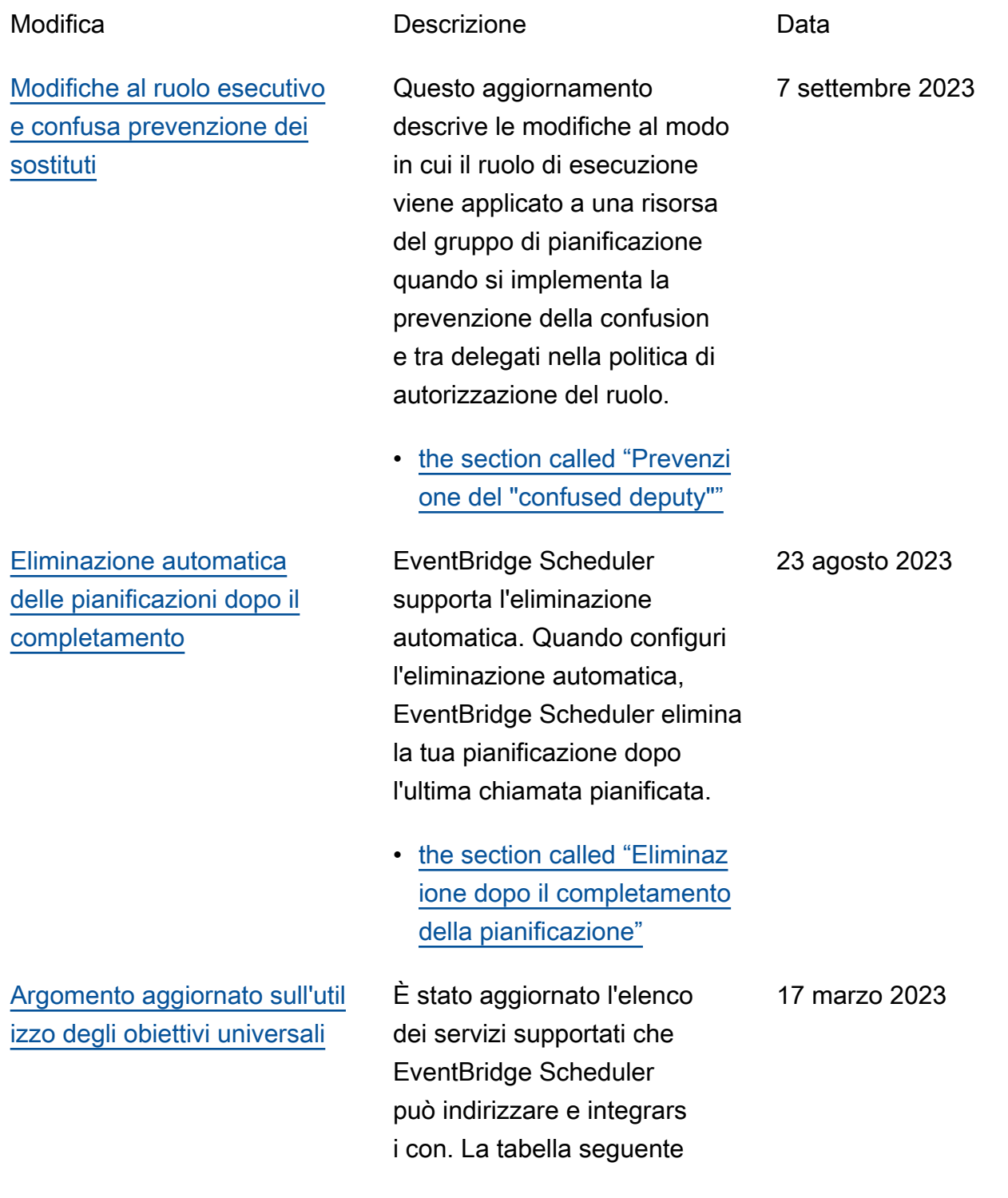

include le varie versioni della documentazione per Amazon.GETOperazioni API e include miglioramenti agli esempi di Universal Target, oltre ad altri miglioramenti minori presenti in tutta la guida.

• [the section called "Utilizzo di](#page-60-0)  [obiettivi universali"](#page-60-0)

Sono state aggiunte informazi oni su come EventBridge Scheduler gestisce le pianifica zioni basate sulla tariffa se non si specifica un[StartDate](https://docs.aws.amazon.com/scheduler/latest/APIReference/API_CreateSchedule.html#scheduler-CreateSchedule-request-StartDate) . 17 marzo 2023

17 marzo 2023

• [the section called "Pianific](#page-26-0) [azioni basate sulle tariffe"](#page-26-0)

Aggiunto un nuovo capitolo su come creare gruppi di scheduler con EventBrid ge Scheduler. Usa questo capitolo per imparare a creare un gruppo, aggiunger e pianificazioni al gruppo, applicare tag per gestire più facilmente e monitorare i tuoi EventBridge Pianifica le risorse e infine elimina un gruppo.

• [Gestione di un gruppo di](#page-45-0) [pianificazioni](#page-45-0)

[Informazioni aggiornate sulle](#page-126-0) [pianificazioni basate sulle](#page-126-0)  [tariffe che non hanno una data](#page-126-0) [di inizio](#page-126-0)

[Nuovo argomento sulla](#page-126-0) [gestione dei gruppi di](#page-126-0)  [scheduler](#page-126-0)

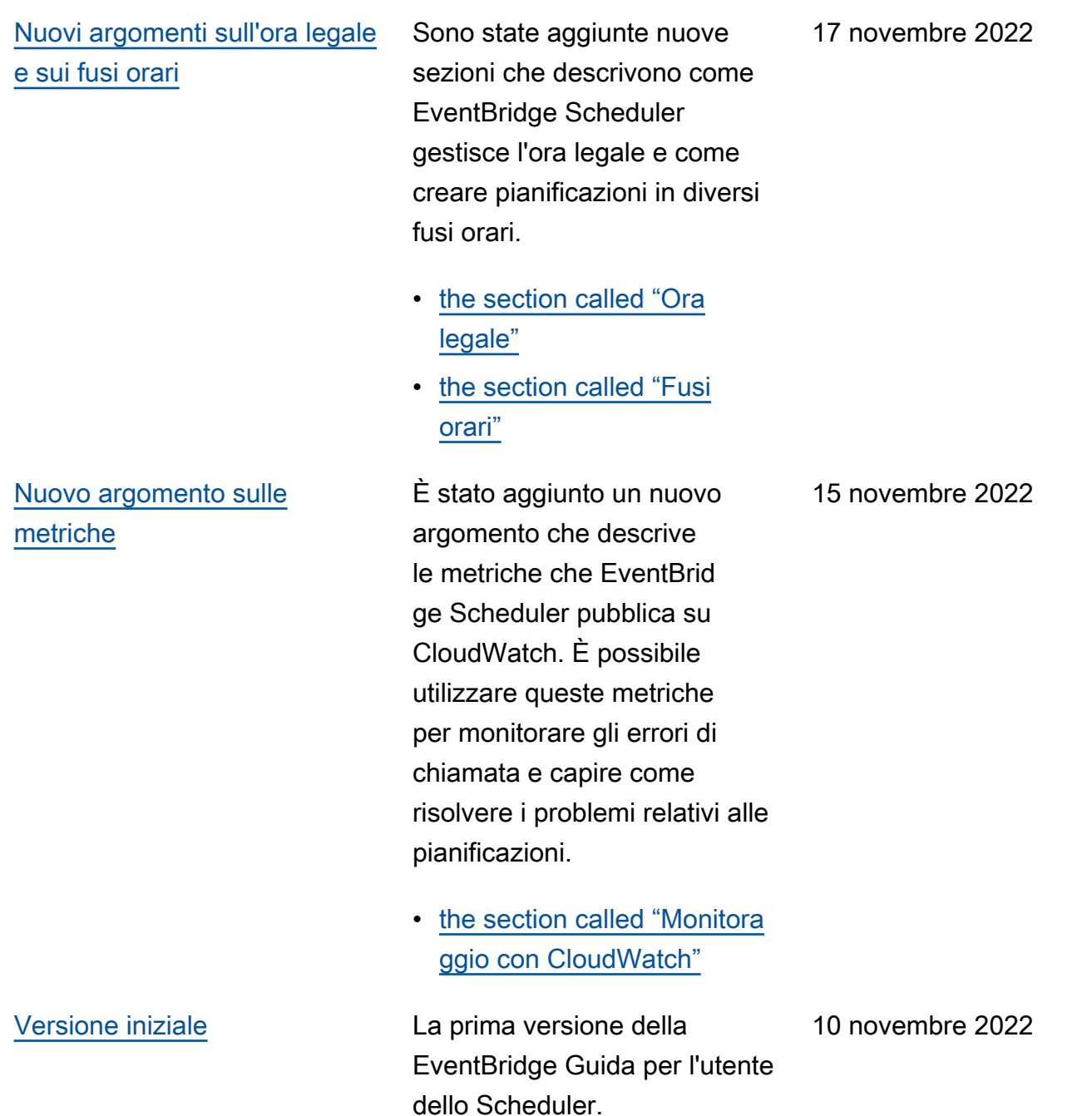

Le traduzioni sono generate tramite traduzione automatica. In caso di conflitto tra il contenuto di una traduzione e la versione originale in Inglese, quest'ultima prevarrà.